# **Honeywell**

# **Excel 10** W7762A,B HYDRONIC CONTROLLERS

# HONEYWELL EXCEL 5000 OPEN SYSTEM

### **SYSTEM ENGINEERING**

### **CONTENTS**

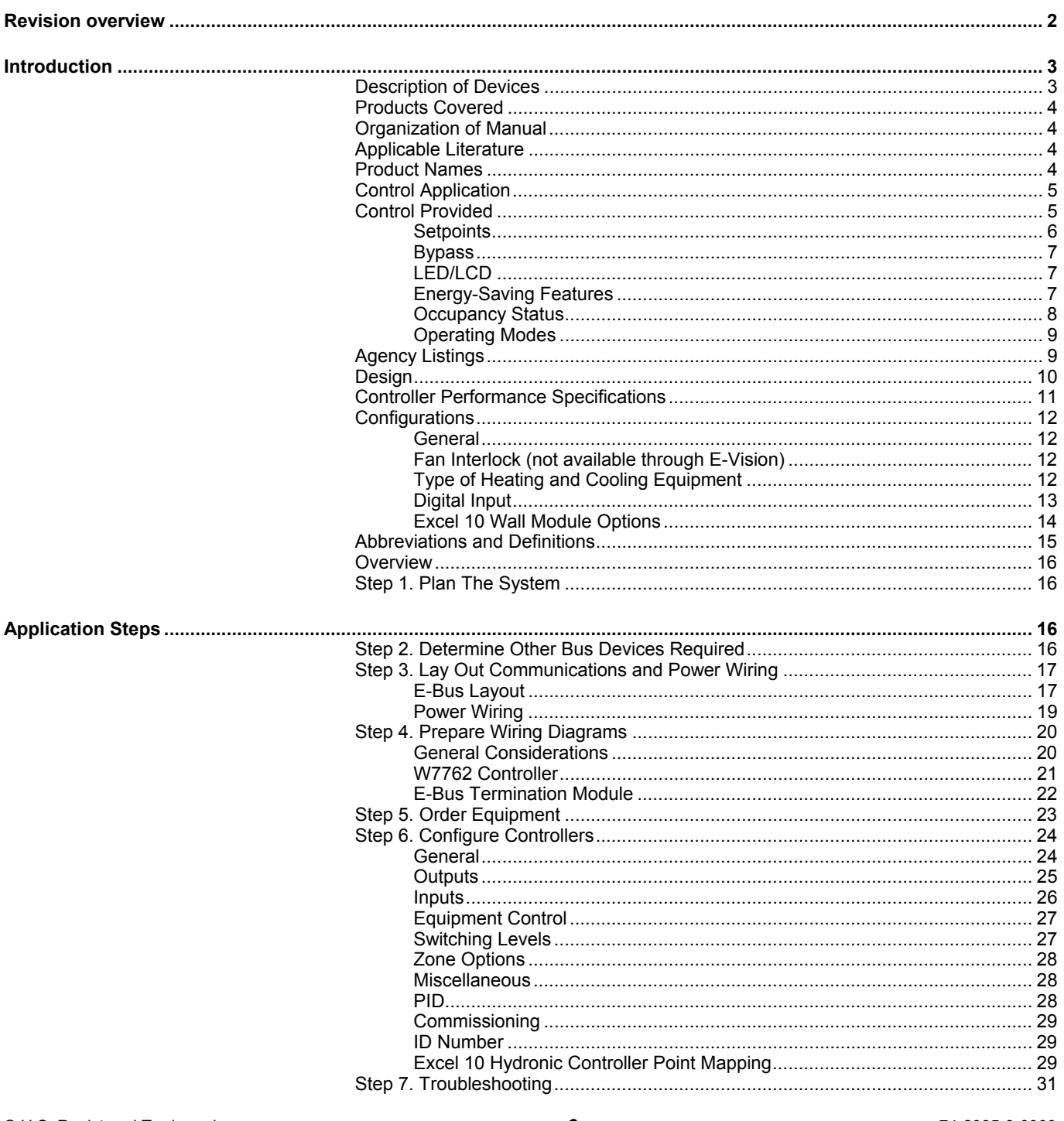

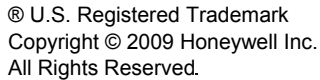

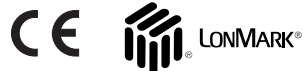

74-2935-3r0909

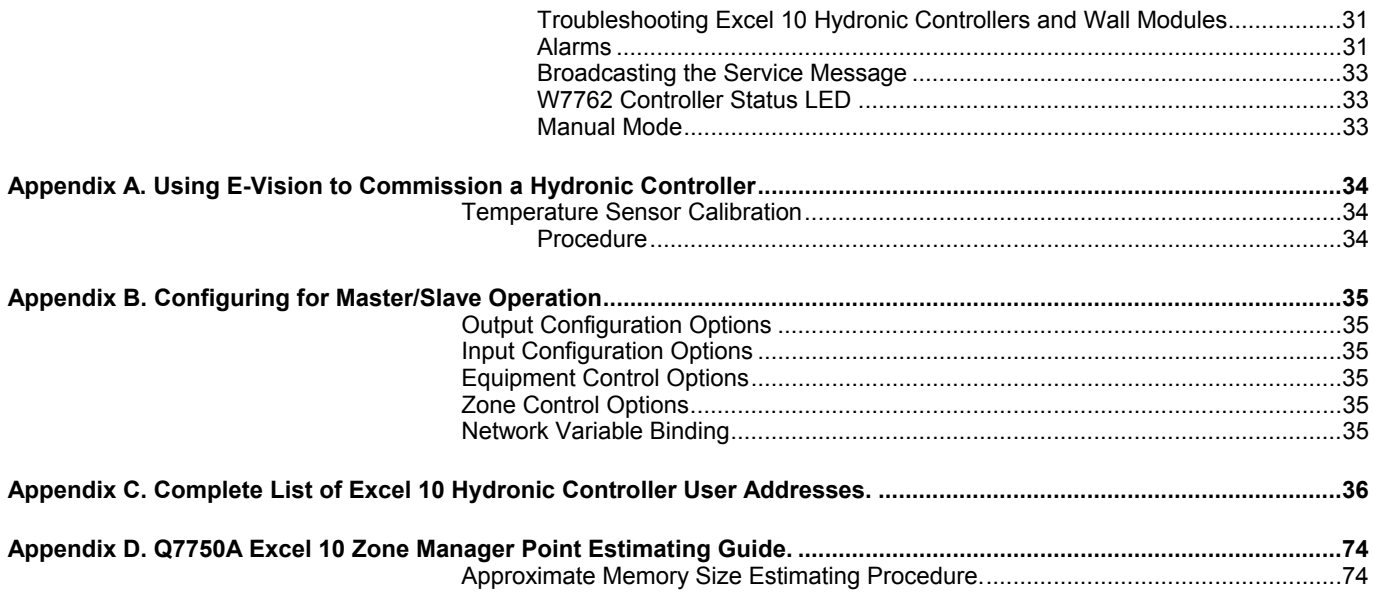

# **REVISION OVERVIEW**

On the following pages, changes have been made compared to the previous release of this document:

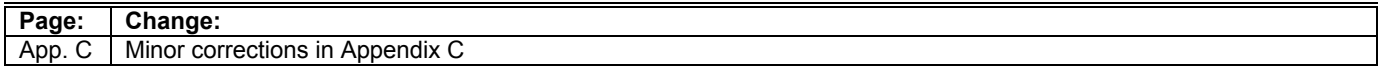

# **INTRODUCTION**

### **Description of Devices**

The W7762A and B Controllers are two Hydronic Controllers in the Excel 10 family product line. They cover a wide range of control applications including radiators, induction units, and fan coil units with manual fan switching, and are suitable for either wall mounting or unit mounting. Heating systems can be water or electric, and cooling systems can be chilled water supply or compressors. Extensive timing and interlock features make the W7762 especially suitable for systems using electric heat and compressors. The W7762 Controllers are capable of stand-alone operation; however, optimum functional benefits are achieved when the network communication capabilities are used.

The zone controlled by the W7762 Controllers will typically use an Excel 10 wall module with a temperature sensor for space temperature measurement, analog setpoint input, bypass digital input push-button, and override status LED. See page 4 for form numbers of Excel 10 wall module literature for further information.

The Q7750A Excel 10 Zone Manager is a communications interface that allows devices on the Excel 10 Echelon<sup>®</sup> LONWORKS® network (E-Bus) to communicate with devices on the EXCEL 5000<sup>®</sup> System C-Bus. Fig. 1 shows an overview of a typical system layout. The Q7750A also provides some control and monitoring functions.

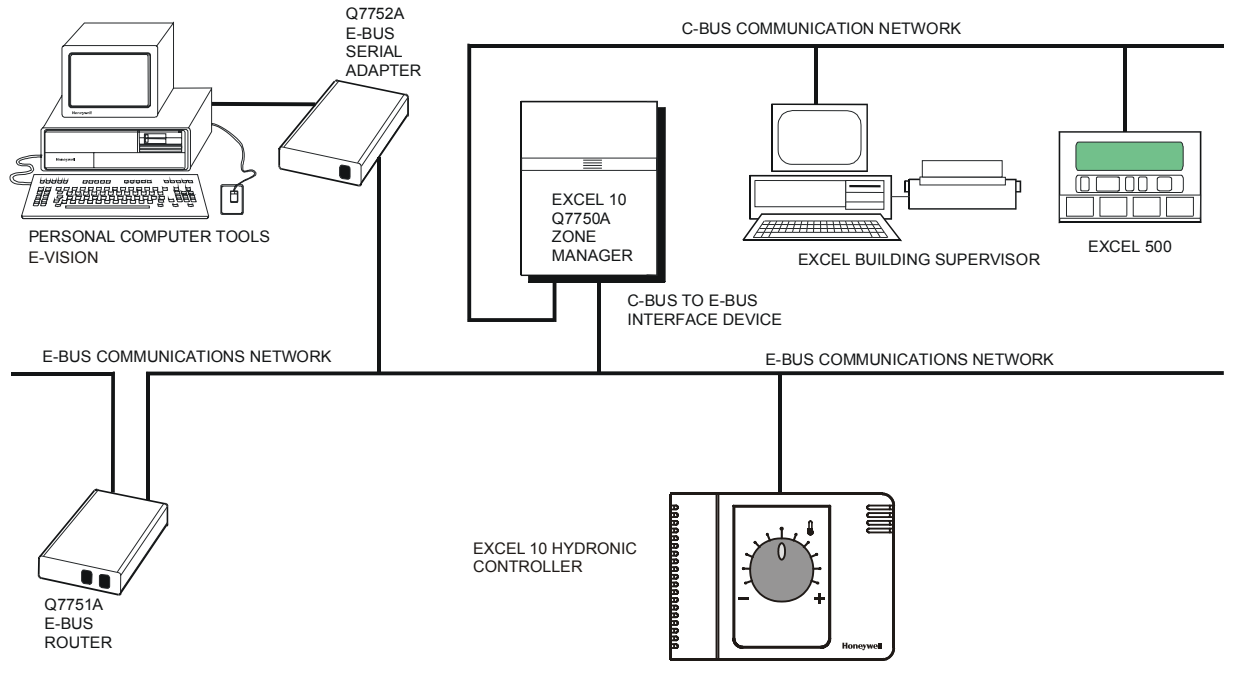

**Fig. 1. Typical system overview** 

# **Products Covered**

This System Engineering Guide describes how to apply the Excel 10 Hydronic Controller and the accessories to typical Hydronic applications. The specific devices covered include:

- W7762A,B Hydronic Controllers.
- T7460 Wall Modules.
- T7560 Wall Modules.
- T7770 Wall Modules.
- Q7750A Excel 10 Zone Manager.
- Q7751A Bus Router (US part number; US only).
- Q7752A Serial Adapter (US part number; US only).

### **Organization of Manual**

The Introduction and Application Steps 1 through 5 provide the information needed to make accurate ordering decisions. Application Step 6 and the Appendices include configuration engineering that can be started using E-Vision software after the devices and accessories are ordered. Application Step 7 is troubleshooting. Information provided in support of the use of third-party E-bus communication packages to configure Hydronic Controllers is found in the Appendices.

The organization of the manual assumes a project is being engineered from start to finish. If you are adding to, or changing an existing system, the Table of Contents can guide you to the relevant information.

### **Applicable Literature**

The following is a list of documents that contains information related to the Excel 10 Hydronic Controller and the EXCEL 5000 System in general.

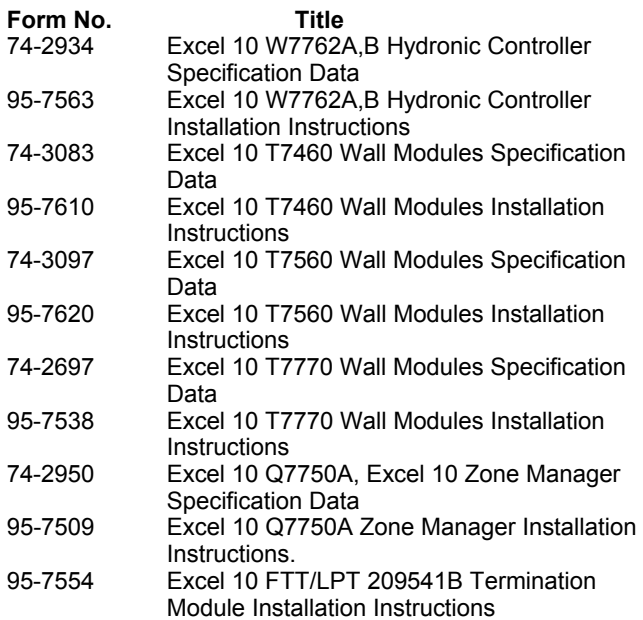

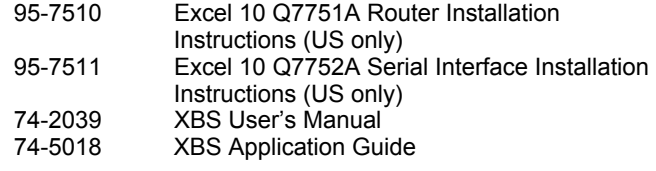

### **Product Names**

The W7762 Hydronic Controller can use any of the following Excel 10 wall modules:

- **T7460A** with temperature sensor.
- **T7460B** with temperature sensor and setpoint adjustment. **T7460C** with temperature sensor, setpoint adjustment, and
- bypass button and LED. **T7560A** with temperature sensor, unit enable button, setpoint adjustment, bypass button, LCD display and configurable fan override with up to five settings.
- **T7770A** Wall Module with temperature sensor and optional E-Bus jack.
- **T7770B** Wall Module with temperature sensor, setpoint adjustment, and E-Bus jack.
- **T7770C** Wall Module with temperature sensor, setpoint adjustment, bypass button and LED, and E-Bus jack.
- **T7770D** Wall Module with temperature sensor, bypass button and LED, and E-Bus jack.

#### Other products:

- **Q7750A** Excel 10 Zone Manager.
- **Q7751A** Bus Router (US only).
- **Q7752A** Serial Adapter (US only).
- **AK3781** E-Bus (non-plenum): 22 AWG (0.325 mm<sup>2</sup>) twisted pair solid conductor, non-shielded wire (one twisted pair) (US only).
- **AK3782** E-Bus (non-plenum): 22 AWG (0.325 mm<sup>2</sup>) twisted pair solid conductor, non-shielded wire (two twisted pairs) (US only).
- **AK3791** E-Bus (plenum): 22 AWG (0.325 mm<sup>2</sup>) twisted pair solid conductor, non-shielded wire (one twisted pair) (US only).
- **AK3792** E-Bus (plenum): 22 AWG (0.325 mm<sup>2</sup>) twisted pair solid conductor, non-shielded wire (two twisted pairs) (US only).
- **C7608A** Return Air Sensor (Europe only).

Refer to the Table 12 (see Application Steps, Step 5. Order Equipment) for complete listing of all available part numbers.

### **Control Application**

Hydronic systems in commercial buildings control room temperature through the control of heat and/or cold water valves. The Hydronic controller is typically connected to an Excel 10 wall module that incorporates a temperature sensor, setpoint and a bypass or override button. Fig. 2 shows a typical Hydronic control application.

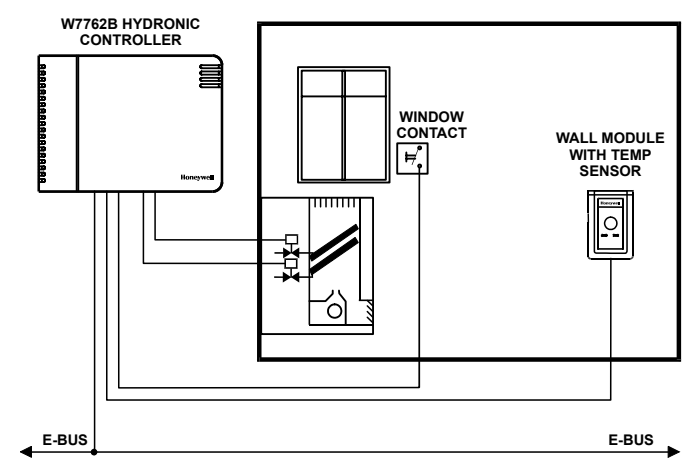

**Fig. 2. Typical W7762 Hydronic control application.** 

### **Control Provided**

The W7762 Hydronic Controllers provide room temperature control for two and four pipe fan coil units. The basic control sequence is shown in Fig. 3. As space temperature falls below the heating setpoint, the heating output is increased. As space temperature increases above the cooling setpoint, the cooling output is modulated to 100%. Switching levels for staged heating/cooling are configurable.

W7762 Hydronic controllers use a PID control algorithm where each of the three parameters can be configured. There are additional configurable boost parameters (HeatBoost and CoolBoost) that specify a range outside of which the heating or cooling outputs are turned on fully for faster response (for thermal actuators this specifies the control hysteresis). The controllers are delivered with factory defaults for each of the parameters.

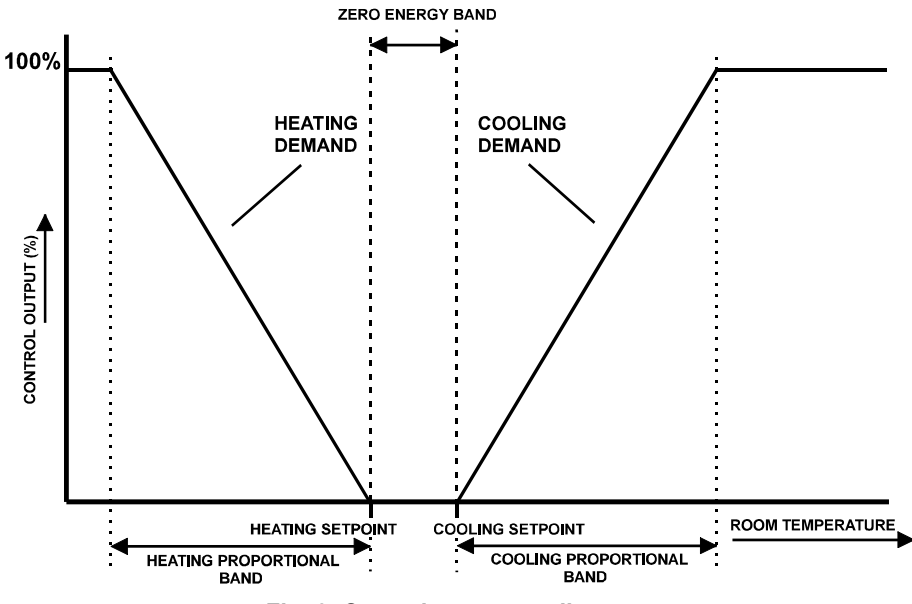

**Fig. 3. Control sequence diagram.** 

### **Setpoints**

### **Setpoint Knob**

W7762A Hydronic controllers have a built-in setpoint potentiometer. W7762B controllers may have an Excel 10 wall module with setpoint potentiometer connected to them. When configured (UseWallModSpt), the value from the setpoint knob is used to calculate the cooling or heating Occupied setpoint. There are two options (SptKnob) that determine how the setpoint to be used by the control algorithm is calculated: Relative (or Offset) and Absolute Middle. When configured for Relative, the Wall Module setpoint knob represents a number from -5° to +5°C (-9° to +9°F) that is added to the software occupied setpoints for the heat and the cool modes (SptCoolOcc and SptHeatOcc). When SptKnob is set to Absolute Middle, the setpoint knob becomes the center of the Zero Energy Band (ZEB) between the cooling and heating occupied setpoints. The range of the ZEB is found by taking the difference between the configured heating and cooling occupied setpoints; therefore, for Absolute Middle, the actual setpoints are found as follows:

SrcRmTempSptEff (in cooling mode) = SrcRmTempSptHw + (SptCoolOcc - SptHeatOcc) / 2

SrcRmTempSptEff (in heating mode) = SrcRmTempSptHw - (SptCoolOcc - SptHeatOcc) / 2

During Standby and Unoccupied modes, the remote setpoint knob is ignored, and the configured setpoints for those modes are used instead.

### **Setpoint Limits**

Setpoint knob limits are provided by SptKnobLoLim and SptKnobHiLim. The occupied setpoints used in the control algorithms are limited by these parameters. When the setpoint knob is configured to be Absolute Middle, the lowest actual setpoint allowed is equal to SptKnobLoLim, and the highest actual setpoint allowed is equal to SptKnobHiLim. When the setpoint knob is configured to be Relative, the lowest actual setpoint allowed is equal to SptHeatOcc - SptKnobLoLim, and the highest allowed is equal to SptCoolOcc + SptKnobHiLim.

### **Setpoint from Network**

When not configured for UseWallModSpt, DestRmTempSpt must be bound to another node that provides a setpoint. When bound and a valid update is received, DestRmTempSpt is used with the appropriate ZEB:

ZEBoccupied = SptCoolOcc - SptHeatOcc ZEBstandby = SptCoolStby - SptHeatStby

The Unoccupied setpoint does not depend on DestRmTempSpt at all.

### **Setpoint Offset**

Third party nodes may be bound to DestSptOffset to shift the setpoint in the range of -10 delta °C to +10 delta °C.

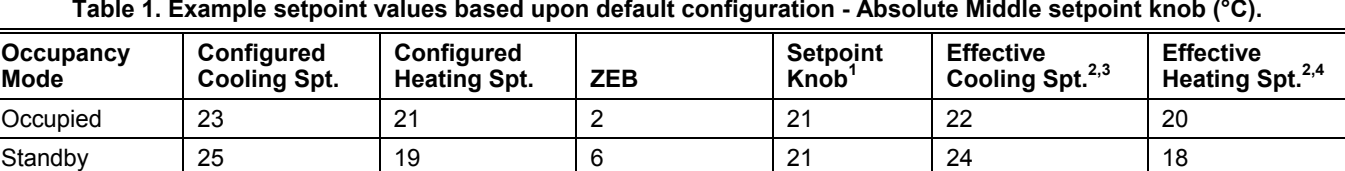

### **Table 1. Example setpoint values based upon default configuration - Absolute Middle setpoint knob (°C).**

Unoccupied 28 16 12 X 28 16

### **NOTES:**

1. Sample value shown. Limited by default configuration settings to the range of 12 to 30°C.

2. Limited to the range of 10 to 35°C.

3. = Setpoint Knob +  $(ZEB/2)$ 

4. = Setpoint Knob – (ZEB/2)

### **Table 2. Example setpoint values based upon default configuration - Relative setpoint knob (°C).**

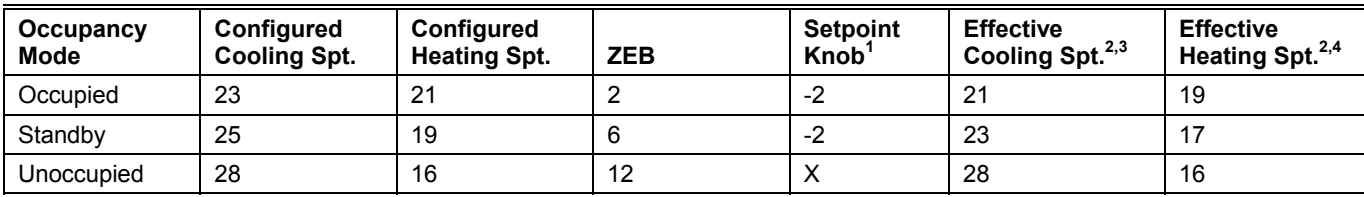

**NOTES:**

1. Sample value shown. Limited by default configuration settings to the range of -5 to 5°C.

2. Limited to the range of 10 to 35°C.

3. = Configured Cooling Setpoint + Setpoint Knob

4. = Configured Heating Setpoint + Setpoint Knob

### **Bypass**

### **Bypass Mode**

During Unoccupied periods, the bypass push-button on the Wall Module may be used to cause the Occupied setpoints to be used by the control algorithm. The mode may also be initiated by setting DestManOcc to OC\_BYPASS via the network The controller remains in Bypass mode until:

- 1. The bypass timer has timed out, or
- 2. The user again presses the Wall Module push-button to cancel Bypass mode, or
- 3. The occupancy schedule (DestSchedOcc network input) switches the mode to Occupied.
- 4. The network input DestManOcc is set to to OC\_NUL.

The Excel 10 wall module indicates the current bypass mode status (see Excel 10 wall module literature for further information).

### **Bypass Timer**

When the bypass mode has been activated, the bypass timer is set to BypTime (default of 180 minutes), at the end of which the mode reverts to the original occupancy state (see Excel 10 wall module literature for further information).

### **Continuous Unoccupied Mode**

This mode is entered when an Excel 10 wall module is configured to allow it and:

- T7460 and T7770: The bypass button is pressed for four to seven seconds (until the LED blinks).
- T7560: The bypass button is pressed for more than five seconds (until flashing moon appears).

This mode can also be entered via a network command (DestManOcc set to OC\_UNOCCUPIED). The controller uses the Unoccupied setpoints. The controller remains in this mode indefinitely, or until the bypass button is pressed to exit the mode, or a network command is sent to clear the mode.

### **Bypass Push-Button**

The Hydronic Controller may have an Excel 10 wall module with bypass push-button connected to it. There are three ways to configure the bypass push-button (see Table 14 for further information):

**NONE** BYPASS\_UNOCCUPIED BYPASS\_ONLY

### **Override Priority**

The Hydronic controller can be configured to arbitrate overrides coming from the Wall Module and the network. There are two possible states that have the following meanings:

- LAST WINS-Specifies that the last command received from either the wall module or DestManOcc determines the effective override state.
- NETWORK\_WINS-Specifies that when DestManOcc is not OC\_NUL, then the effective occupancy is DestManOcc regardless of the wall module override state.

### **LED/LCD**

### **LED Override**

The wall module's LED shows the override from the bypass button or from the network.

- LED on  $\Rightarrow$  Override Bypass
- One flash per second ⇒ Override Unoccupied
- Two flashes per second ⇒ Override Standby or Occupied
- LED off  $\Rightarrow$  No Override
- Four flashes per second ⇒ Controller answers network management wink command.

### **LED Occupancy**

- The wall module's LED shows the effective occupancy mode.
- LED on  $\Rightarrow$  Effective Occupied or Bypass
- One flash per second  $\Rightarrow$  Effective Standby
- LED off  $\Rightarrow$  Effective Unoccupied
- Four flashes per second ⇒ Controller answers network management wink command.

### **LCD Display**

This mode is only used for T7560 Wall Modules. The occupancy mode is represented by the following symbols:

- ⇒ Effective Occupied or Bypass
- ⇒ Effective Standby

 $\blacksquare$   $\Rightarrow$  Effective Unoccupied

**OF F**  $\Rightarrow$  Controller is off

**OFF** and  $\frac{3k}{2}$  ⇒ Controller is off, frost protection is enabled.

Flashing symbols represent the Override mode:

- ⇒ Override Occupied or Bypass
- ⇒ Override Standby
- $\mathcal{Q}$   $\Rightarrow$  Override Unoccupied

 $\Rightarrow$  Controller answers the network management wink command.

### **Energy-Saving Features**

### **Standby Mode**

The digital input for an occupancy sensor (usually a motion detector) provides the controller with a means to enter an energy-saving Standby mode whenever there are no people in the room. Standby mode occurs when the scheduled occupancy is Occupied and the occupancy sensor indicates no people currently in the room. If no occupancy sensor is connected directly to the controller, an occupancy sensor from another node may be bound to the network input DestOccSensor. The controller can also be put in Standby mode by settin DestManOcc to OC\_STANDBY via the network. When in Standby mode, the Hydronic Controller uses the Standby Cooling or Heating setpoint (SptCoolStby or SptHeatStby).

### **Window Sensor**

The digital input for a window contact provides the algorithm with a means to disable its temperature control activities if someone has opened a window or door in the room. If no window sensor is connected to the controller, the sensor from another node may used by binding it to DestWindow. Frost protection remains active (controller enables heating circuit with room temperatures below 46°F (8°C)). Normal temperature control resumes when the window closes.

#### **Demand Limit Control**

When a high-electrical-demand signal is received from an energy management system via the E-Bus network (DestDldShed), the controller uses DlcStptBump to shift the current setpoint (down for heating and up for cooling) by the configured value to save energy.

#### **Optimum Start Gradients**

There are two parameters, RecRampCool and RecRampHeat, that can be configured to cause the cooling and heating setpoints respectively to ramp up to their Occupied settings from their Unoccupied or Standby settings prior to scheduled Occupancy. The Hydronic controller uses the configured rates to determine the optimum time to start increasing the heating or cooling demand. See the following figures. The configuration parameters are in K/hour.

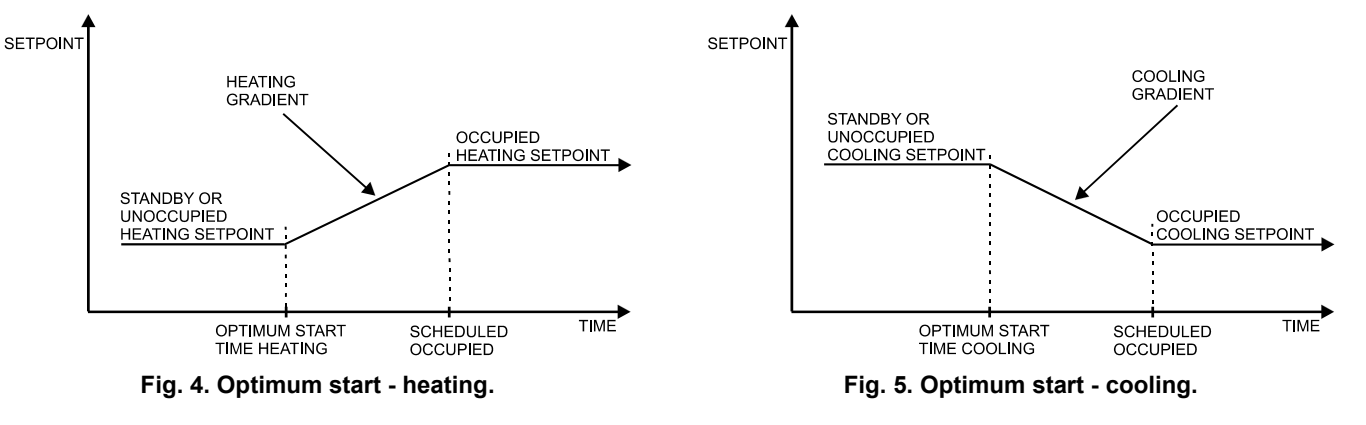

### **Occupancy Status**

The occupancy status is determined based upon the following table. Manual override may come from the network input DestManOcc or from the bypass push-button.

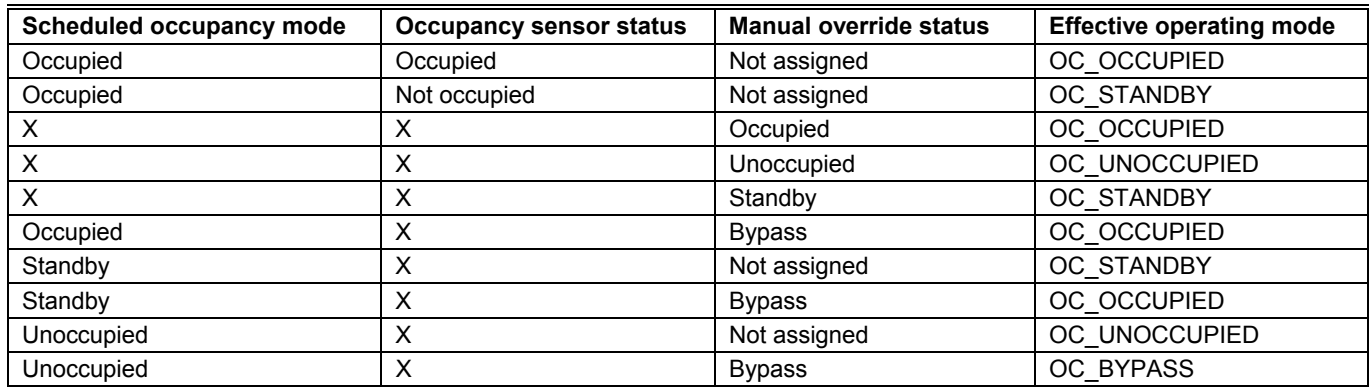

#### **Table 3. Effective Occupancy Mode Arbitration**

X=Don't care

### **Operating Modes**

The possible modes of operation are listed in Table 4.

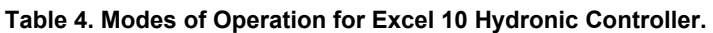

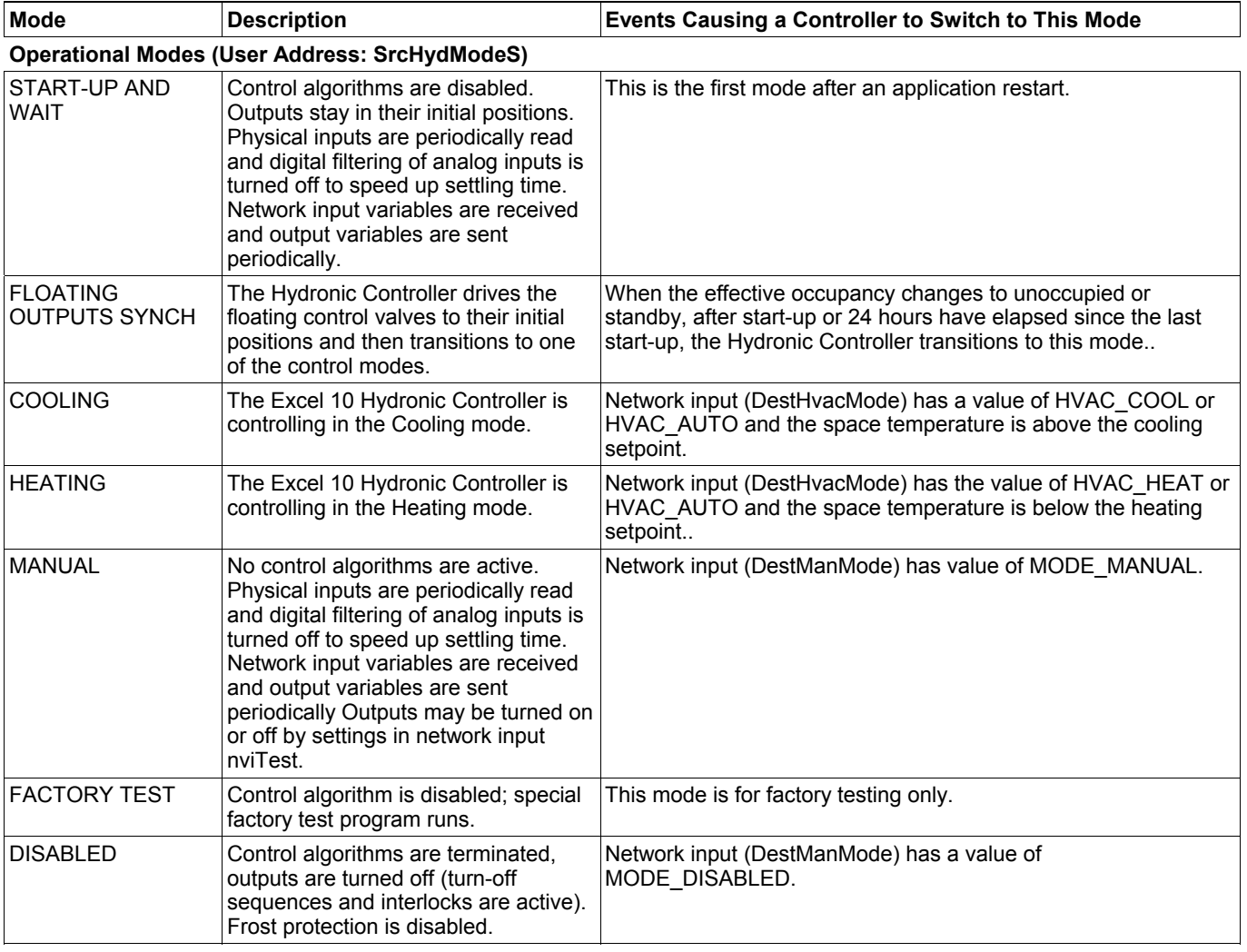

# **Agency Listings**

Table 5 provides information on agency listings for Excel 10 Hydronic Controller products.

### **Table 5. Agency listings.**

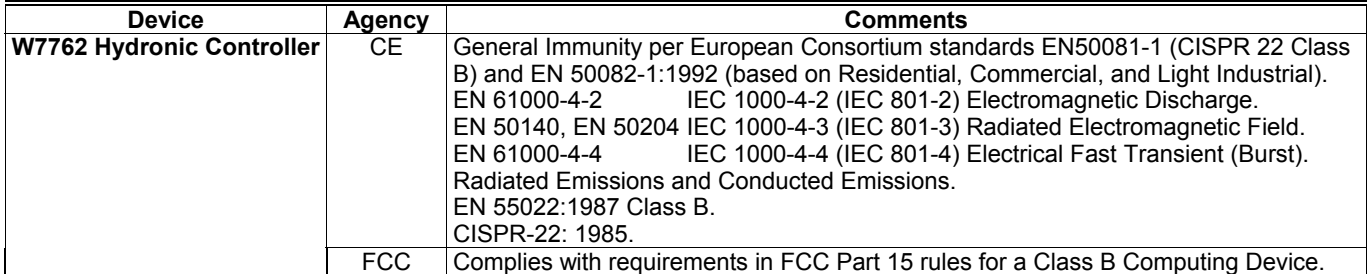

### **Design**

The Excel 10 W7762 Hydronic Controller is available in two basic models. The W7762A has a built-in setpoint adjustment knob, available in relative or degrees C absolute scales. The W7762B has no built-in setpoint adjustment and as such requires either a setpoint input from a direct-connected wall module or from the E-Bus network. All of the controllers are powered by 24 Vac.

All wiring connections to the controllers are made at screw terminal blocks accessible beneath a plastic safety cover. Mounting dimensions are shown in Fig. 6.

# **CAUTION**

Turn off power prior to connecting to or removing connections from any terminals to avoid electrical shock or equipment damage.

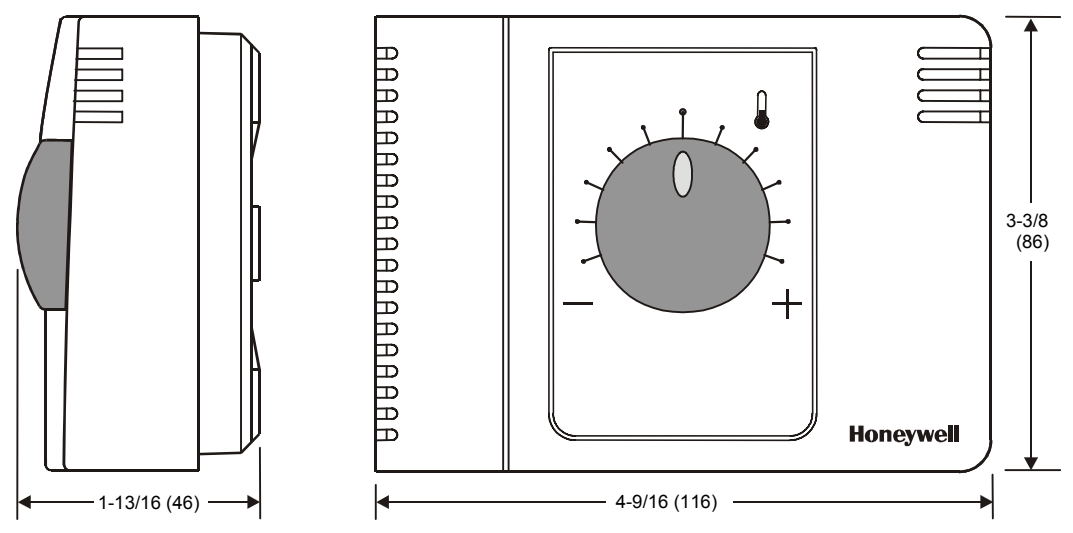

**Fig. 6. W7762 construction in inches (mm).** 

### **Controller Performance Specifications**

#### **Power Supply:**

24 Vac ± 20%, 50/60 Hz.

### **Operating Temperature:**

32° to 122°F (0° to 50°C).

#### **Shipping/Storage Temperature:**

-40° to 158°F (-40° to 70°C).

#### **Relative Humidity:**

5% to 95% non-condensing

#### **Inputs:**

Temperature Sensor: 20k ohm NTC

#### Setpoint Potentiometer: 10k ohm

### Digital Input:

Closed  $\leq 400$  ohms (1.5 mA) Open  $\geq$  10k ohms (4.8 V)

#### **Outputs:**

Triac voltage range: 24 Vac ± 20%. Triac maximum current ratings: 250 mA continuous 650 mA surge for 30 sec.

#### *IMPORTANT:*

*When any device is energized by a Triac, the device must be able to sink a minimum of 15 mA. If non-Honeywell motors, actuators, or transducers are to be used with Excel 10 Hydronic Controllers, compatibility must be verified.* 

#### **Interoperability**

The W7762 Controllers use the Echelon Bus (E-Bus) LonTalk protocol. They support the LONMARK Functional Profile # 8020 "Fan Coil Unit Controller", version 2.0. Fig. 7 shows the implementation used.

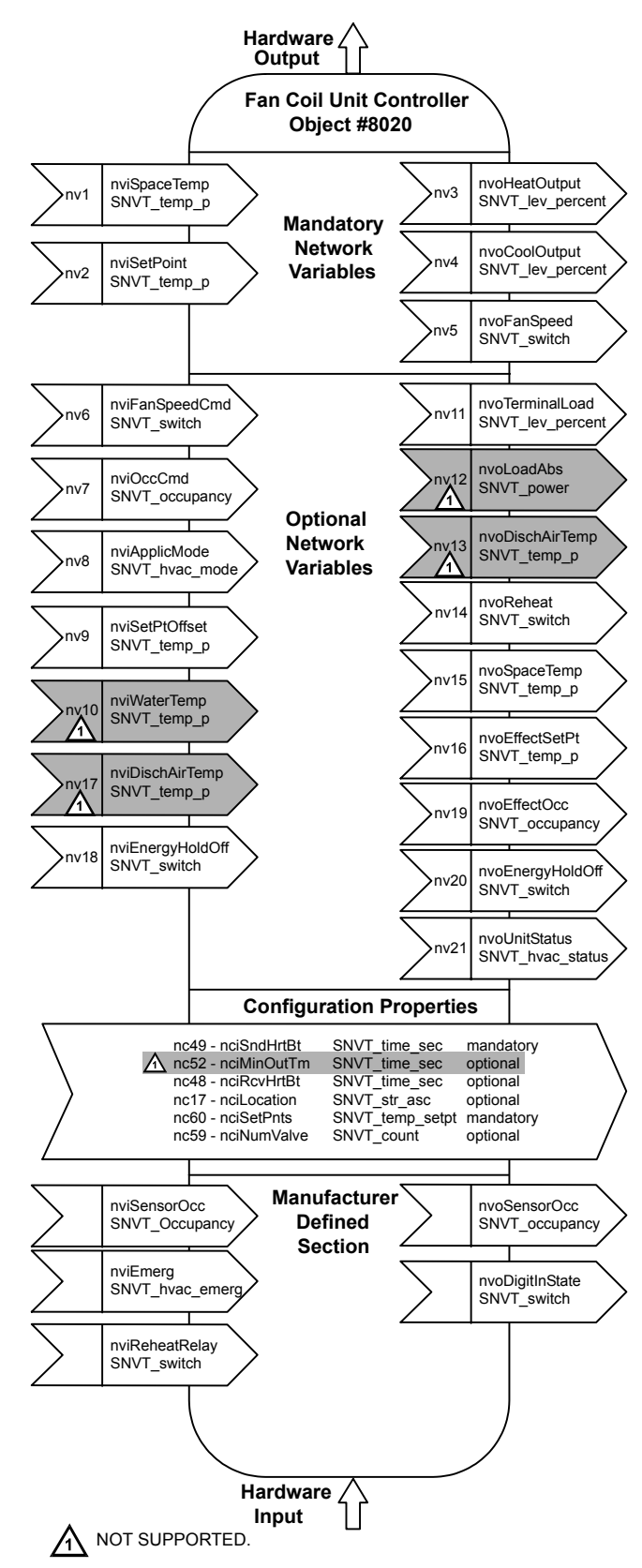

**Fig. 7. LONMARK Fan Coil Unit object profile.** 

## **Configurations**

### **General**

The following sections provide an overview of the Excel 10 Hydronic Controller options related to inputs and outputs. See Application Step 6. Configure Controllers for complete list of configuration options and defaults.

#### **Table 6. Hardware options summary.**

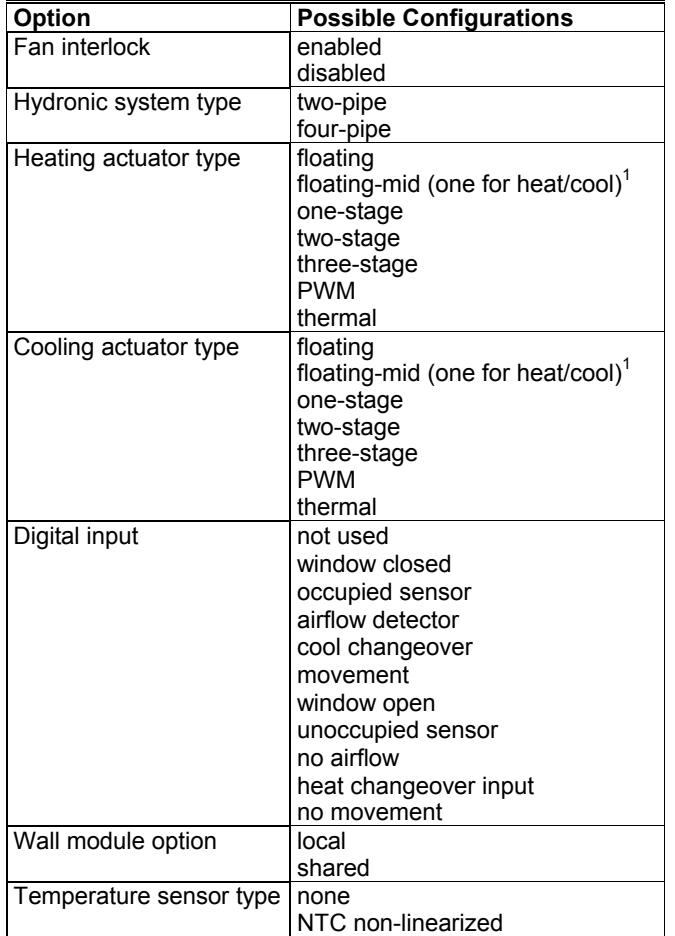

**NOTE:** 1

 The floating-mid option is only for changeover applications and uses only one of the two outputs.

### **Fan Interlock (not available through E-Vision)**

A fan interlock can be configured that prevents heating or cooling outputs from being turned on in the event of a fan failure (where an airflow detector is installed to detect fan failure). As the Hydronic Controller has no fan outputs, the interlock feature is applicable only to systems with manual fan switches.

### **Type of Heating and Cooling Equipment**

W7762 controllers can operate with either two-pipe or fourpipe systems. A two-pipe system requires a changeover input to the controller (hardware or network input).

W7762 controllers can operate with a variety of actuators for heating and cooling equipment. Floating actuators requiring that the valve run time be specified during configuration of the controller can be used. Valve action can be configured as either direct or reverse. When in a two-pipe system with a changeover input, a floating actuator can be used that has the middle position (50%) as the zero energy position. The cool range is then 0 to 50% and the heat range 50 to 100%. The output must be configured as floating-mid.

Multi-stage systems can be controlled with up to three different stages of heating/cooling control. Switching levels are specified in % of control level (see Fig. 8) as is a hysteresis setting that applies to all switching levels. Heating and Cooling switching levels and hysteresis are specified separately. Minimum off times can be configured, and a minimum on time can also be configured.

PWM electronic valves and thermal actuators can also be connected and can be configured as either direct or reverse action. The cycle time must be specified during configuration. For PWM valves the zero and full positions must also be configured.

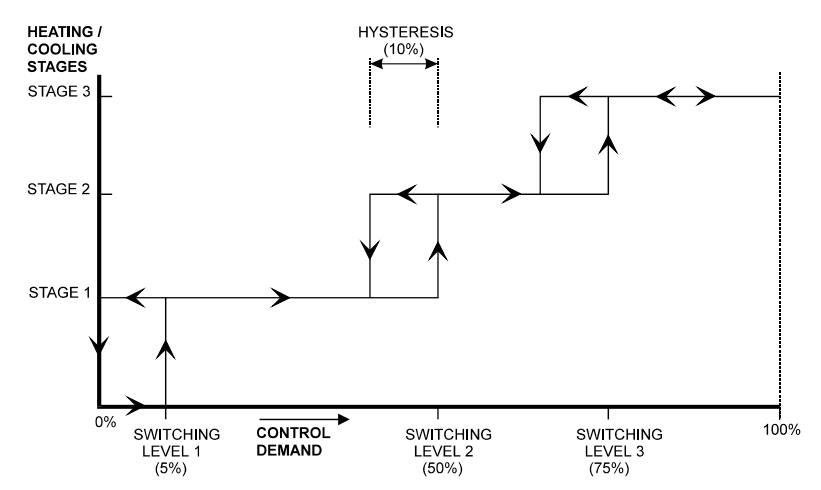

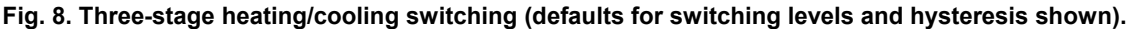

### **Digital Input**

There is a single digital input to the W7762 Controller that may be configured to accommodate an occupancy sensor, a window open/closed contact, an airflow detector for fan failure detection (not available through E-Vision), or a changeover input. It is possible to configure the input for either normally open or normally closed contacts for any of the switches. Choose the option that corresponds to the condition of a closed contact (input high).

The control algorithm in the Hydronic Controller uses the Occupancy Sensor, if configured, to determine the Effective Occupancy mode of operation (see Table 3). If the Time Of Day (TOD) schedule indicates an Occupied state, and the Occupancy Sensor contact is closed, the Effective Occupancy mode will be Occupied. However, if the TOD schedule indicates an Occupied state and the Occupancy Sensor contact is open, then the Effective Occupancy mode will be Standby. The flow control algorithm will then control to the Standby Cooling and Heating Setpoints.

Configuring the digital input for movement or no movement (dependent upon normally-open or normally-closed contacts) adds a delay of 15 minutes to the occupancy sensor such that the space is considered occupied until 15 minutes has elapsed since the last movement is detected.

If the digital input is configured as a window open/closed contact, heating and cooling control will be disabled while the window is detected open. Frost protection will be in effect, however, and heating control will be enabled if the temperature drops below 46°F (8°C). A set of contacts may be wired in series for multiple windows.

If the digital input is configured for an airflow detector (fan status), heating and cooling control will be disabled for a fan failure (no airflow detected). This option is not available through E-Vision.

The input may also be configured for changeover for a twopipe system. The input can accommodate a switch that is closed for heating and open for cooling or open for heating and closed for cooling.

**NOTE:** The Excel 10 Hydronic Controller has limited power available (only 1.5 mA/4.8 V) for checking the digital

input for contact closures. Ensure that contacts used remain within the specified resistance tolerance range (closed  $\leq 400$  ohms) even when aged.

### **Excel 10 Wall Module Options**

A typical Hydronic installation will include an Excel 10 wall module containing a 20k ohm NTC room temperature sensor and additional features depending on the wall module type (see Excel 10 wall module literature for further information).

#### **IMPORTANT**

*Wall modules with fan speed switches must not be used with W7762 Hydronic Controllers.* 

The Hydronic Controller can be configured to use a return air sensor rather than the sensor in the wall module. Setpoint adjustments can be configured as relative or absolute, and upper and lower limits can be set. The bypass button can be configured to override the control mode to occupied for a configurable bypass time and to override the control mode indefinitely to unoccupied or it may be configured to only override to occupied. The button may also be used to cancel the override.

#### **Common Temperature Control (Master/Slave Controllers)**

When one or more Hydronic Controllers serve a common area and a single temperature sensor is to be used, a master/slave arrangement can be configured. One Excel 10 Hydronic Controller is configured for the local wall module with the desired options. The other Excel 10 Hydronic Controller(s) will be configured without wall modules and with certain network variables bound with the master controller. Refer to Appendix B of this document for more details.

#### *IMPORTANT*

*The slave units must have the same HVAC equipment connected to it as the master units.* 

*The slave units will not use any internal temperature setpoints or control algorithms. The master controller determines heating/cooling output based upon setpoints and occupancy and command mode status and communicates this to the slave via the network. See Appendix B, Configuring for Master/Slave Operation, for more information,* 

### **Abbreviations and Definitions**

- **CARE** Computer Aided Regulation Engineering; the PC based tool used to configure C-Bus-Bus devices.
- **C-Bus** -Honeywell proprietary Control Bus for communications between EXCEL 5000® System controllers and components.
- **CPU** Central Processing Unit; an EXCEL 5000® System controller module.
- **E-Bus** Echelon® LONWORKS® network for communication among Excel 10 Controllers.
- **E-Bus Segment** An E-Bus section containing no more than 60 Excel 10s. Two segments can be joined together using a router.
- **Echelon®** - The company that developed the LONWORKS® network and the Neuron® chips used to communicate on the E-Bus.
	- **EMI** Electromagnetic Interference; electrical noise that can cause problems with communications signals.
- **EMS** Energy Management System; refers to the controllers and algorithms responsible for calculating optimum operational parameters for maximum energy savings in the building.
- **EEPROM** Electrically Erasable Programmable Read Only Memory; the variable storage area for saving user Setpoint values and factory calibration information.
- **EPROM** Erasable Programmable Read Only Memory; the firmware that contains the control algorithms for the Excel 10 Controller.
- **E-Vision** PC-based tool used for configuration and commissioning of Excel 10 devices.
- **Excel 10 Zone Manager** A controller that is used to interface between the C-Bus and the E-Bus. The Excel 10 Zone Manager also has the functionality of an Excel 100 Controller, but has no physical I/O points. **NOTE:** The Q7750A Zone Manager may be

referred to as E-Link.

- **Firmware** Software stored in a nonvolatile memory medium such as an EPROM.
	- **I/O** Input/Output; the physical sensors and actuators connected to a controller.
	- **I x R** I times R or current times resistance; refers to Ohms Law:  $V = I \times R$ .

 **K** - Kelvin.

- **LiveCARE** The PC based tool used to monitor and change parameters in C-Bus devices.
	- **NEC** National Electrical Code; the body of standards for safe field-wiring practices.
- **NEMA** National Electrical Manufacturers Association; the standards developed by an organization of companies for safe field wiring practices.
	- **NV** Network Variable; an Excel 10 Controller parameter that can be viewed or modified over the E-Bus network.
	- **OEM** Original Equipment Manufacturer; the company that builds the fan coil units.
		- **PC** Personal Computer.
		- **Pot** Potentiometer. A variable resistance electronic component located on Excel 10 wall modules. Used to allow user-adjusted Setpoints to be input into the Excel 10 Controller.
- **Subnet** An E-Bus segment that is separated by a router from its Q7750A Zone Manager.
	- **TOD** Time-Of-Day; the scheduling of Occupied and Unoccupied times of operation.
		- **VA** Volt-Amperes; a measure of electrical power output or consumption as applicable to an ac device.
	- **Vac** Voltage alternating current; ac voltage as opposed to dc voltage.
	- **XBS** Excel Building Supervisor; a PC-based tool for monitoring and changing parameters in C-Bus devices.

# **APPLICATION STEPS**

### **Overview**

Steps one through seven, see Table 7, address considerations for engineering an Excel 10 Hydronic System. These steps are guidelines intended to aid understanding of the product I/O options, bus arrangement choices, configuration options and the Excel 10 Hydronic Controllers' role in the overall EXCEL 5000® System architecture.

**Table 7. Application steps.** 

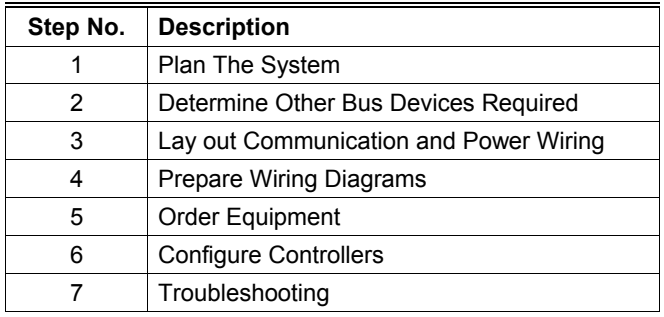

# **Step 1. Plan The System**

Plan the use of the W7762 Controllers according to the job requirements. Determine the location, functionality and sensor or actuator usage. Verify the sales estimate of the number of W7762 Controllers and wall modules required for each model type. Also check the number and type of output actuators and other accessories required.

When planning the system layout, consider potential expansion possibilities to allow for future growth. Planning is very important to be prepared for adding HVAC systems and controllers in future projects.

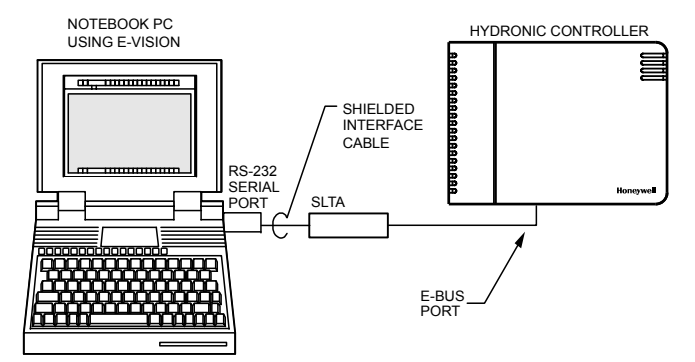

**Fig. 9. Connecting the portable operator terminal to the E-Bus.** 

The E-Bus communication loop between controllers must be laid out according to the guidelines applicable for that topology. Hydronic Controllers use FTT technology that allows daisy chain, star, loop or combinations of these bus configurations. See Application Step 3. Lay Out Communications and Power Wiring, for more information on bus wiring layout, and see Fig. 10, Fig. 11, and Fig. 12 in Application Step 4. Prepare Wiring Diagrams, for wiring details.

It is important to understand the interrelationships between controllers on the E-Bus early in the job engineering process to ensure their implementation when configuring the controllers. (See Application Step 6. Configure Controllers, for information on the various Excel 10 Hydronic Controller parameters and on Excel 10 Hydronic Controller point mapping).

The T7770 Wall Modules can be installed only as I/O devices, or additional wiring can be run to them for the E-Bus network to allow a CARE/E-Vision operator terminal to have access to the E-Bus. It must be determined and documented prior to installation that T7770 Wall Modules will have their E-Bus network jacks connected.

### **Step 2. Determine Other Bus Devices Required**

A maximum of 62 nodes can communicate on a single E-Bus segment. If more nodes are required, a router is necessary. Using a router allows up to 125 nodes, divided between two E-Bus segments. The router accounts for two of these nodes (one node on each side of the router); a Q7750A Excel 10 Zone Manager can take one node and two slots are available for operator terminal nodes, leaving 120 nodes available for Excel 10 Hydronic Controllers. All 120 controllers are able to communicate through the router. A Q7750A Excel 10 Zone Manager is required to connect the E-Bus to the standard EXCEL 5000 System C-Bus. Each Excel 10 Zone Manager can support no more than 120 W7762s. This is a limit set in the Excel 10 Zone Manager database and is an absolute maximum.

Each E-Bus segment is set up with two unused nodes to allow for an E-Vision operator terminal to be connected to the E-Bus. Multiple E-Vision terminals can be connected to the bus at the same time. Table 8 summarizes the E-Bus segment configuration rules.

| <b>One E-Bus Segment Example</b>                             | <b>Maximum Number of Nodes Equals 62</b>    |
|--------------------------------------------------------------|---------------------------------------------|
| One Q7750A Excel 10 Zone Manager                             | 1 node                                      |
| Port for operator terminal access (E-Vision)                 | 1 node                                      |
| Maximum number of Excel 10 Controllers                       | 60 nodes (wall modules are not E-Bus nodes) |
| Total                                                        | 62 nodes                                    |
|                                                              |                                             |
| <b>Two E-Bus Segments Example</b>                            | <b>Maximum Number of Nodes Equals 125</b>   |
| One Q7750A Excel 10 Zone Manager                             | 1 node                                      |
| One Q7751A Router                                            | 2 nodes (1 in each Bus Segment)             |
| Ports for operator terminal access (two E-Vision terminals)  | 2 nodes (1 in each Bus Segment)             |
| Maximum number of Excel 10 Controllers in segment number one | 60 nodes (wall modules are not E-Bus nodes) |
| Maximum number of Excel 10 Controllers in segment number two | 60 nodes (wall modules are not E-Bus nodes) |
| Total                                                        | 125 nodes                                   |

**Table 8. E-Bus configuration rules and device node numbers.** 

The maximum length of an FTT E-Bus segment is 4600 ft (1400 m) for a daisy chain configuration or 1650 ft (500 m) total wire length and (400 m) node-to-node for any other type of configuration.

**NOTE:** For FTT E-Bus segments the distance from each transceiver to all other transceivers and to the termination must not exceed the maximum node-tonode distance. If multiple paths exist, the longest one should be used for the calculation.

If longer runs are required, add a Q7751A Router to partition the system into two segments. It is not legal to use more than one router per Excel 10 Zone Manager.

In addition, all E-Bus segments require the installation of a Bus Termination Module. For an FTT E-Bus segment, one or two Termination Modules may be required depending upon the bus configuration. See Application Step 3. Lay Out Communications and Power Wiring, and the E-Bus Termination Module subsection in Application Step 4. for more details.

### **Step 3. Lay Out Communications and Power Wiring**

### **E-Bus Layout**

The communications bus, E-Bus, is a 78-kilobit serial link that uses transformer isolation and differential Manchester encoding. Wire the E-Bus using level IV 22 AWG or plenum rated level IV 22 AWG non-shielded, twisted pair, solid conductor wire as the recommended wire size (see Table 10 for part numbers). An FTT E-Bus can be wired in daisy chain, star, loop or any combination thereof as long as the maximum wire length requirements given in Step 2 are met.

**NOTE:** Due to the transformer isolation, the bus wiring does not have a polarity; that is, it is not important which of the two E-Bus terminals are connected to each wire of the twisted pair.

E-Bus networks can be configured in a variety of ways, but the rules listed in Table 8 always apply. Fig. 10 and Fig. 11 depict two typical daisy chain E-Bus network layouts; one as a single bus segment that has 60 nodes or less, and one showing two segments. Fig. 12 shows examples of free topology bus layouts using 2000-series devices. The bus configuration is set up using the Network Manager tool from within E-Vision (see the E-Vision User Guide).

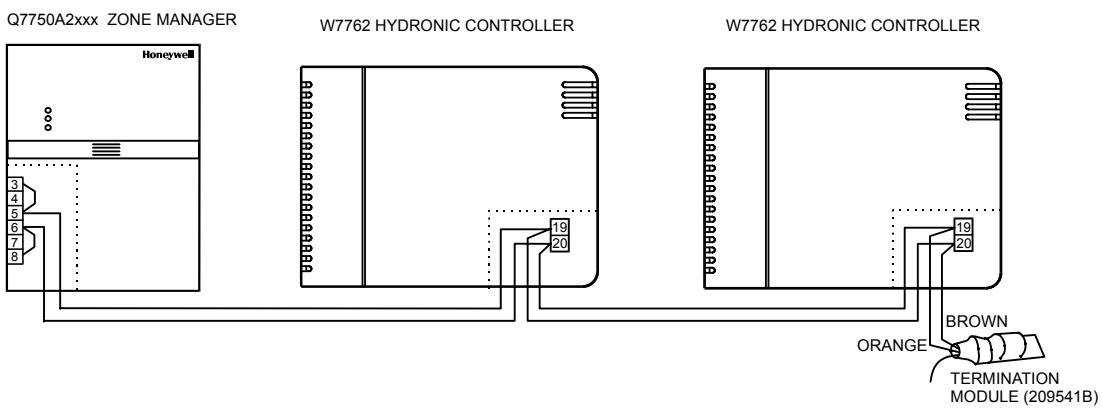

**NOTE:** C7750A Zone Manager has internal termination module (with jumpers installed as shown).

**Fig. 10. E-Bus wiring layout for one daisy-chain network segment.** 

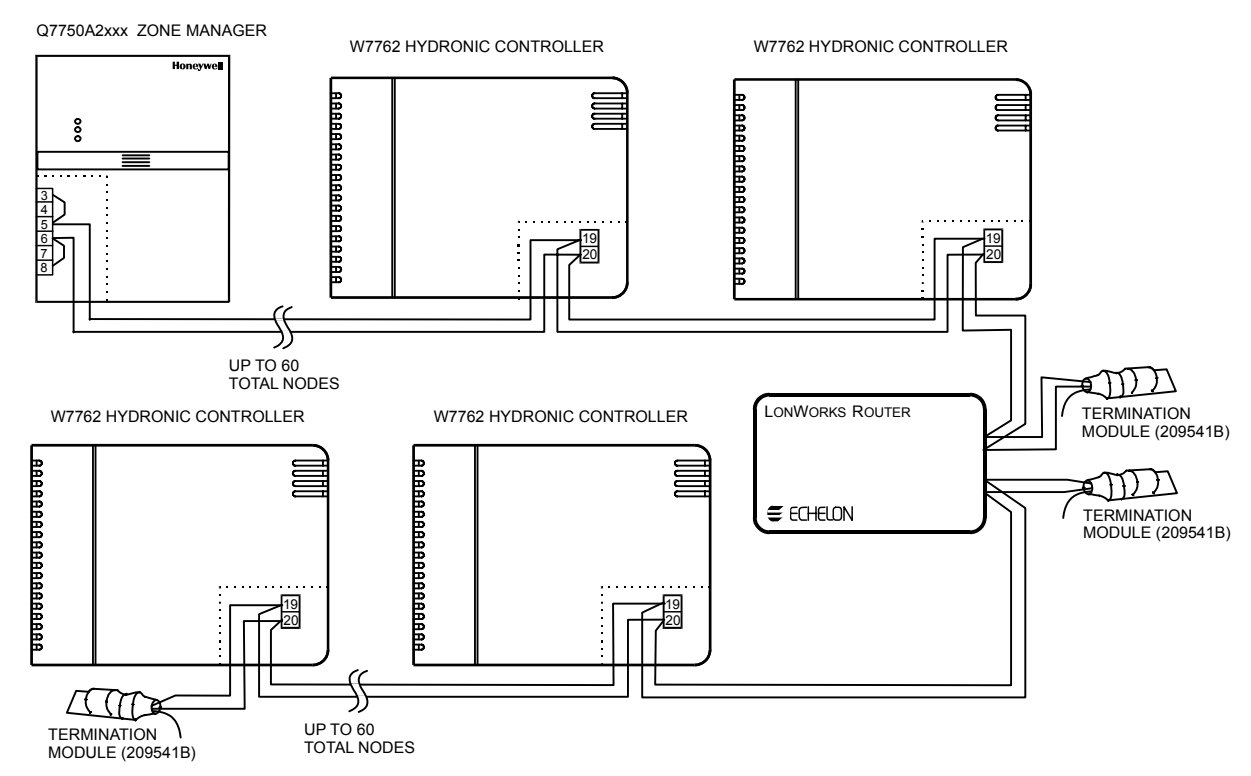

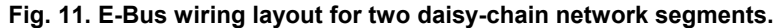

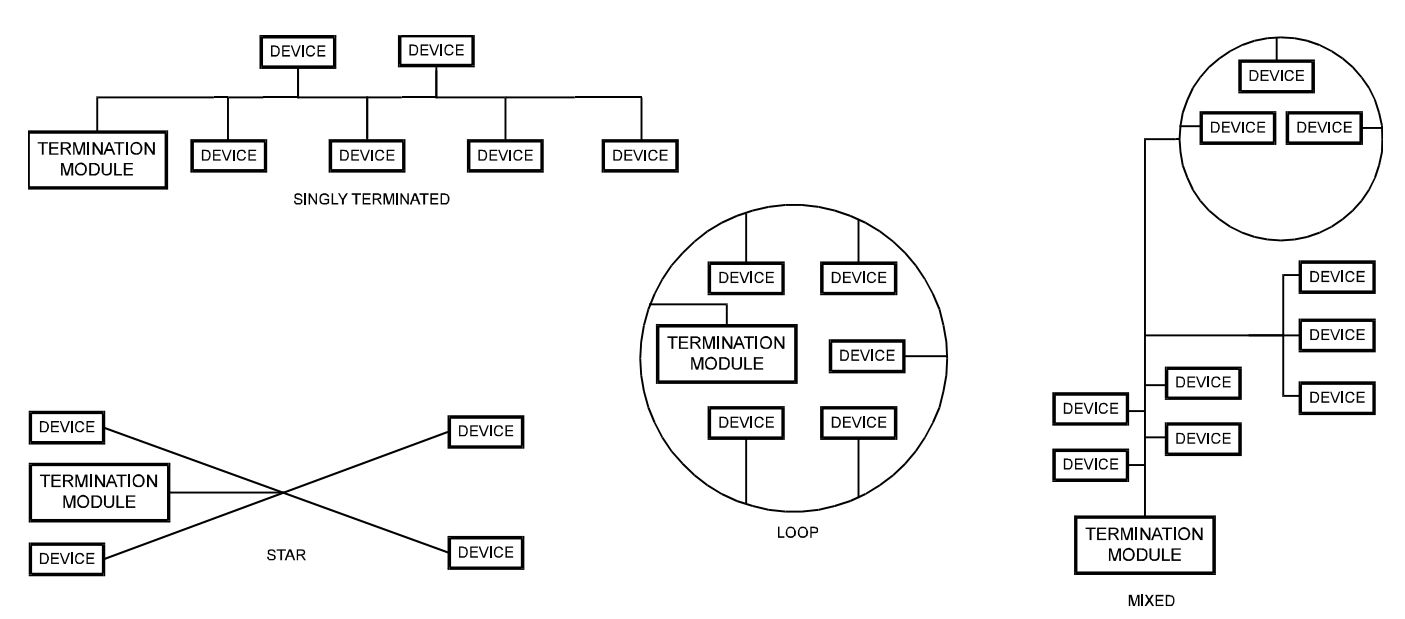

**Fig. 12. Free topology E-Bus layout examples.** 

**NOTE:** See the E-Bus Termination Module section for additional details.

#### *IMPORTANT*

*Notes on Communications Wiring:* 

- *All field wiring must conform to local codes and ordinances.*
- *Do not use different wire types or gauges on the same E-Bus segment. The step change in line impedance characteristics would cause unpredictable reflections on the bus. When the use of different types is unavoidable, use a Q7751A Router at the junction.*
- *Do not use shielded cable for E-Bus wiring runs. The higher capacitance of the shielded cable will cause degradation of communications throughput. In noisy (high EMI) environments, avoid wire runs parallel to noisy power cables, or lines containing lighting dimmer switches, and keep at least 3 in. (76 mm) of separation between noisy lines and the E-Bus cable.*
- *Make sure that neither of the E-Bus wires is grounded.*

### **Power Wiring**

A power budget must be calculated for each Excel 10 W7762 Controller to determine the required transformer size for proper operation. A power budget is simply the summing of the maximum power draw ratings (in VA) of all the devices to be controlled by an Excel 10 W7762 Controller. This includes the controller itself, the equipment and various contactors and transducers, as appropriate, for the Excel 10 configuration.

#### **Power Budget Calculation Example**

The following is an example power budget calculation for a typical W7762 Excel 10 Hydronic Controller.

Assume a W7762 unit with a thermal actuator for cooling control and an electric actuator for heating. The power requirements are:

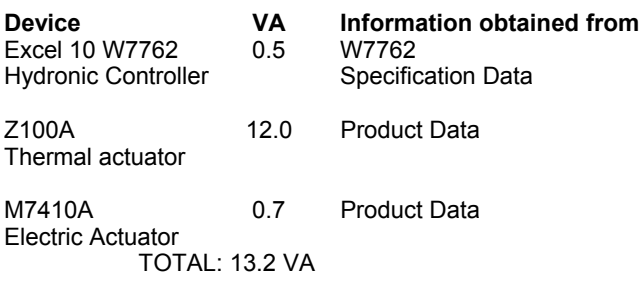

The Excel 10 System example requires 13.2 VA of peak power; therefore, a 48 VA CRT 2 (20 VA AT20A for US) Transformer is able to provide ample power for this controller and its accessories.

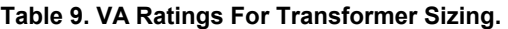

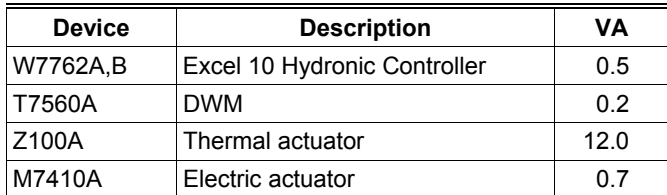

For contactors and similar devices, the in-rush power ratings should be used as the worst-case values when performing power budget calculations. Also, the application engineer must consider the possible combinations of simultaneously energized outputs and calculate the VA ratings accordingly. The worst case, which uses the largest possible VA load, should be determined when sizing the transformer.

### **Line Loss**

Excel 10 Controllers must receive a minimum supply voltage of 20 Vac. If long power or output wire runs are required, a voltage drop due to Ohms Law (I x R) line loss must be considered. This line loss can result in a significant increase in total power required and thereby affect transformer sizing. The following example is an I x R line-loss calculation for a 200 ft (61m) run from a transformer to a W7750 CVAHU Controller drawing 37 VA using two 18 AWG (1.0 mm2) wires.

The formula is:

Loss = [length of round-trip wire run  $(ft)$ ] x [resistance in wire (ohms per ft)] x [current in wire (amperes)]

From specification data:

18 AWG twisted pair wire has 6.38 ohms per 1000 feet. Loss =  $[(400 \text{ ft}) \times (6.38/1000 \text{ ohms per ft})] x$  $[(37 VA)/(24V)] = 4.0$  volts

This means that four volts are going to be lost between the transformer and the controller; therefore, to ensure that the controller receives at least 20 volts, the transformer must output more than 24 volts. Because all transformer output voltage levels depend on the size of the connected load, a larger transformer outputs a higher voltage than a smaller one for a given load. Fig. 13 shows this voltage load dependence.

In the preceding I x R loss example, even though the controller load is only 37 VA, a standard 40 VA transformer is not sufficient due to the line loss. From Fig. 13, a 40 VA transformer is just under 100 percent loaded (for the 37 VA controller) and, therefore, has a secondary voltage of 22.9 volts. (Use the lower edge of the shaded zone in Fig. 13 that represents the worst-case conditions.) When the I x R loss of four volts is subtracted, only 18.9 volts reaches the controller, which is not enough voltage for proper operation.

In this situation, the engineer basically has three alternatives:

- **1.** Use a larger transformer; for example, if an 80 VA model is used, see Fig. 13, an output of 24.4 volts minus the four volt line loss supplies 20.4 volts to the controller. Although acceptable, the four-volt line-loss in this example is higher than recommended. See the following *IMPORTANT*.
- **2.** Use heavier gauge wire for the power run. 14 AWG (2.0 mm<sup>2</sup>) wire has a resistance of 2.57 ohms per 1000 ft that, using the preceding formula, gives a line-loss of only 1.58 volts (compared with 4.02 volts). This would allow a 40 VA transformer to be used. 14 AWG (2.0 mm<sup>2</sup>) wire is the recommended wire size for 24 Vac wiring.
- **3.** Locate the transformer closer to the controller, thereby reducing the length of the wire run, and the line loss.

The issue of line-loss is also important in the case of the output wiring connected to the Triac digital outputs. The same formula and method are used. The rule to remember is to keep all power and output wire runs as short as practical. When necessary, use heavier gauge wire, a bigger transformer, or install the transformer closer to the controller.

#### *IMPORTANT*

*No installation should be designed where the line loss is greater than two volts to allow for nominal operation if the primary voltage drops to 102 Vac (120 Vac minus 15%) or 193 Vac (230 minus 15%).* 

To meet the National Electrical Manufacturers Association (NEMA) standards, a transformer must stay within the NEMA limits. The chart in Fig. 13 shows the required limits at various loads.

With 100 percent load, the transformer secondary must supply between 23 and 25 volts to meet the NEMA standard. When a purchased transformer meets the NEMA standard DC20-1986, the transformer voltage-regulating ability can be considered reliable. Compliance with the NEMA standard is voluntary.

The following Honeywell transformers meet this NEMA standard:

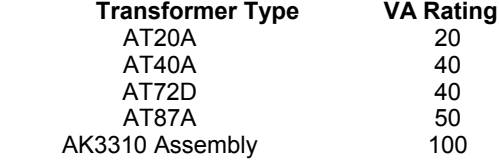

### **I***MPORTANT (US ONLY)*

*If the W7762 Controller is used on Heating and Cooling Equipment (UL 1995) devices and the transformer primary power is more than 150 volts, connect the transformer secondary to earth ground, see Fig. 14.* 

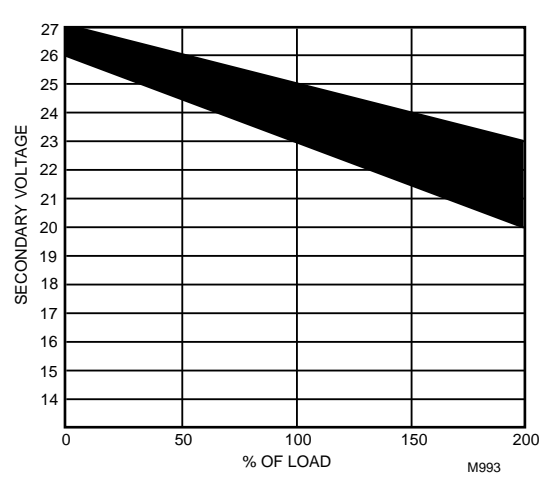

**Fig. 13 NEMA class 2 transformer voltage output limits.** 

#### W7762 HYDRONIC CONTROLLER

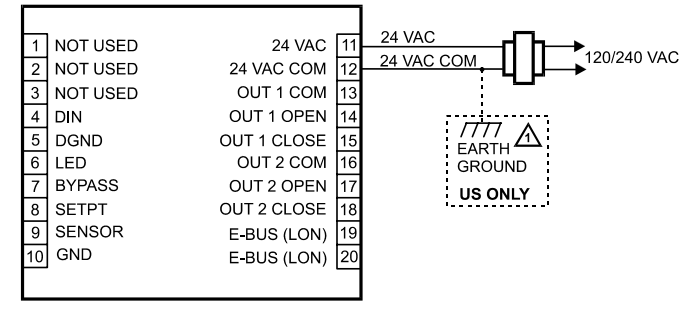

If the W7762 Controller is used in UL 1995 equipment and the / 1 primary power is more than 150 Vac, ground one side of the transformer.

#### **Fig. 14 Power wiring details for one Excel 10 per transformer.**

#### *IMPORTANT*

*Notes on power wiring:* 

- *All field wiring must conform to local codes and ordinances or as specified on installation wiring diagrams.*
- *To maintain NEC Class 2 and UL ratings, the installation must use transformers of 100 VA or less capacity.*
- *For multiple controllers operating from a single transformer, the same side of the transformer secondary must be connected to the same input terminal in each controller.*
- *For the W7762 Controller (which has Triac outputs), all output devices must be powered from the same transformer as the one powering the W7762 Controller.*
- *Use the heaviest gauge wire available, up to 14 AWG (2.0 mm2) with a minimum of 18 AWG (1.0 mm2) for all power and earth ground connections.*
- *To minimize EMI noise, do not run Triac and/or relay output wires in the same conduit as the input wires or the E-Bus communications wiring.*
- *Unswitched 24 Vac power wiring can be run in the same conduit as the E-Bus cable.*

# **Step 4. Prepare Wiring Diagrams**

### **General Considerations**

The purpose of this step is to assist the application engineer in developing job drawings to meet job specifications. Wiring details for the W7762 Hydronic Controller are shown in Fig. 16. Table 11 gives additional details for output connections.

**NOTE:** For field wiring, when two or more wires are to be attached to the same connector block terminal, be sure to twist them together. Deviation from this rule can result in improper electrical contact. See Fig. 15.

Table 10 lists wiring types, sizes, and length restrictions for Excel 10 Hydronic Controller products.

|                                   | Recommended                          |                                                     | <b>Specification</b>              |                            |                       |
|-----------------------------------|--------------------------------------|-----------------------------------------------------|-----------------------------------|----------------------------|-----------------------|
| <b>Wire</b>                       | <b>Minimum Wire</b>                  |                                                     |                                   |                            | <b>Maximum Length</b> |
| <b>Function</b>                   | Size AWG (mm <sup>2</sup> )          | <b>Construction</b>                                 | Requirement                       | <b>Vendor Wire Type</b>    | ft $(m)$              |
| E-Bus                             | 22 AWG                               | Twisted pair solid conductor,                       | Level IV 140°F                    | Honeywell (US)             | See Step 2            |
| (Plenum)                          |                                      | non-shielded.                                       | $(60^{\circ}C)$ rating            | AK3791 (one twisted pair)  |                       |
|                                   |                                      |                                                     |                                   | AK3792 (two twisted pairs) |                       |
|                                   |                                      |                                                     |                                   | (Europe: Belden            |                       |
|                                   |                                      |                                                     |                                   | 9H2201504)                 |                       |
| E-Bus                             | 22 AWG                               | Twisted pair solid conductor,                       | Level IV 140°F                    | Honeywell (US)             | See Step 2            |
| (Non-                             |                                      | non-shielded.                                       | $(60^{\circ}C)$ rating            | AK3781 (one twisted pair)  |                       |
| plenum)*                          |                                      |                                                     |                                   | AK3782 (two twisted pairs) |                       |
|                                   |                                      |                                                     |                                   | (Europe: Belden            |                       |
|                                   |                                      |                                                     |                                   | 9D220150)                  |                       |
| Input                             | 14 to 20 AWG                         | Multiconductor (usually five-                       | 140°F (60°C)                      | Standard thermostat wire   | 82.5 ft (25m)         |
| Wiring                            | $(2.0 \text{ to } 0.5 \text{ mm}^2)$ | wire cable bundle). For runs                        | rating                            |                            |                       |
| <b>Sensors</b><br><b>Contacts</b> |                                      | >100 ft (30 m) twisted pair or<br>shielded cable is |                                   |                            |                       |
|                                   |                                      | recommended.                                        |                                   |                            |                       |
| Output                            | 14 AWG (2.5)                         | Any pair non-shielded (use                          | NEC Class 2                       | Honeywell (US)             | 200 ft (60m)          |
| Wiring                            | $mm2$ )                              | heavier wire for longer runs).                      | $140^{\circ}$ F (60 $^{\circ}$ C) | AK3702 (18 AWG)            |                       |
| <b>Actuators</b>                  | (18 AWG (1.0)                        |                                                     | rating                            | AK3712 (16 AWG)            |                       |
| <b>Relays</b>                     | $mm2$ ) acceptable                   |                                                     |                                   | AK3754 (14 AWG)            |                       |
|                                   | for short runs)                      |                                                     |                                   | or equivalent              |                       |
| <b>Power</b>                      | <b>14 AWG</b>                        | Any pair non-shielded (use                          | NEC Class 2                       | Honeywell (US)             | Limited by line loss  |
| <b>Wiring</b>                     | $(2.5 \text{ mm}^2)$                 | heavier wire for longer runs).                      | $140^{\circ}$ F (60 $^{\circ}$ C) | AK3754 (14 AWG)            | effects on power      |
|                                   |                                      |                                                     | rating                            | (twisted pair)             | consumption.          |
|                                   |                                      |                                                     |                                   | AK3909 (14 AWG) single     | (See Line Loss        |
|                                   |                                      |                                                     |                                   | conductor or equivalent    | subsection.)          |

**Table 10. Field wiring reference table (US part numbers shown).** 

**NOTE:** PVC wire must not be used where prohibited by local fire regulations.

### **W7762 Controller**

Fig. 16 illustrates W7762 Controller terminal block assignments and wiring for a sample Hydronic installation. All connections are made at terminal blocks.

Table 11 lists wiring information for wiring all of the possible actuator types.

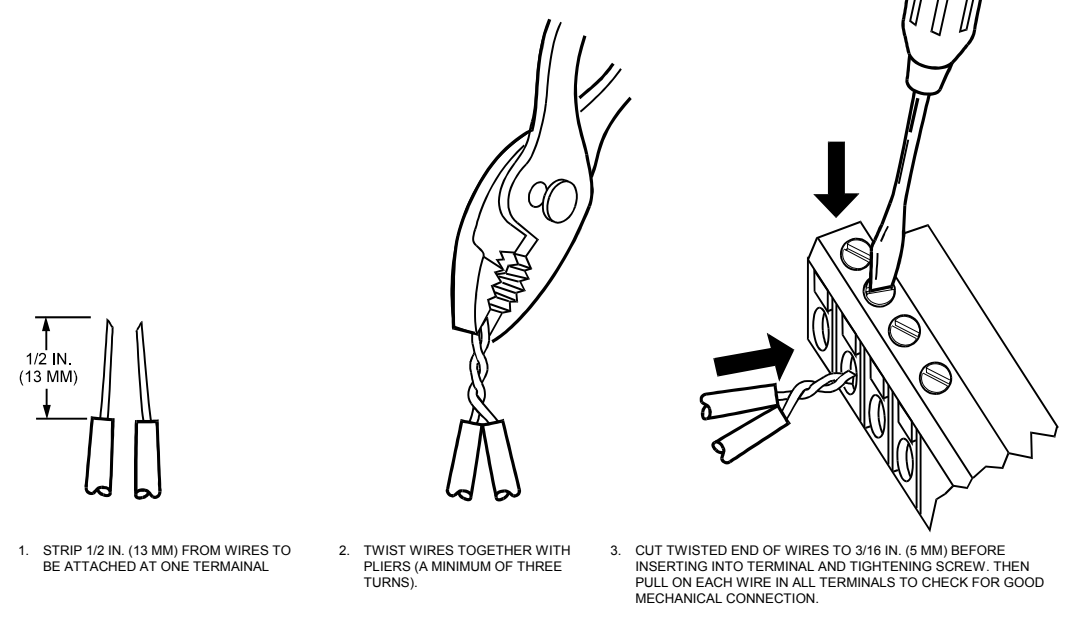

**Fig. 15. Attaching two or more wires at terminal blocks.** 

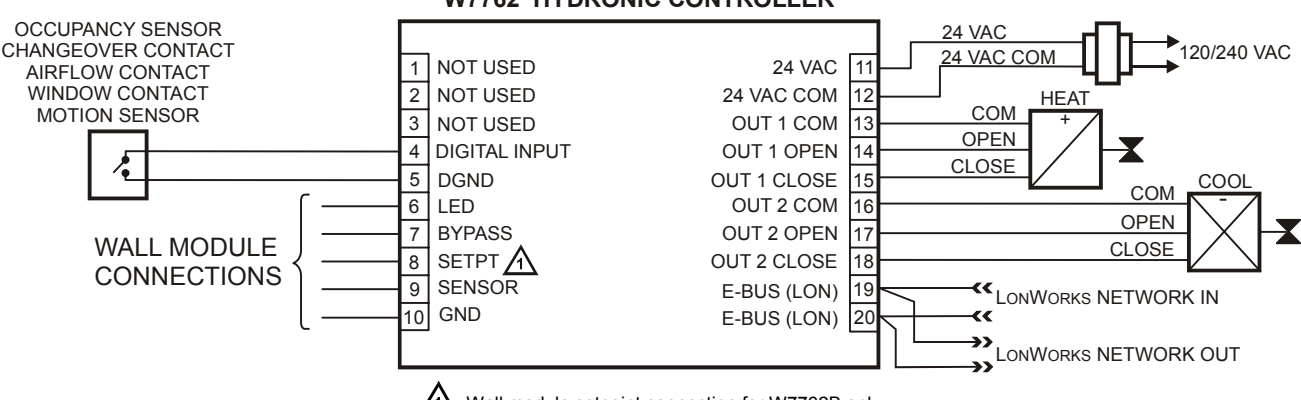

### **W7762 HYDRONIC CONTROLLER**

 $\Lambda$  Wall module setpoint connection for W7762B only.

**Fig. 16. W7762 Hydronic Controller wiring example.** 

| Output type | <b>Out 1 Terminal</b> |            | <b>Out 2 Terminal</b> |        |            |         |
|-------------|-----------------------|------------|-----------------------|--------|------------|---------|
|             | 13                    | 14         | 15                    | 16     | 17         | 18      |
| Floating    | 24 Vac                | open       | close                 | 24 Vac | open       | close   |
| 1-stage     | 24 Vac                | on/off     |                       | 24 Vac | on/off     |         |
| 2-stage     | 24 Vac                | stage 1    | stage 2               | 24 Vac | stage 1    | stage 2 |
| 3-stage     | 24 Vac                | stage 1    | stage 2               | 24 Vac | stage 1    | stage 2 |
|             |                       | stage 3    |                       |        |            | stage 3 |
| <b>PWM</b>  | 24 Vac                | <b>PWM</b> |                       | 24 Vac | <b>PWM</b> |         |
| Thermal     | 24 Vac                | on/off     |                       | 24 Vac | on/off     |         |

**Table 11. Output assignments for various actuator types.** 

### **E-Bus Termination Module**

One or two E-Bus Termination Modules, part no. 209541B, are required for an E-Bus with FTT devices on it, depending upon the configuration. Double termination is only required when the network is a daisy-chain configuration and the total wire length is greater than 1640 ft (500 m). The maximum lengths described in Step 2 must be adhered to for either a daisy chain or free topology E-Bus layout. See Fig. 17 for connection details for a doubly terminated bus. See Fig. 18 for connection details for a singly terminated bus.

**NOTE:** The Q7750A Zone Manager has an internal termination circuit, although jumpers are required at the terminal block to connect it. See form number 95- 7509-2 for details.

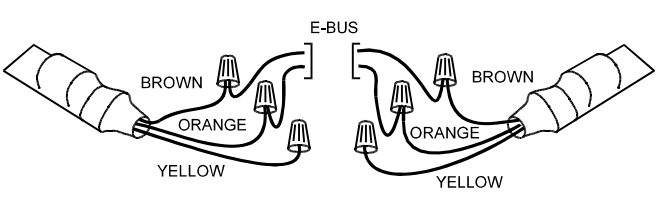

**Fig. 17. Termination Module connections for a doublyterminated FTT network.** 

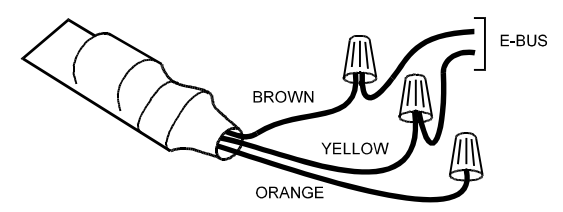

**Fig. 18. Termination Module connections for a singlyterminated FTT network.** 

# **Step 5. Order Equipment**

After compiling a bill of materials through completion of the previous application steps, refer to Table 12 for ordering information. Contact Honeywell for information about Controllers and Wall Modules with no logo.

| <b>Part Number</b>                                     | <b>Product Description</b>                            | <b>Comments</b>                                  |  |
|--------------------------------------------------------|-------------------------------------------------------|--------------------------------------------------|--|
|                                                        | <b>Excel 10 Hydronic Controllers</b>                  |                                                  |  |
| W7762A1045                                             | with setpoint knob                                    | °C absolute                                      |  |
| W7762A1052                                             | with setpoint knob                                    | +/- relative                                     |  |
| W7762B1019                                             | no setpoint knob                                      |                                                  |  |
|                                                        | <b>Excel 10 Wall Modules</b>                          |                                                  |  |
| T7460                                                  |                                                       | See Excel 10 wall module literature for details. |  |
| T7560                                                  |                                                       |                                                  |  |
| T7770                                                  |                                                       |                                                  |  |
|                                                        | <b>Excel 10 Sensors</b>                               |                                                  |  |
| C7068A1007 (Europe)                                    | Air Temperature Sensor                                | Return air                                       |  |
|                                                        | <b>Echelon-Based Components and Parts</b>             |                                                  |  |
| Q7751A2002 (US)                                        | FTT E-Bus Router                                      |                                                  |  |
| (UK)                                                   |                                                       | Order from local Echelon supplier (Europe)       |  |
| (Europe)                                               |                                                       |                                                  |  |
| Q7752A2001 (US)                                        | FTT E-Bus Serial Interface (SLTA)                     |                                                  |  |
| (UK)                                                   |                                                       | Order from local Echelon supplier (Europe)       |  |
| (Europe)                                               |                                                       |                                                  |  |
| 209541B                                                | <b>FTT Termination Module</b>                         | Two required per E-Bus segment.                  |  |
| 205979A (US only)                                      | SLTA Connector Cable for E-Bus                        | Serial interface to wall module or controller.   |  |
| <b>Excel 10 Zone Manager</b>                           |                                                       |                                                  |  |
| Q7750A2003                                             | FTT E-Bus Zone Manager                                | C-Bus to E-Bus interface                         |  |
| <b>XD 505A</b>                                         | 9600 Baud C-Bus Communications                        |                                                  |  |
|                                                        | Submodule                                             |                                                  |  |
| <b>XD 508</b>                                          | (1 Megabit Baud Rate) C-Bus                           |                                                  |  |
|                                                        | <b>Communications Submodule</b>                       |                                                  |  |
|                                                        | Cabling                                               |                                                  |  |
|                                                        | Serial Interface Cable, male DB-9 to female           | Obtain locally from any computer hardware        |  |
|                                                        | DB-9 or female DB-25.                                 | vendor.                                          |  |
| Honeywell (US)                                         | E-Bus (plenum): 22 AWG twisted pair solid             | Level IV 140°F (60°C) rating                     |  |
| AK3791 (one twisted pair)                              | conductor, non-shielded.                              |                                                  |  |
| AK3792 (two twisted pairs)                             |                                                       |                                                  |  |
| Belden 9H2201504 (Europe)                              |                                                       |                                                  |  |
| Honeywell (US)                                         | E-Bus (non-plenum): 22 AWG twisted pair               | Level IV 140°F (60°C) rating                     |  |
| AK3781 (one twisted pair)                              | solid conductor, non-shielded.                        |                                                  |  |
| AK3782 (two twisted pairs)<br>Belden 9D220150 (Europe) |                                                       |                                                  |  |
| Honeywell (US) AK3725                                  | Inputs: 18 AWG (1.0 mm <sup>2</sup> ) five wire cable | Standard thermostat wire                         |  |
|                                                        | bundle.                                               |                                                  |  |
| Honeywell (US) AK3752                                  | Outputs/Power: 14 to 18 AWG (2.5 to                   | NEC Class 2 140°F (60°C) rating                  |  |
| (typical or equivalent)                                | 1.0 mm <sup>2</sup> ).                                |                                                  |  |
| Honeywell (US) AK3702                                  | 18 AWG (1.0 mm <sup>2</sup> ) twisted pair.           | Non-plenum                                       |  |
| (typical or equivalent)                                |                                                       |                                                  |  |
| Honeywell (US) AK3712                                  | 16 AWG (1.5 mm <sup>2</sup> ) twisted pair.           | Non-plenum                                       |  |
| (typical or equivalent)                                |                                                       |                                                  |  |
| Honeywell (US) AK3754                                  | 14 AWG (2.5 mm <sup>2</sup> ) two conductor.          | Non-plenum                                       |  |
| (typical or equivalent)                                |                                                       |                                                  |  |

**Table 12. Excel 10 Hydronic Controller ordering information.** 

## **Step 6. Configure Controllers**

### **General**

The process of configuring Excel 10 Hydronic Controllers is the same for all models. In all cases, the process involves giving the Excel 10 Hydronic Controller information using the E-Vision PC tool. Details on the use of E-Vision are found in the E-Vision User Guide. The E-Vision User Guide provides detailed steps for defining the Excel 10 Zone Manager (if required); creating or starting an existing E-Vision project; creating or selecting an existing network; building or modifying the network; defining and copying controllers; mapping points between controllers, the Zone Manager, and third-party devices; connecting to controllers for commissioning, monitoring and uploading; and various other functions. This section will provide details on the configuration options found in E-Vision for W7762 Controllers. If another E-Bus communication tool is used for set-up, see Appendix C for reference information.

### **Using E-Vision**

The configuration process is primarily performed in a series of screens seen as file tabs under the menu option **Application Selection** and is easily followed using the tables included in this section. There are 8 file tabs:

- Output
- Input
- Equipment Control
- Switching Levels
- Zone Options
- Miscellaneous<br>• PID • PID
- Wiring (information only, no configuring).

The specific parameters to be configured in each of these four categories are tabulated in the following subsections. For a complete list of all Excel 10 Hydronic Controller User Addresses, see Appendix C.

The configuration of the setpoints as either absolute or relative is performed in E-Vision in the **Project Defaults** screen.

**NOTE:** To set the following configuration parameters, use the E-Vision PC tool. These sections describe the various parameters and the allowable settings. For details on using E-Vision, refer to the E-Vision User Guide.

### **Outputs**

The available options for output configurations with the default values shown are listed in Table 13. See Configurations section above for more information about parameters.

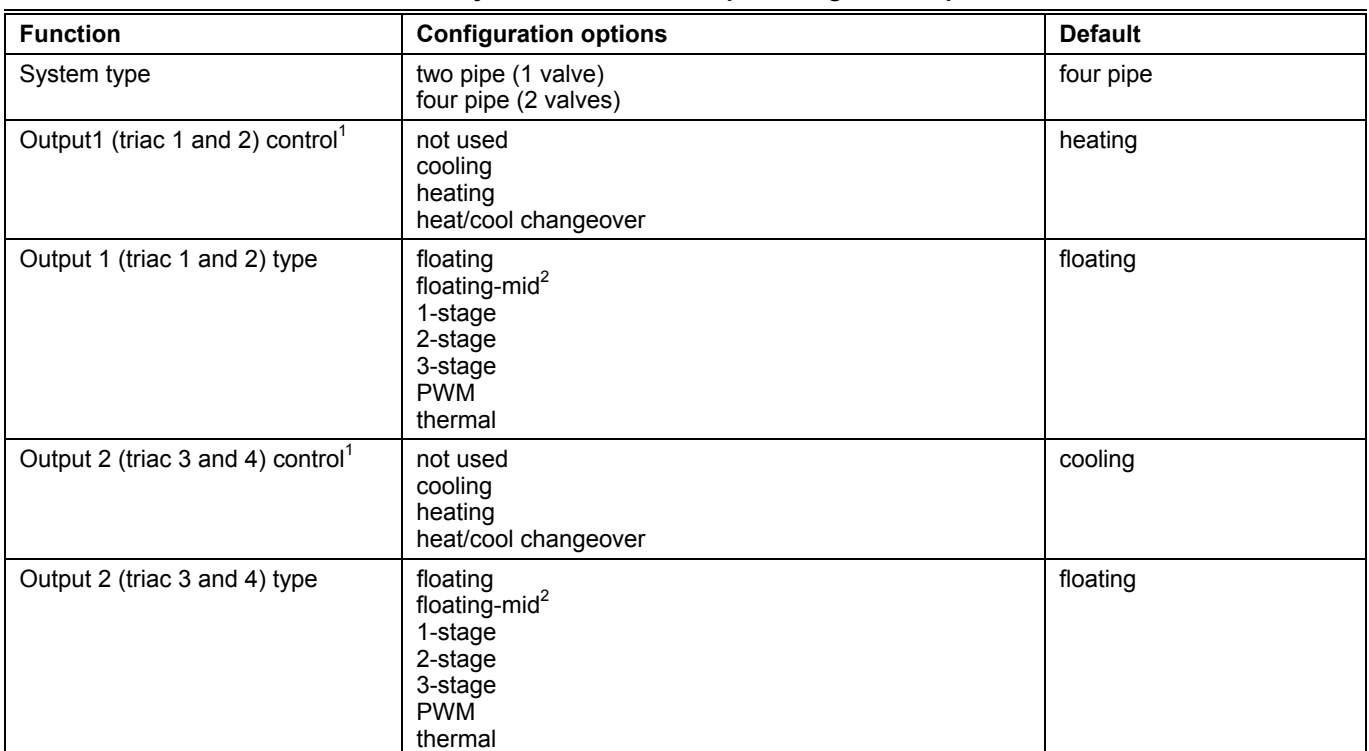

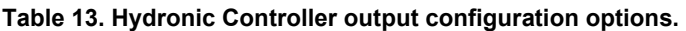

**NOTES:**

1. The output mode settings only apply to a 4-pipe system. In a 2-pipe system output1 will always operate in changeover mode.

2. The floating-mid option is only for changeover applications and uses only one of the two outputs.

The operation of the triacs based upon the output type is given in Table 11.

### **Inputs**

The available options for input configurations with the default values shown are listed in Table 14. Setpoint knob settings may apply to the built-in setpoint knob (W7762A only) or remote wall module (for W7762B controllers). See Control Provided and Configurations sections above for more information on parameters.

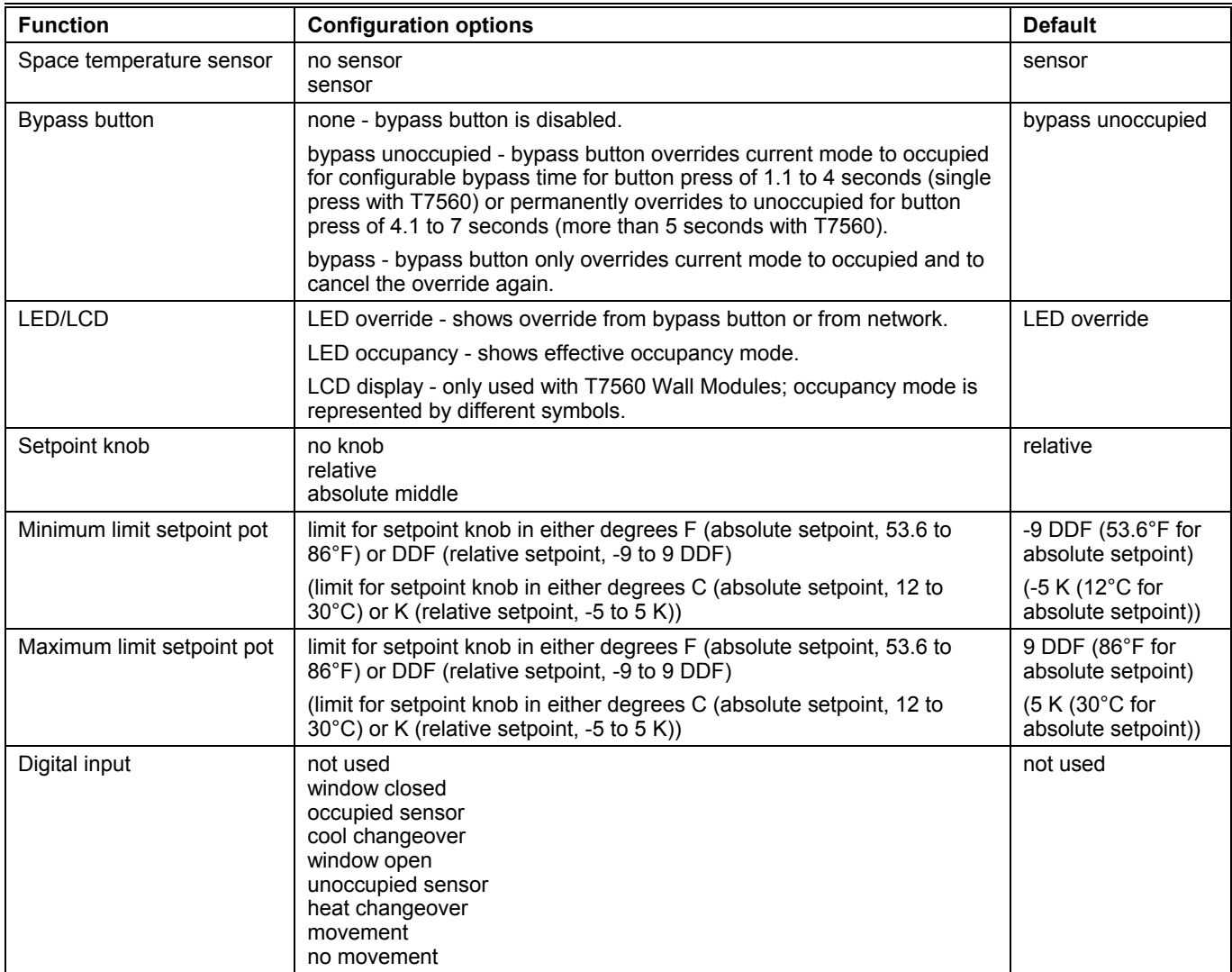

### **Table 14. Hydronic Controller input configuration options.**

**NOTES:**

1. The temperature sensor option **no sensor** requires that either the Hydronic controller is configured as a slave unit receiving heating and cooling control levels from the master unit via the network, or that it is receiving temperature information over the network from another device.

2. The digital input option to be selected is the condition in which the input will be high (switch contact closed).

### **Equipment Control**

The available options for equipment control configurations with the default values shown are listed in the following table. See Configurations section above for more information on parameters.

| <b>Function</b>                                             | <b>Configuration options</b>                                                                                                    | <b>Default</b>  |
|-------------------------------------------------------------|----------------------------------------------------------------------------------------------------|-----------------|
| Output 1 valve direction <sup>1</sup>                       | direct<br>reverse                                                                                                    | direct          |
| Output 2 valve direction <sup>1</sup>                       | direct<br>reverse                                                                                                    | direct          |
| Output 1 minimum stage off time                             | $0$ to $600$ seconds                                                                                                    | 90 <sub>s</sub> |
| Output 2 minimum stage off time                             | $0$ to $600$ seconds                                                                                                    | 90 <sub>s</sub> |
| Output 1 valve run time/PWM<br>period/minimum stage on time | floating/floating-mid - valve run time (20 to 600 seconds)<br>PWM - cycle time (20 to 600 seconds)<br>1, 2, and 3-stage - minimum on time (0 to 1200 seconds) | 150 s           |
| Output 2 valve run time/PWM<br>period/minimum stage on time | floating/floating-mid - valve run time (20 to 600 seconds)<br>PWM - cycle time (20 to 600 seconds)<br>1, 2, and 3-stage - minimum on time (0 to 1200 seconds) | 150 s           |
| PWM zero position <sup>2</sup>                              | 0 to 100%                                                                                                    | $0\%$           |
| PWM full position <sup>2</sup>                              | 0 to 100%                                                                                                    | 100%            |

**Table 15. Hydronic Controller equipment control configuration options.** 

**NOTES:**

1. Valve action settings apply to floating, PWM, or thermal types.

2. Settings apply to both actuators if both are PWM.

### **Switching Levels**

The available options for switching level configurations with the default values shown are listed in the following table. See Configurations section above for more information on parameters.

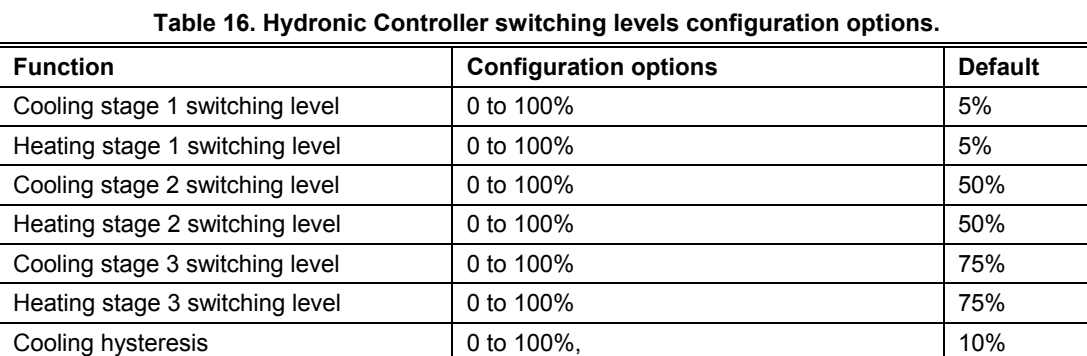

Heating hysteresis **10**% 10% 100% 10% 10%

### **Zone Options**

The available options for input configurations with the default values shown are listed in the following table.

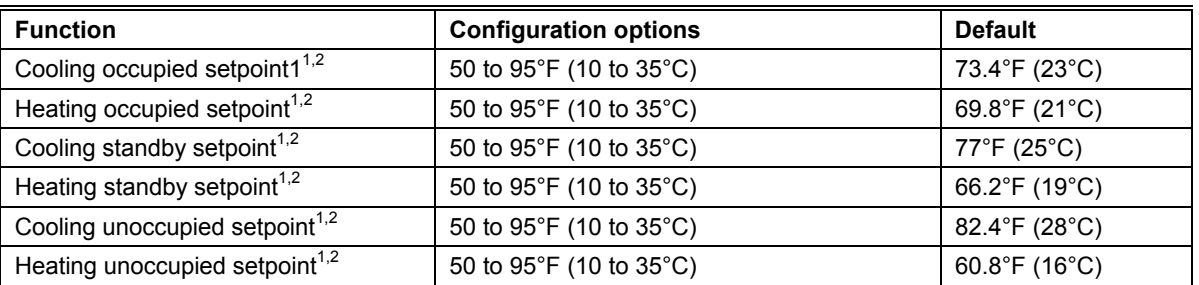

#### **Table 17. Hydronic Controller zone configuration options.**

**NOTES:**

1. Default setpoints are used when there is no setpoint knob and no network setpoint input.

2. Ensure that unoccupied heating<occupied heating<occupied cooling<unoccupied cooling and standby heating<standby cooling.

### **Miscellaneous**

The available options for the miscellaneous tab with the default values shown are listed in the following table. See Control Provided and Configurations sections above for more information on parameters.

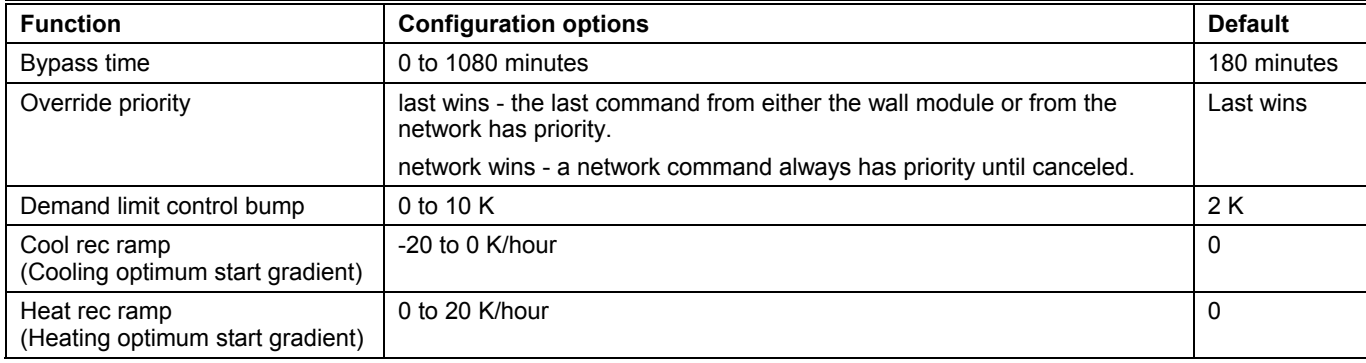

#### **Table 18. Hydronic Controller miscellaneous configuration options.**

### **PID**

The available options for configuring the PID parameters with the default values shown are listed in the following table. See Control Provided section above for more information on parameters.

### **Table 19. Hydronic Controller PID configuration options.**

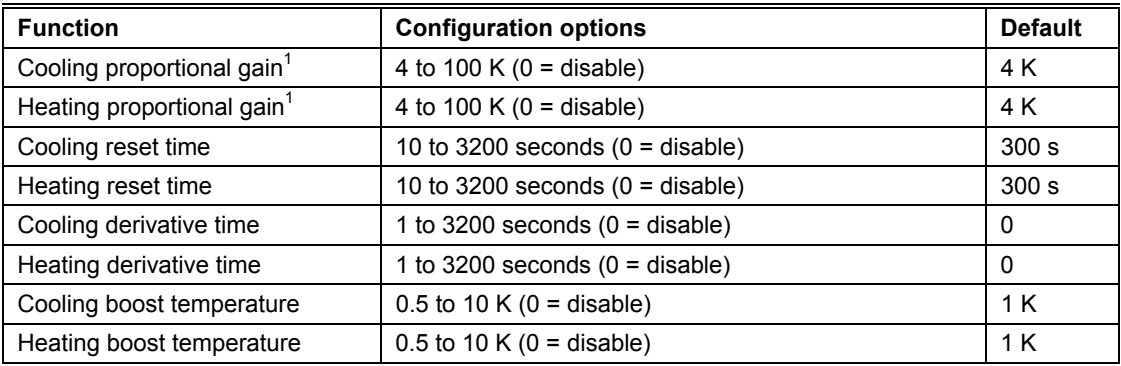

**NOTES:**

 1. With version 1.0.2 and later firmware, it is possible to configure the proportional gain as low as 2 for PI control or 1.25 for P control.

### **Commissioning**

Commissioning refers to the activities performed to optimize the Hydronic operation to meet the job specification requirements and overall fine-tuning of the Hydronic control. E-Vision is the tool used to perform these activities, as described in Appendix B.

#### **Job Commissioning**

The CARE database that is generated for the Excel 10 Hydronic Controllers and associated Zone Managers contains information concerning interrelationships and network identifications. For this reason, it is mandatory to commission (assign ID and download) all Excel 10 Hydronic Controllers and the Zone Managers from a *single* database.

This project database can be backed up and restored to be placed onto various PCs during the commissioning phase (but only a single copy can be used at a time) and then must be redesignated as the *master* and given to the next PC for further commissioning.

# $\mathbf{\hat{r}}$  CAUTION

If more than one copy of the same database is used in multiple PCs to assign IDs and download to Excel 10 Hydronic Controllers, there is currently no means to recombine the multiple copies into a single database for any project. If multiple copies are used, it is necessary to designate one database as the master and recommission the controllers that do not indicate being commissioned. If E-Vision displays an assigned ID only the application needs to be downloaded to the controller. If no ID has been assigned, assign ID(s) and download the application to the controller(s). In both of these cases, parameter changes (Setpoints, Temperature Sensor Calibration, etc.) made with the other PC database are lost and have to be re-entered.

### **ID Number**

Each Excel 10 Hydronic Controller is shipped with an internal Identification Number from the factory called the Neuron ID<sup>®</sup>. This ID number is on a removable sticker on the side of the W7762 housing and is required for identifying the controller

on the E-Bus network through E-Vision. The ID number can either be manually entered or it can be received from the network. Pressing the bypass push-button on the wall module when the Hydronic controller is in its Service Mode or pressing the service pin button on the controller itself causes it to broadcast a service message containing its Neuron ID number. E-Vision is used to perform both methods (see E-Vision User Guide).

#### **Configuring the Zone Manager**

The Q7750A Excel 10 Zone Manager sends out a one-time LONWORKS message containing its 48-bit Neuron ID after any power-up *WARMSTART* or when the Excel 10 Zone Manager is reset by pressing the reset button.

#### *IMPORTANT*

*Pressing the reset button on the Excel 10 Zone Manager causes all application files in the Q7750A, including the C-Bus setup, to be lost.* 

The LONWORKS message is sent out one time and only on the E-Bus, not on the B-Port. The message will be the same as the one generated after pressing the service button, which is available on Excel 10 Hydronic Controllers via the wall module bypass push-button. E-Vision uses this message to assign the node address.

The *Assign ID* procedure is the same as for an Excel 10 Hydronic Controller except, instead of pressing the bypass button, the reset button must be pressed or the power must be cycled (down then up) on the Q7750A Excel 10 Zone Manager.

### **Excel 10 Hydronic Controller Point Mapping**

In typical Excel 10 Hydronic Systems, there are often variables that contain values or information that must be shared with devices on the C-Bus. E-Vision is used to perform these operations through the Point Mapping function. Mapped points are available to the C-Bus. Table 20 lists Hydronic Controller source variables for mapping, and Table 21 lists variables from other sources that may be mapped to Hydronic Controller input variables. See Appendix D for a complete list of all Excel 10 Hydronic Controller User Addresses.

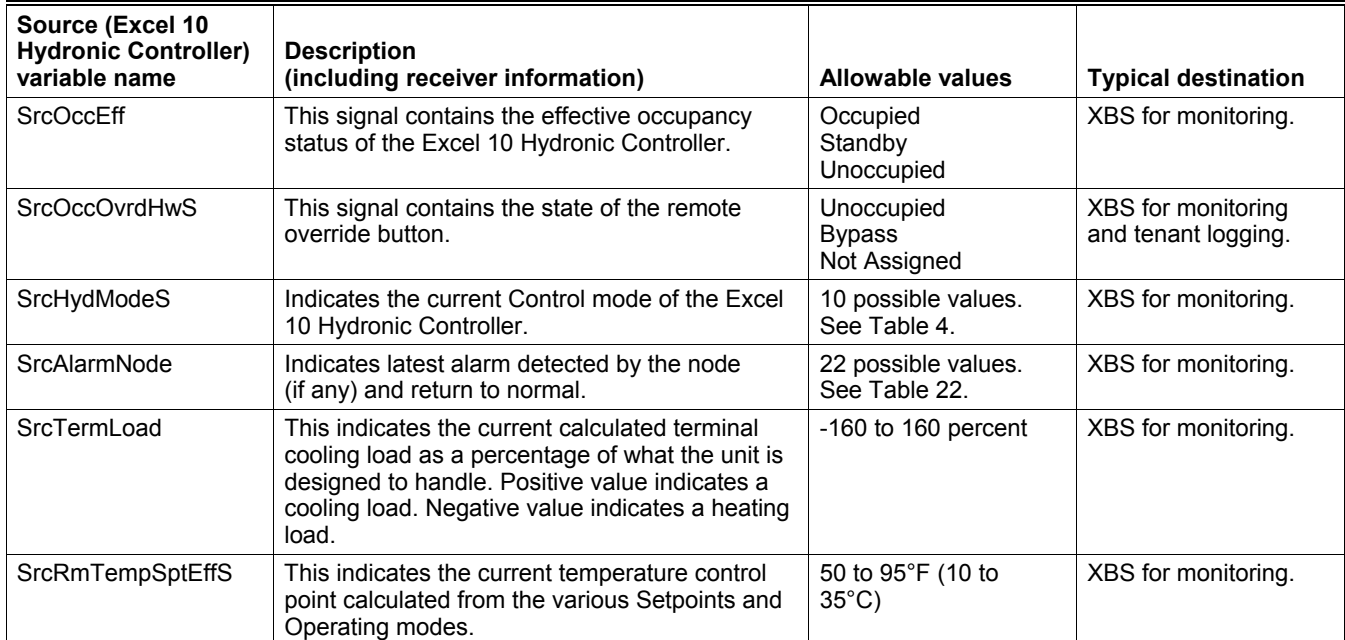

#### **Table 20. List of Excel 10 Hydronic Controller source variables for mapping: Hydronic Controller source points with receivers elsewhere on E-Bus or C-Bus**

**NOTE:** E-Vision handles the mapping process for C-Bus accessible Excel 10 points. If custom mapping arrangements are required, see Appendix D for a complete listing of the Excel 10 Hydronic Controller User Addresses.

### **Table 21. Mapping of source points elsewhere on E-Bus or C-Bus to Excel 10 Hydronic Controller receiver points.**

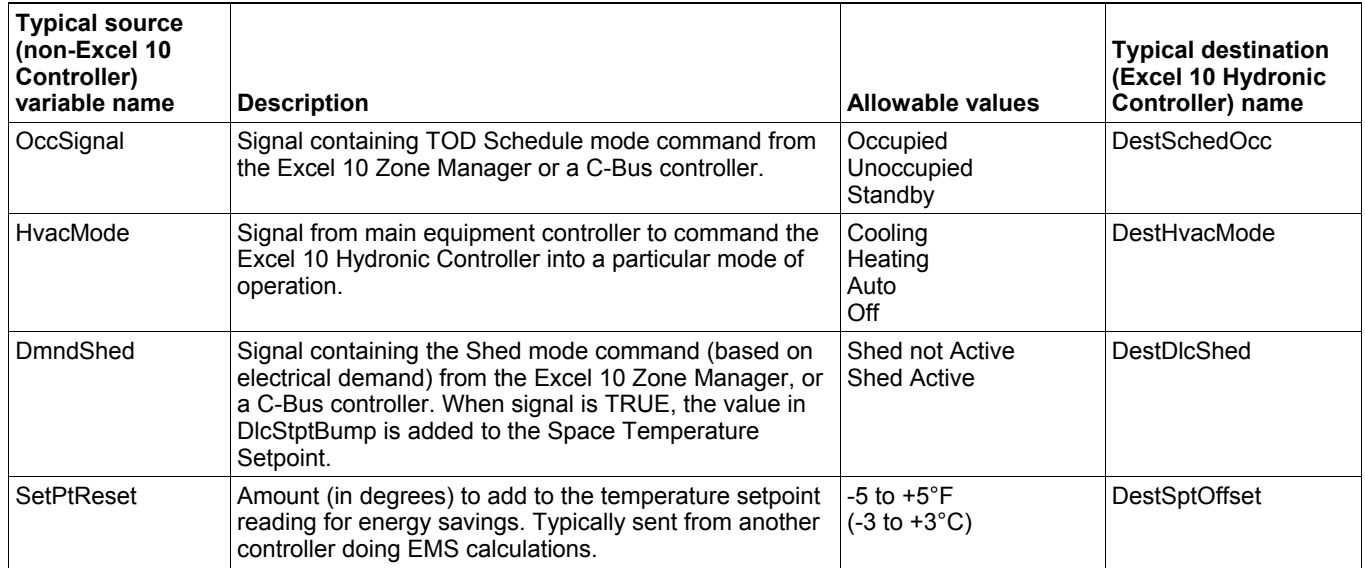

# **Step 7. Troubleshooting**

### **Troubleshooting Excel 10 Hydronic Controllers and Wall Modules**

In addition to the following information, refer to the various Checkout and Test manuals for these products. See Applicable Literature section for form numbers.

### **Alarms**

When an Excel 10 Hydronic Controller has an alarm condition, it reports it to the central node on the E-Bus (typically, the Excel 10 Zone Manager) via the variable nvoAlarm. See Table 22. The information contained in nvoAlarm is:

- Subnet Number: The E-Bus subnet that contains the Excel 10 Hydronic Controller node that has the alarm condition. Subnet 1 is on the Zone Manager side of the router; Subnet 2 is on the opposite side.
- Node Number: The Excel 10 Hydronic Controller node that has the alarm condition.
- Alarm Type: The specific alarm being issued and return to normal. An Excel 10 Hydronic Controller can provide the alarm types listed in Table 22.

All current alarms are contained in a variable called nvoAlarmStatus (User Addresses SrcAlarmStatus1, SrcAlarmStatus2, and SrcAlarmStatus3) that is composed of three bytes (nvoAlarmStatus.alarm\_bit $[ln]$  with  $n = 0$  through 2) with a bit corresponding to each of the alarms listed in Table 22. The coding is ordered in that the least significant bit of nvoAlarmStatus.alarm\_bit[0] corresponding to alarm type 1, the most significant bit corresponding to alarm type 8, the least significant bit of nvoAlarmStatus.alarm\_bit[1] corresponding to alarm type 9, and so on. Even alarms that are suppressed in nvoAlarm (see below) are contained in nvoAlarmStatus.

Also, the Excel 10 Hydronic Controller variables, nvoAlarmLog.type[n], where n is 0 through 4, (User Addresses SrcAlarmLog1 through SrcAlarmLog5) that store the last five alarms to occur in the controller, are available. These points can be viewed through XBS or E-Vision.

Certain alarm conditions are suppressed conditionally as follows:

If an input network variable with failure detect is bound to the same node as nvoAlarm, then nvoAlarm and nvoAlarmLog do not report the related Hydronic Controller variable receive failure error and its associated return to normal. Suppression occurs only when the nvoAlarm is bound to only one node using LONWORKS subnet/node addressing and only after the input variable has actually received a network variable from the node since the latest application restart (or power-up condition

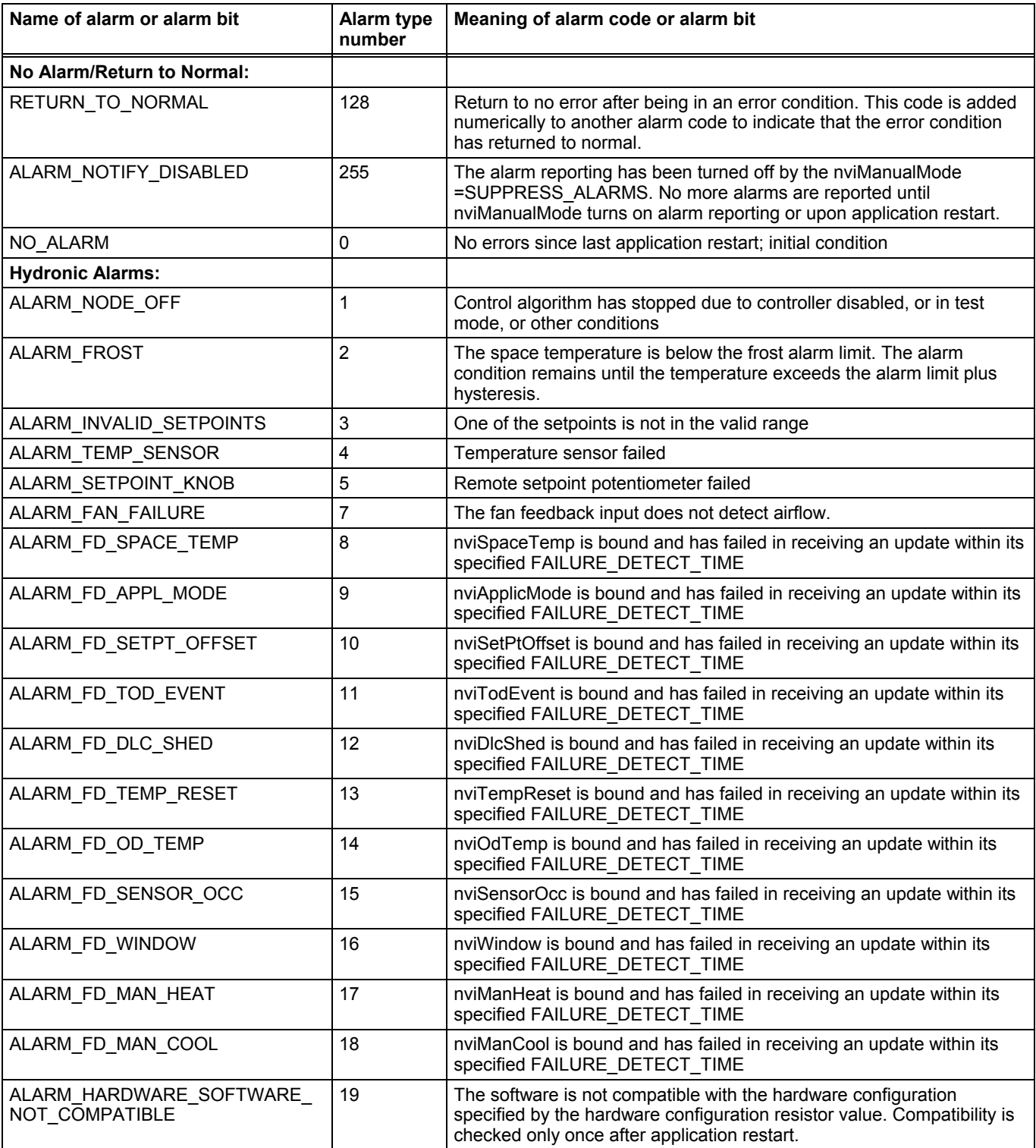

### **Table 22. Excel 10 Hydronic Controller alarms.**

### **Broadcasting the Service Message**

The Service Message allows a device on the E-Bus to be positively identified. The Service Message contains the controller Neuron ID number and can therefore be used to confirm the physical location of a particular Excel 10 Hydronic Controller in a building.

When an *Assign Neuron ID* command is issued from E-Vision, the node goes into the SERVICE\_MESSAGE mode for one minute. In the SERVICE\_MESSAGE mode, pressing the occupancy override button on the remote wall module causes the Service Message to be broadcast on the network. All other functions are normal in the SERVICE\_MESSAGE mode. If a Hydronic Controller does not have a wall module with a bypass push-button connected, press the service button on the controller itself located as shown in the following figure.

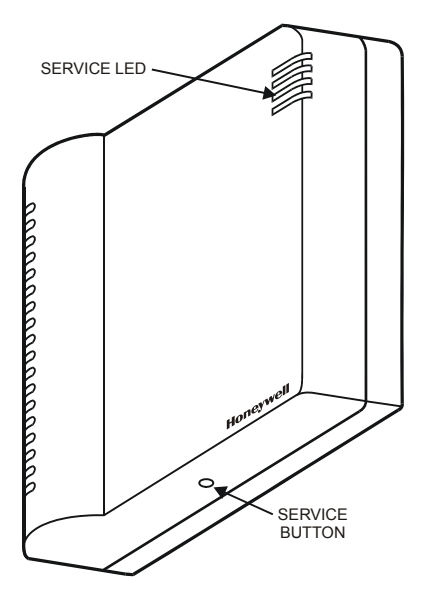

**Fig. 19. Hydronic Controller LED and service button.** 

E-Vision is used to perform the ID Assignment task during commissioning (see E-Vision User Guide, Step 12. Commission Controllers).

### **W7762 Controller Status LED**

The LED at the top right of the controller provides an indication of device status. The LED has the following states:

- 1. Off—no power to the processor.
- 2. Continuous on—processor is initialized state.
- 3. Slow blink—controlling, normal state.
- 4. Fast blink—controller in alarm.

### **Manual Mode**

The Hydronic Controller can be put into a manual mode that disables the control algorithms and allows manual setting of outputs for system checkout. The variable nviManualMode must be set to Mode\_Manual using the E-Vision PC tool. Inputs are read and digital filtering of analog inputs is turned off to speed up settling time. Input network variables are received, and output network variables are sent periodically. Triac outputs can be set to any combination of on/off or can be set to a test position based upon the configured valve runtime/cycle time. The override LED can be commanded on/off in this mode also. See the E-Vision User Guide section for Manual Mode for detailed procedures.

# **APPENDIX A. USING E-VISION TO COMMISSION A HYDRONIC CONTROLLER**

### **Temperature Sensor Calibration**

The temperature sensor in the Excel10 wall modules can be calibrated to correct for sensor inaccuracies, wire resistance, etc. This allows the Excel 10 Hydronic Controller to sense the space temperature with a high degree of accuracy.

### **Procedure**

Select the controller being worked on with E-Vision (see the E-Vision User Guide for details on using E-Vision

From within E-Vision, with the desired Hydronic plant loaded and the SLTA (Q7752A) connected to the E-Bus or via the B-Port of an Excel 10 Zone Manager, perform the following procedure:

- **1.** Select a controller symbol from a network diagram.
- **2.** Click on **Calibrate** from the **Controller** menu. Once E-Vision logs on to the controller, the **Room Temperature Calibration** dialog box appears.
- **3.** The box displays the **Current Value** of the sensor and the current **Offset**; it also contains a field for entering

the actual **Measured Value**. When a value is typed in and **Calibrate** is clicked, the offset value is automatically calculated, displayed, and written to the Excel 10 Hydronic Controller.

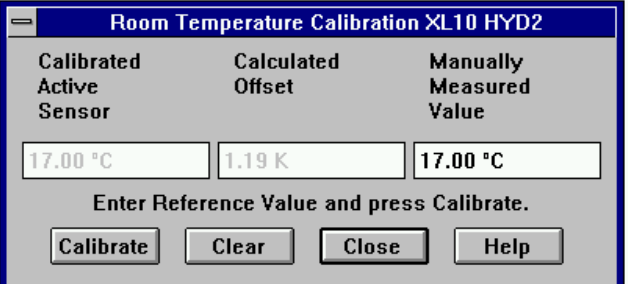

### **Fig. 20. Calibration dialog box.**

**NOTE:** Record the offset value to be manually restored if additional downloads are performed.

4**.** Click on **Close** after completing adjustments.

# **APPENDIX B. CONFIGURING FOR MASTER/SLAVE OPERATION**

More than one W7762 Hydronic Controller may be used to control the temperature of a room. In this situation one controller must be identified as the master unit that will perform the temperature control algorithm. The other Hydronic controllers in the room are designated as slave units, and their control algorithms are disabled. The slave units receive heating and cooling output information from the master controller via network variables sent across the E-Bus. There can be a maximum of one wall module active in the room, and it must be wired directly to the master controller. If a slave controller has a wall module connected to it, the wall module will be ignored.

Configuration of the master controller is the same as for any controller operating alone in a room. Configuration of the slave controllers must follow the rules described in this section. The following sections correspond to the screens in E-Vision used for configuring Hydronic controllers. An additional section discusses binding of network variables to support master/slave configurations.

# **Output Configuration Options**

Slave devices must have their outputs configured identically with the master controller. The same system type and actuator types must be used. Valve run times, cycle times, and PWM zero and full position configuration options must be the same as well.

# **Input Configuration Options**

Slave controllers may have wall modules connected to them, but they must be deactivated while the controllers are operating as slave units. They must be configured for **no temperature sensor**. The digital input may be used on the slave units for window open/closed or airflow (fan fail) detection and must be configured as such. In the case of window sensing, the window status network variable must be mapped to the master controller as the slave controller does not execute the control algorithm.

# **Equipment Control Options**

Valve action and fan interlock settings must be the same as for the master controller. Output staging hysteresis and minimum stage off times should be the same as in the master controller.

All heating and cooling stage switching levels should be identical to those of the master controller.

## **Zone Control Options**

All zone temperature control options including PID settings and miscellaneous settings are used only by the master controller and are ignored in the slave units.

# **Network Variable Binding**

In a master/slave configuration, the control algorithm is executed in the master controller only. Heating and cooling output as calculated by the control algorithm is then sent via the network to the slave controllers. The master controller output variables nvoHeatOutput (user address - SrcHeatPos) and nvoCoolOutput (user address - SrcCoolPos) must be bound using E-Vision (see E-Vision User Guide) to the slave input variables nviManHeat (user address - DestManHeat) and nviManCool (user address - DestManCool), respectively.

For a master/slave system using heat/cool changeover, the master controller output variable nvoApplicMode (user address SrcHvacMode) must be bound to the slave controllers' input variable nviApplicMode (user address - DestHvacMode).

The active wall module must be connected to the master controller.

# **APPENDIX C. COMPLETE LIST OF EXCEL 10 HYDRONIC CONTROLLER USER ADDRESSES.**

#### **Table C1. Analog points engineering units.**

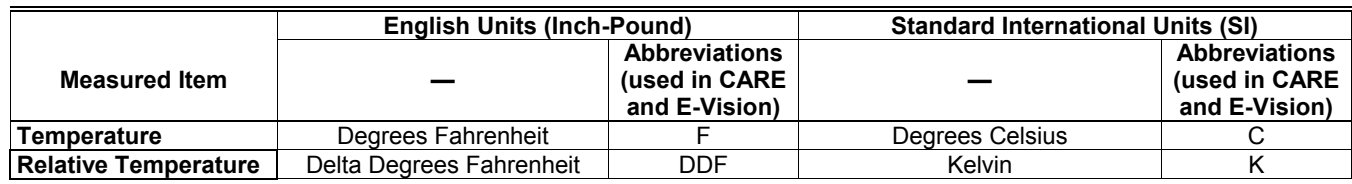

The following tables list all network variables associated with the W7762 Controller and the default User Address names. Point attributes given are defined as follows:

- SHD— Sharable (bindable) points can be set up for data sharing in Command Multiple Points, Read Multiple Points, or Refer Excel 10 Points as either a data source or a destination.
- MAP— Mappable can be converted into a C-Bus point use by C-Bus devices. A mappable point has a one-to-one relationship with a C-Bus User Address.
- DIR— Direct Access points are accessible through the Subsystem Points mechanism in XBS.
- MON— These points are viewable within the E-Vision Controller Monitoring on-line screen. PAR refers to control parameters settable in the Application Selection dialog boxes in E-Vision.
- Heartbeat These points are either sent out on the network (outputs) or received from the network (inputs) at a certain fixed interval.

#### **NOTES:**

 1. Mapped points can be viewed and changed, on C-Bus devices such as an XI581, XI582 and XI584 and on an XBS central and LiveCARE.

 2. All Excel 10 points, mappable and calibration, configuration and internal data sharing points, can be viewed and changed, *as allowed*, via Direct Access (DA) mode in the XBS subsystem menu or via XI584.

The tables are divided as follows:

- **Table C2**—Configuration variables **Table C3**—Input variables **Table C4**—Output variables **Table C5**—Unused variables
- **NOTE:** Table C5 includes network variables related to fan control and reheat. The W7762 Hydronic Controller does not have outputs for direct connection of these devices, however the network inputs and outputs could be used for a master/slave configuration with a slave controller that does have such outputs (e.g., W7752D). Such a configuration is not recommended. For more information about these network variables, see form number 74-2961, W7752 Fan Coil Unit System Engineering.
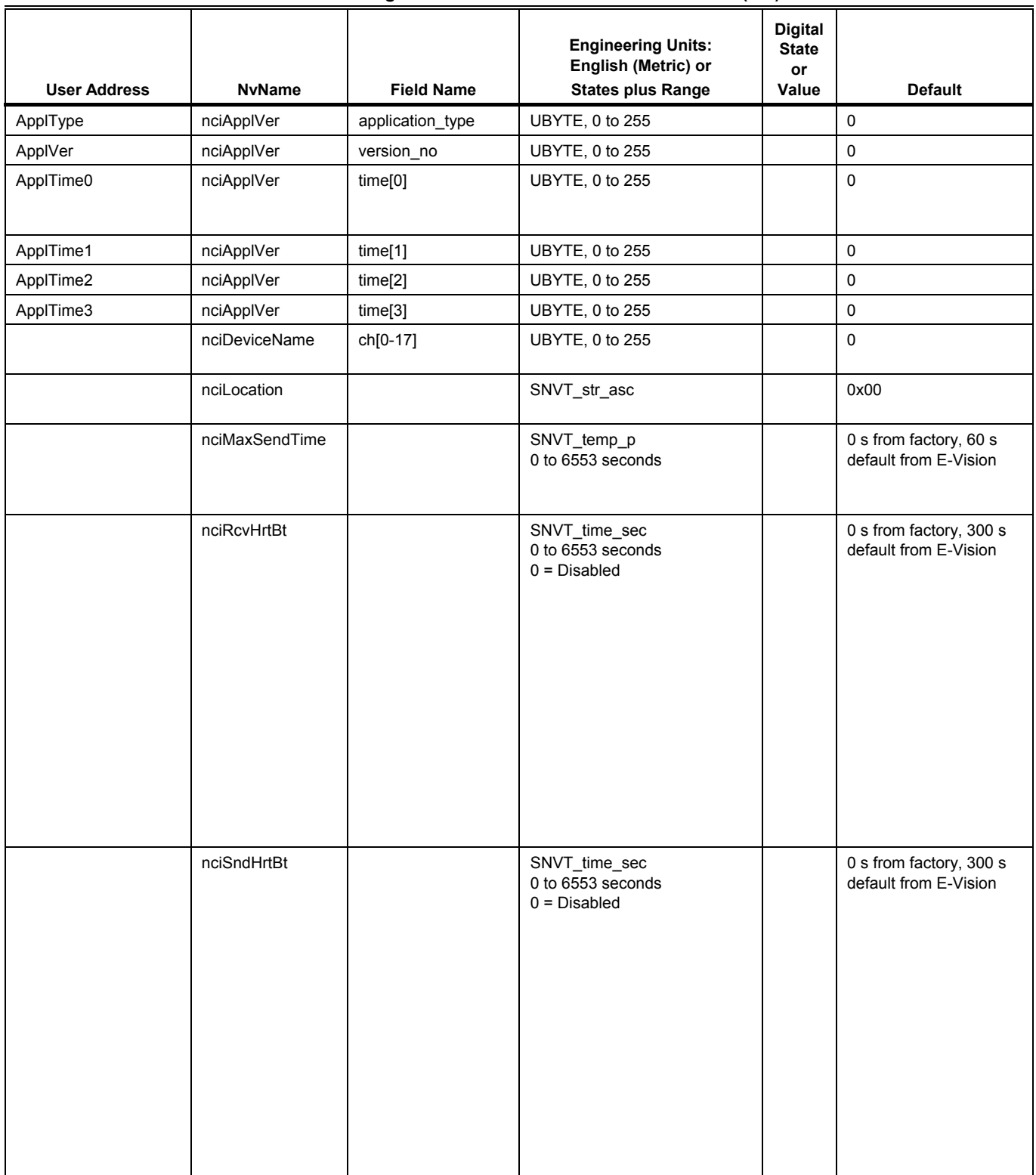

### **Table C2. Configuration Variables for W7762 Controllers (left).**

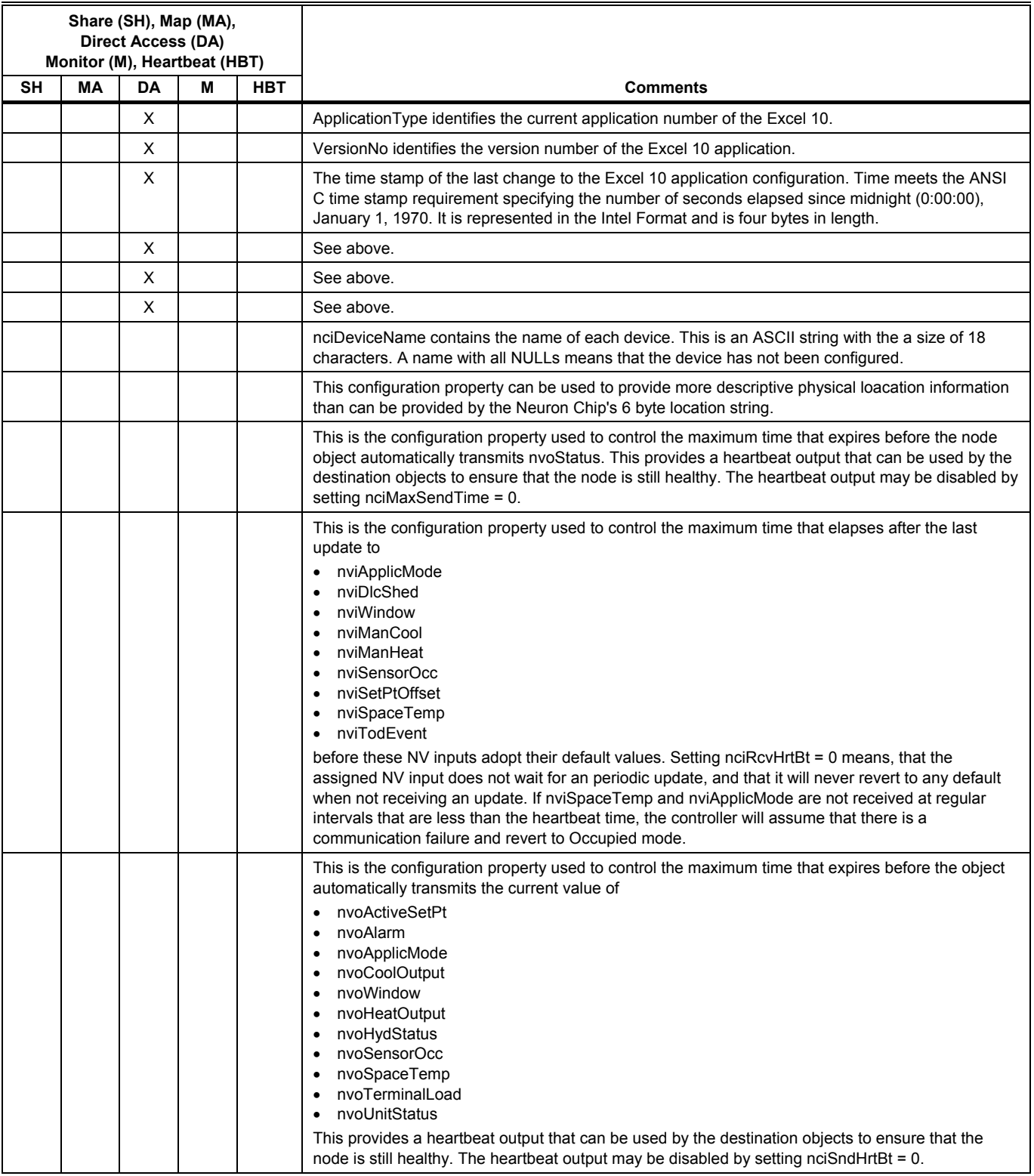

# **Table C2. Configuration Variables for W7762 Controllers (right).**

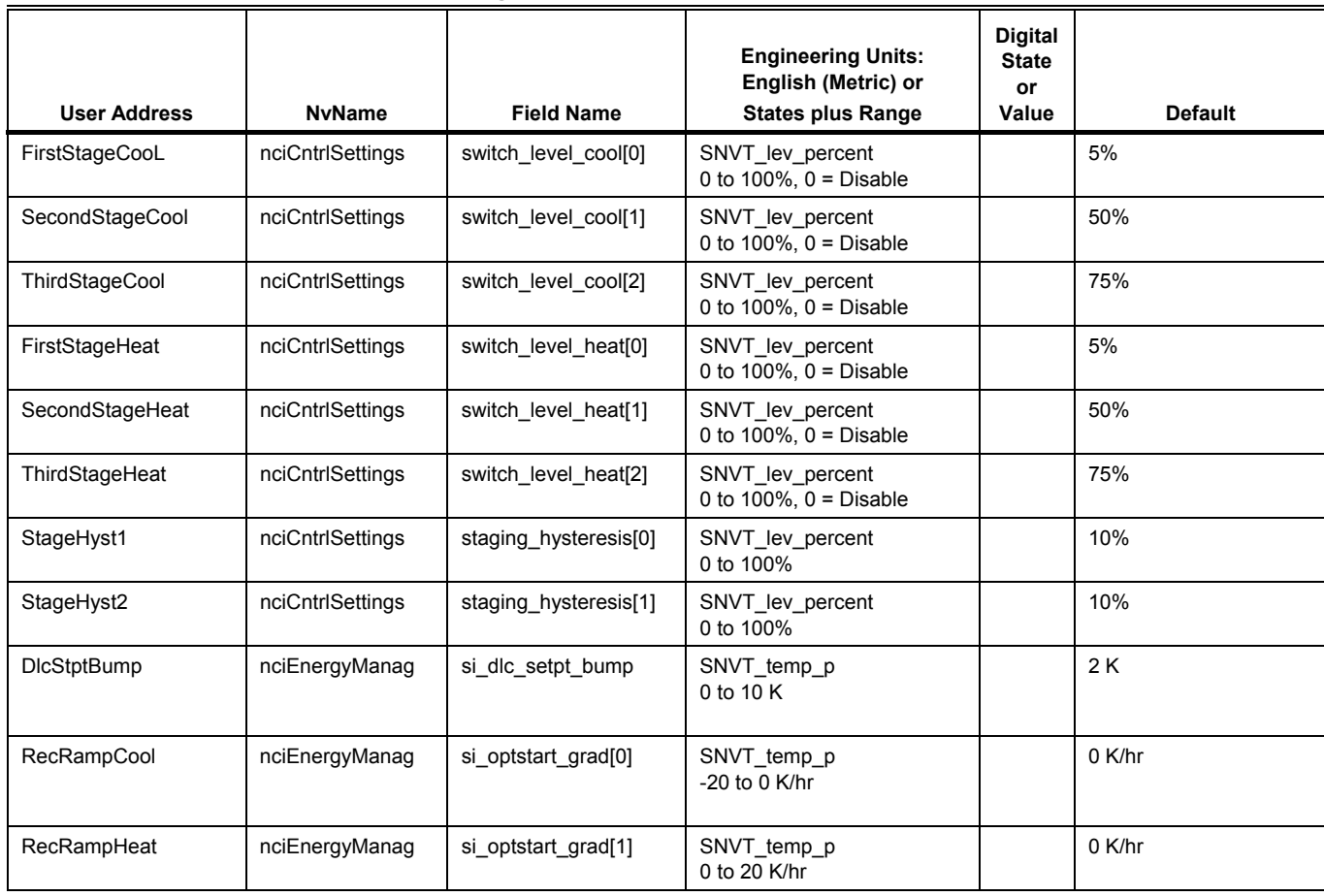

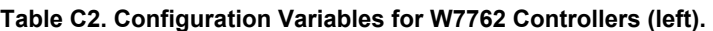

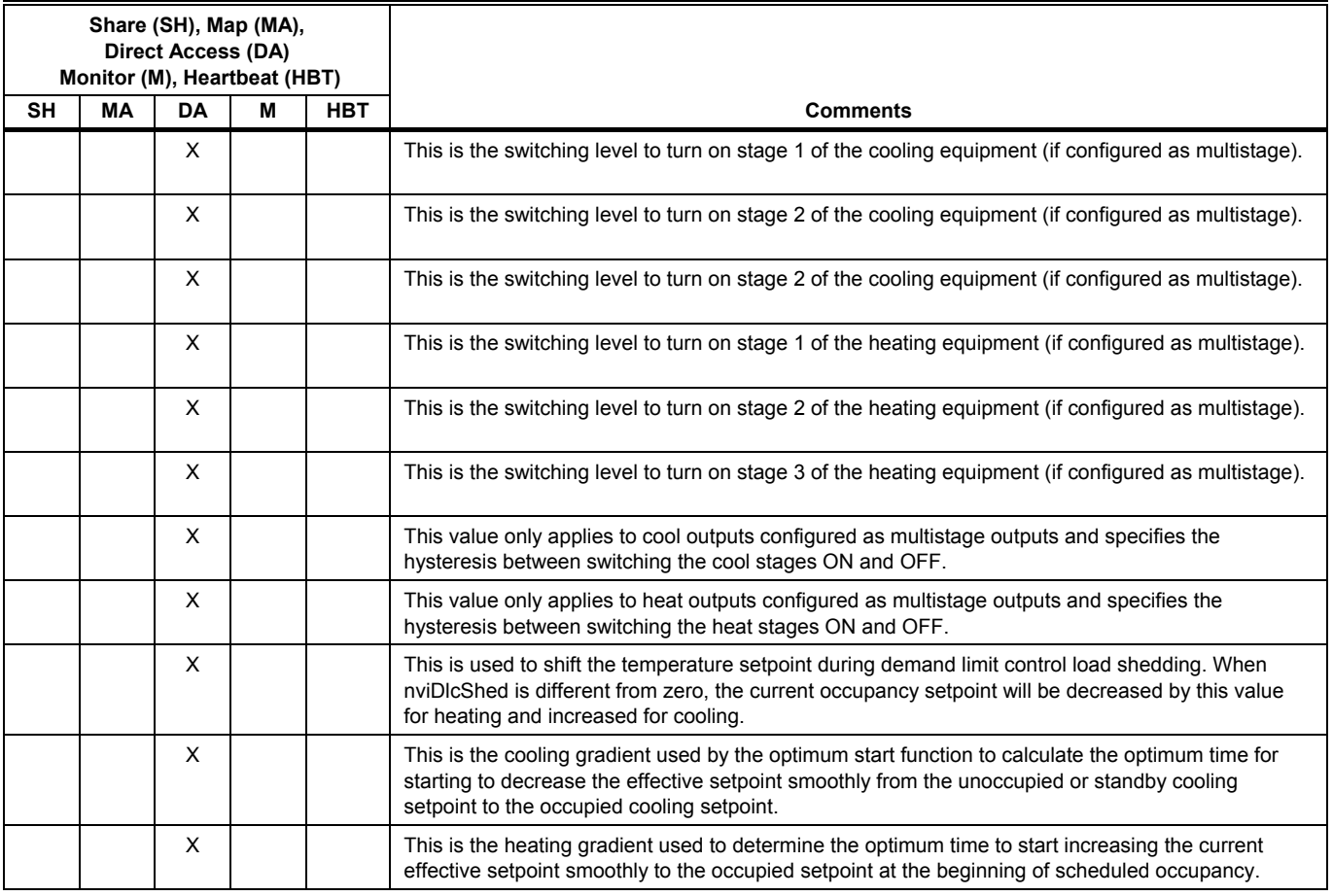

# **Table C2. Configuration Variables for W7762 Controllers (right).**

| <b>User Address</b> | <b>NvName</b> | <b>Field Name</b> | <b>Engineering Units:</b><br>English (Metric) or<br><b>States plus Range</b>                                                                                                    | <b>Digital</b><br><b>State</b><br>or<br>Value                      | <b>Default</b>     |
|---------------------|---------------|-------------------|----------------------------------------------------------------------------------------------------|--------------------------------------------------------------------|--------------------|
|                     | nciHydConfig  | room_temp_sensor  | <b>BYTE</b><br>NO_TEMP_SENSOR<br>NTC_NON_LINEARIZED                                                                                                    | $\pmb{0}$<br>2                                                     | NTC_NON_LINEARIZED |
|                     | nciHydConfig  | DI1_config        | <b>BYTE</b><br>DI_WINDOW_CLOSED<br>DI_OCCUPIED_SENSOR<br>DI_AIR_FLOW<br>DI_CHANGEOVER_COOL<br>DI WINDOW OPEN<br>DI UNOCCUPIED SENS<br>DI_NO_AIR_FLOW<br>DI_CHANGEOVER_HEAT<br>DI MOVEMENT<br>DI_NO_MOVEMENT<br>DI_NOT_USED | 0<br>1<br>$\overline{c}$<br>3<br>4<br>5<br>6<br>7<br>8<br>9<br>255 | DI_NOT_USED        |
|                     | nciHydConfig  | output_mode[0]    | <b>BYTE</b><br><b>OUTP COOLING</b><br>OUTP_HEATING<br>OUTP_CHANGEOVER<br>OUTP_NOT_USED                                                                                                    | 0<br>1<br>2<br>255                                                 | OUTP_HEATING       |
|                     | nciHydConfig  | output_mode[1]    | <b>BYTE</b><br>OUTP_COOLING<br>OUTP_HEATING<br>OUTP_CHANGEOVER<br>OUTP_NOT_USED                                                                                                    | 0<br>1<br>2<br>255                                                 | OUTP_COOLING       |
|                     | nciHydConfig  | output_type[0]    | <b>BYTE</b><br><b>FLOATING</b><br>ONE_STAGE<br>TWO_STAGE<br>THREE_STAGE<br><b>PWM</b><br>THERMAL<br>FLOATING_MID                                                                                                    | 0<br>1<br>$\overline{c}$<br>3<br>4<br>5<br>6                       | <b>FLOATING</b>    |
|                     | nciHydConfig  | output_type[1]    | <b>BYTE</b><br><b>FLOATING</b><br>ONE_STAGE<br>TWO_STAGE<br>THREE_STAGE<br><b>PWM</b><br><b>THERMAL</b><br>FLOATING_MID                                                                                                    | 0<br>1<br>2<br>3<br>4<br>$\mathbf 5$<br>6                          | <b>FLOATING</b>    |
|                     | nciHydConfig  | valve_reverse_0   | Bit<br><b>DIRECT</b><br><b>REVERSE</b>                                                                                                    | 0<br>$\mathbf{1}$                                                  | <b>DIRECT</b>      |
|                     | nciHydConfig  | valve_reverse_1   | Bit<br><b>DIRECT</b><br><b>REVERSE</b>                                                                                                    | 0<br>$\mathbf{1}$                                                  | <b>DIRECT</b>      |

**Table C2. Configuration Variables for W7762 Controllers (left).** 

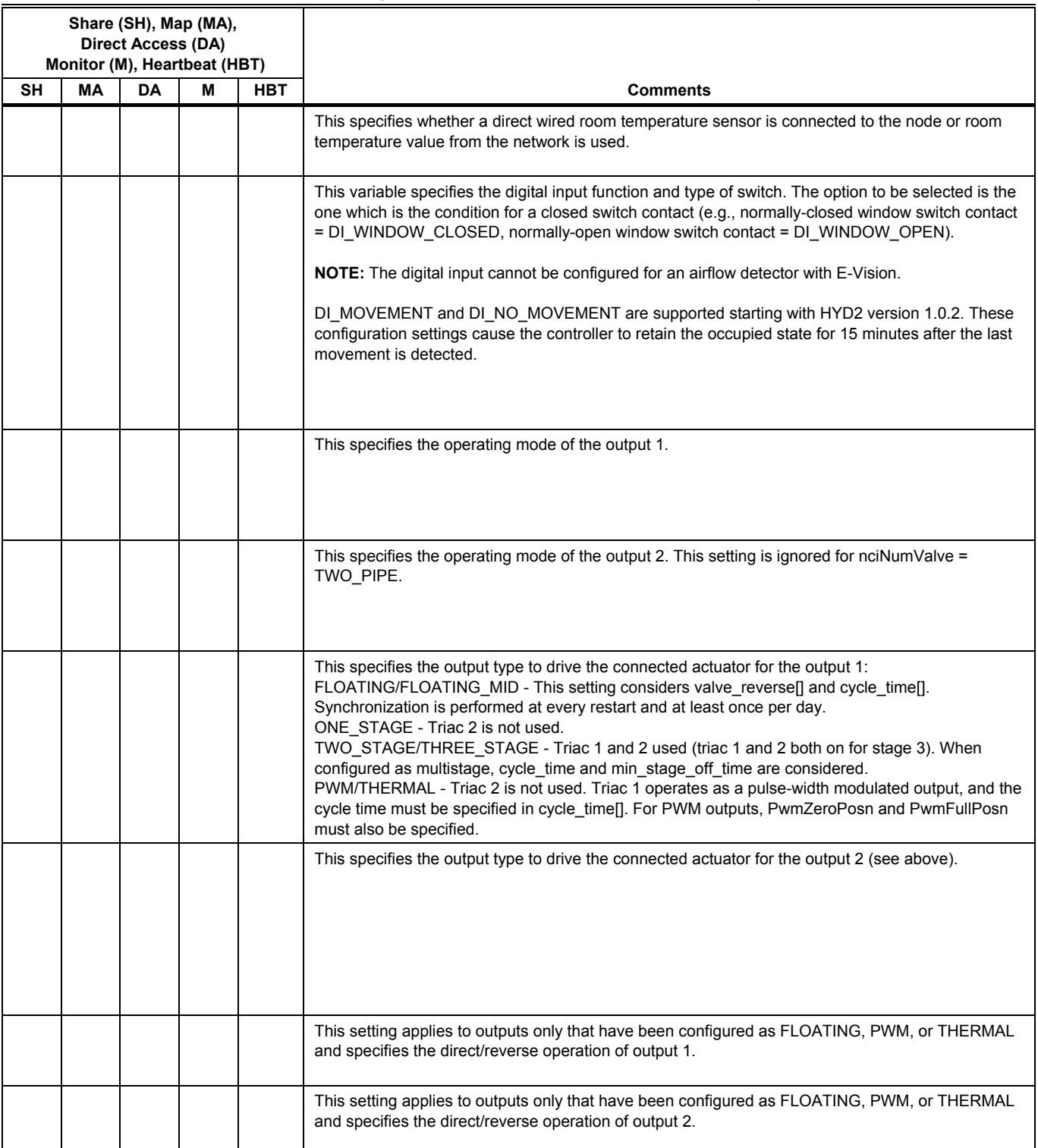

## **Table C2. Configuration Variables for W7762 Controllers (right).**

|                     |               |                       | <b>Engineering Units:</b><br>English (Metric) or                                                              | <b>Digital</b><br><b>State</b><br>or |                    |
|---------------------|---------------|-----------------------|----------------------------------------------------------------------------------------------------|--------------------------------------|--------------------|
| <b>User Address</b> | <b>NvName</b> | <b>Field Name</b>     | <b>States plus Range</b>                                                                                      | Value                                | <b>Default</b>     |
|                     | nciHydConfig  | cycle_time[0]         | SNVT_time_sec<br>0 to 1200 s for stage output<br>0 to 600 s for floating output<br>20 to 600 s for PWM output |                                      | 150 s for floating |
|                     | nciHydConfig  | cycle_time[1]         | SNVT_time_sec<br>0 to 1200 s for stage output<br>0 to 600 s for floating output<br>20 to 600 s for PWM output |                                      | 150 s for floating |
| MinOffTime1         | nciHydConfig  | min_stage_off_time[0] | SNVT_time_sec<br>0 to 600 seconds                                                                             |                                      | 90 <sub>s</sub>    |
| MinOffTime2         | nciHydConfig  | min_stage_off_time[1] | SNVT_time_sec<br>0 to 600 seconds                                                                             |                                      | 90 <sub>s</sub>    |
|                     | nciHydConfig  | PwmZeroPosn           | SNVT_lev_percent<br>0 to 100%                                                                                 |                                      | $0\%$              |
|                     | nciHydConfig  | PwmFullPosn           | SNVT_lev_percent<br>0 to 100%                                                                                 |                                      | 100%               |
| GainCoolProp        | nciHydGains   | si_pid_Xp[0]          | SNVT_temp_p<br>1.25 to 100 K, $0 =$ Disable                                                                   |                                      | 4K                 |
| GainHeatProp        | nciHydGains   | si_pid_Xp[1]          | SNVT_temp_p<br>1.25 to 100 K, $0 =$ Disable                                                                   |                                      | 4K                 |
| GainCoolInt         | nciHydGains   | si_pid_Tn[0]          | SNVT_time_sec<br>10 to 3200 seconds<br>$0 = Disable$                                                          |                                      | 300 s              |
| GainHeatInt         | nciHydGains   | si_pid_Tn[1]          | SNVT_time_sec<br>10 to 3200 seconds<br>$0 = Disable$                                                          |                                      | 300 s              |
| GainCoolDer         | nciHydGains   | si_pid_Tv[0]          | SNVT time sec<br>10 to 3200 seconds<br>$0 = Disable$                                                          |                                      | 0 <sub>s</sub>     |
| GainHeatDer         | nciHydGains   | si_pid_Tv[1]          | SNVT_time_sec<br>10 to 3200 seconds<br>$0 = Disable$                                                          |                                      | 0 <sub>s</sub>     |
| CoolBoost           | nciHydGains   | si_boost[0]           | SNVT_temp_p<br>0.5 to 10 K<br>$0 = Disable$                                                                   |                                      | 1K                 |
| HeatBoost           | nciHydGains   | si_boost[1]           | SNVT_temp_p<br>0.5 to 10 K<br>$0 = Disable$                                                                   |                                      | 1K                 |
|                     | nciNumValve   |                       | SNVT_count<br>TWO_PIPE<br>FOUR_PIPE                                                                           | 1<br>$\boldsymbol{2}$                | FOUR_PIPE          |

**Table C2. Configuration Variables for W7762 Controllers (left).** 

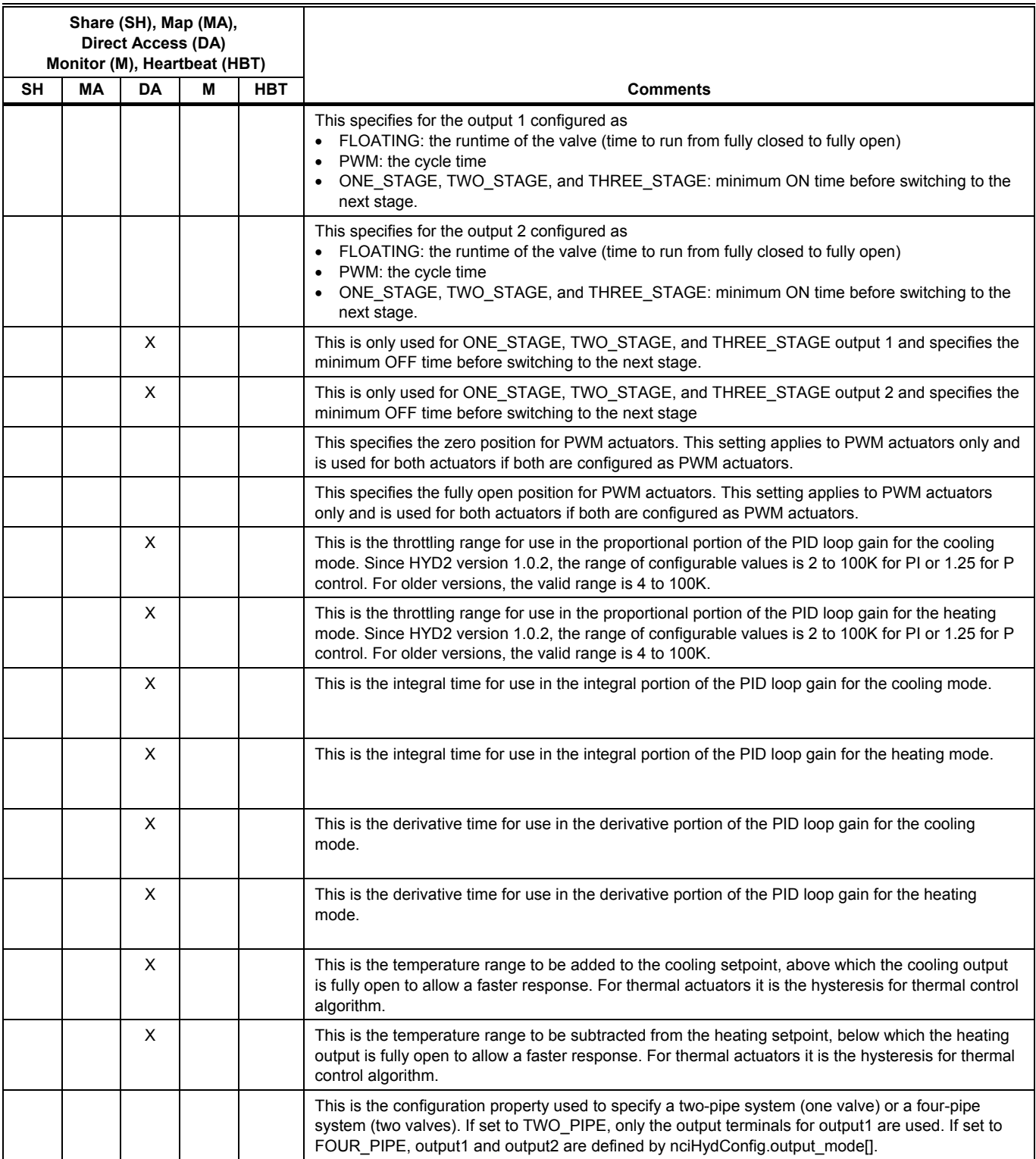

## **Table C2. Configuration Variables for W7762 Controllers (right).**

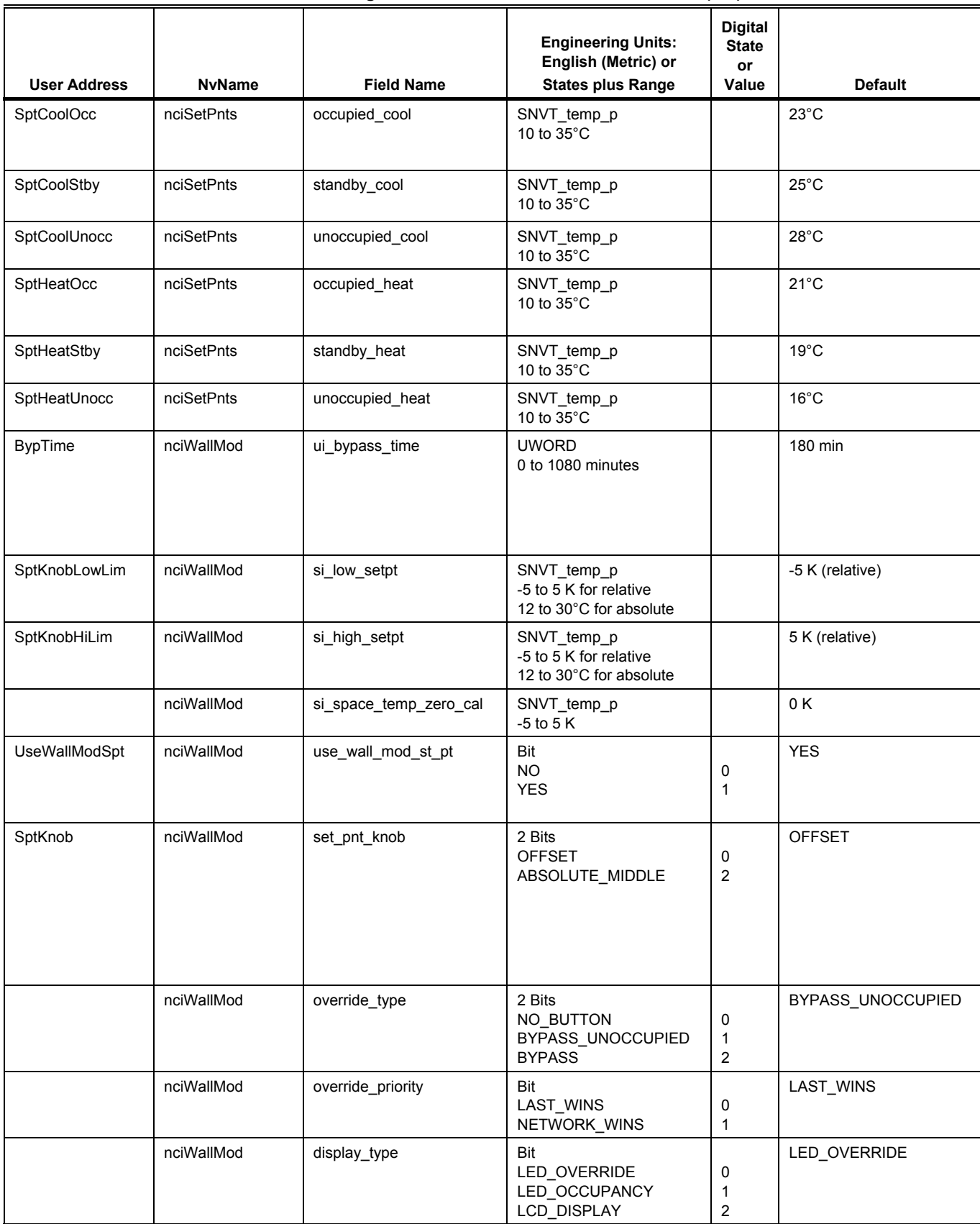

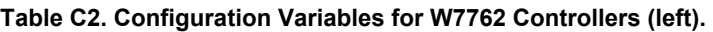

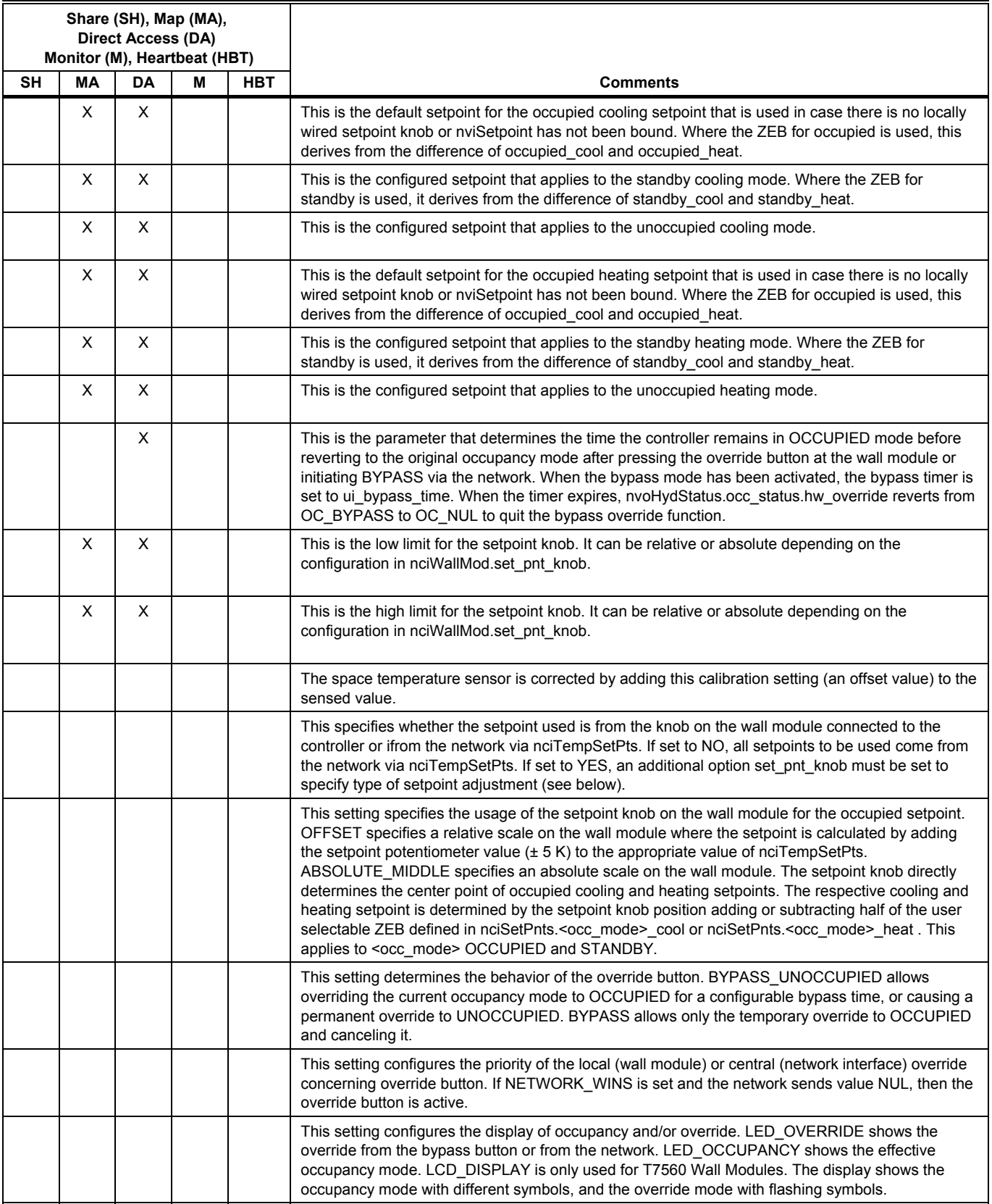

## **Table C2. Configuration Variables for W7762 Controllers (right).**

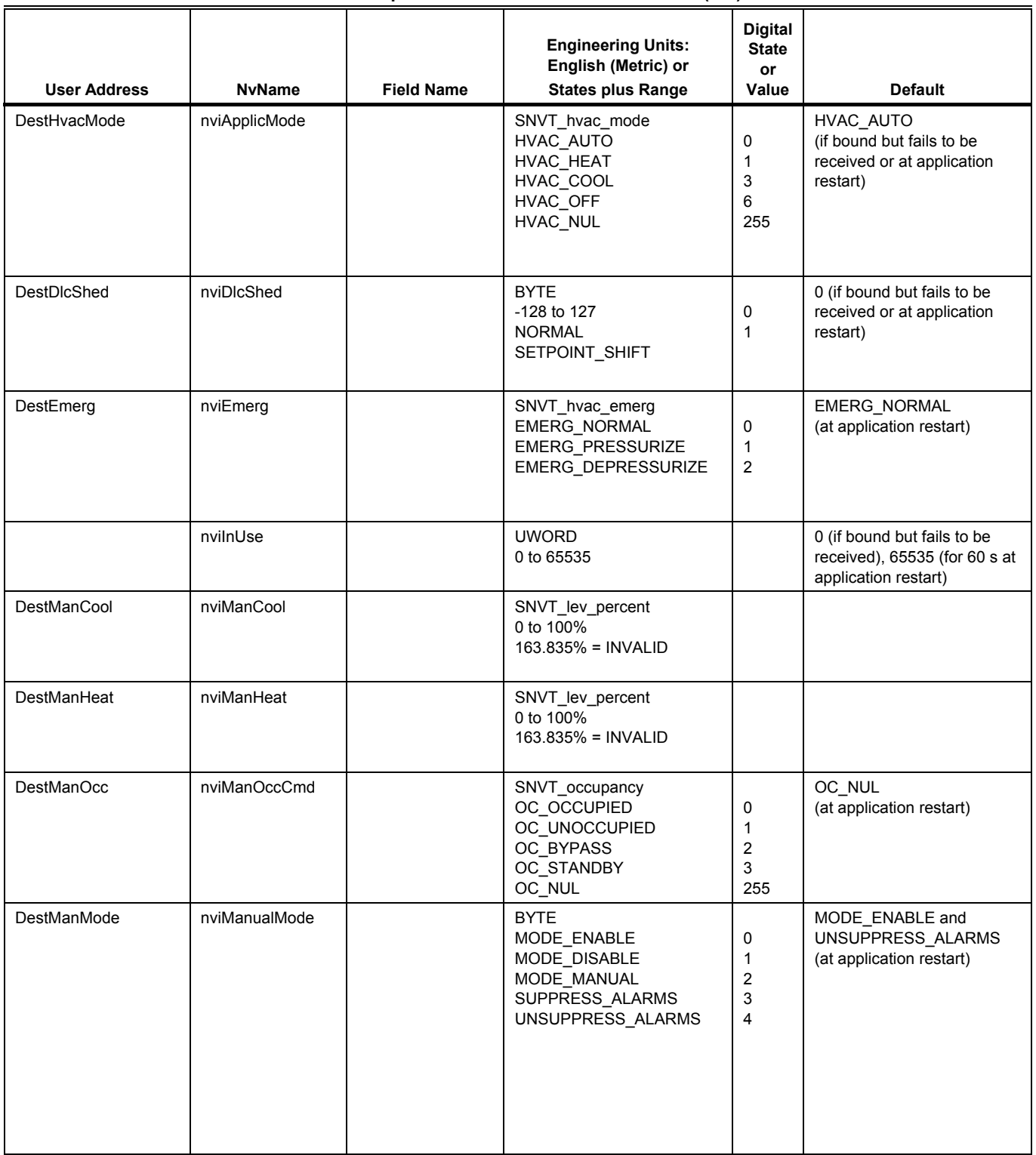

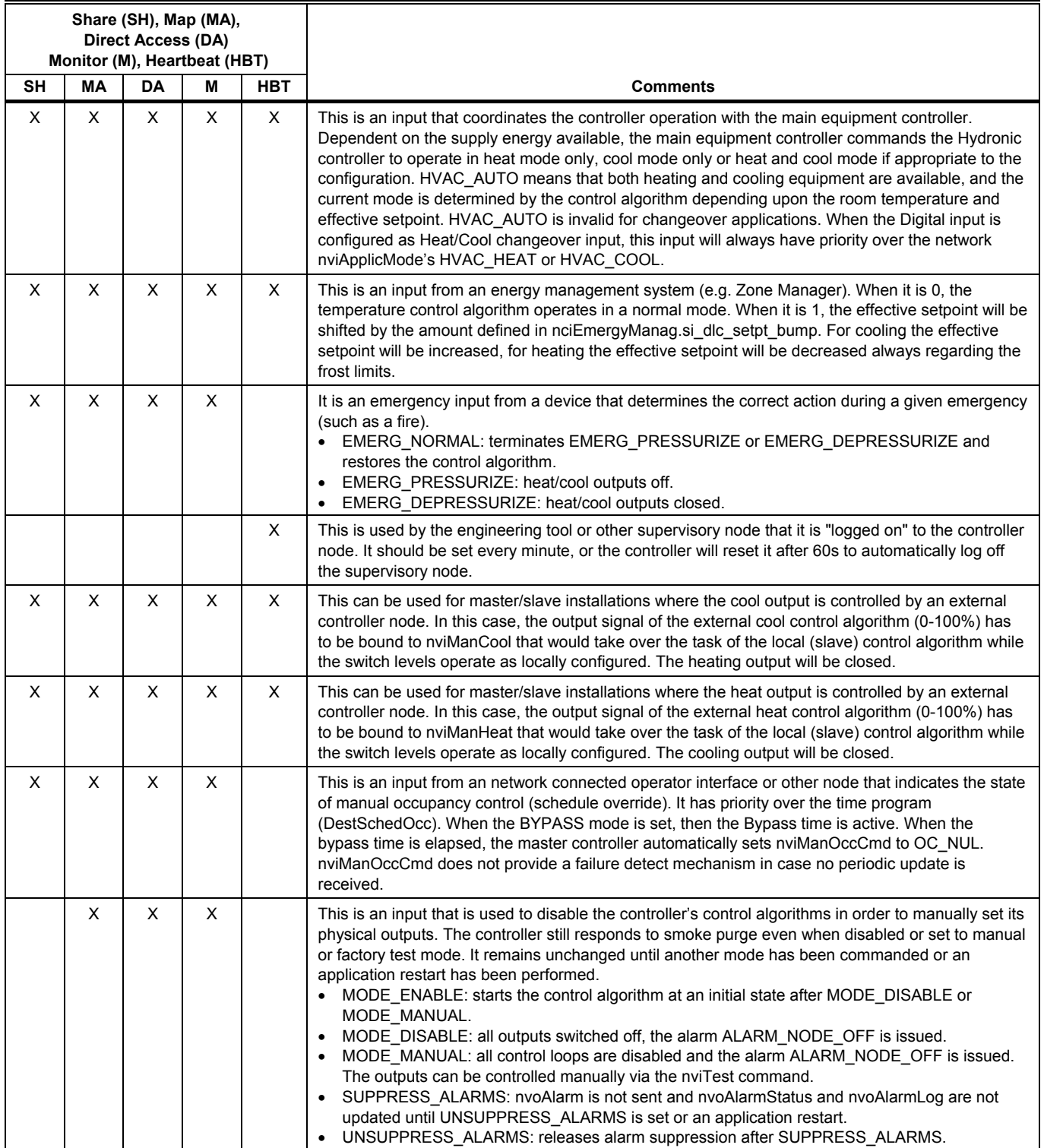

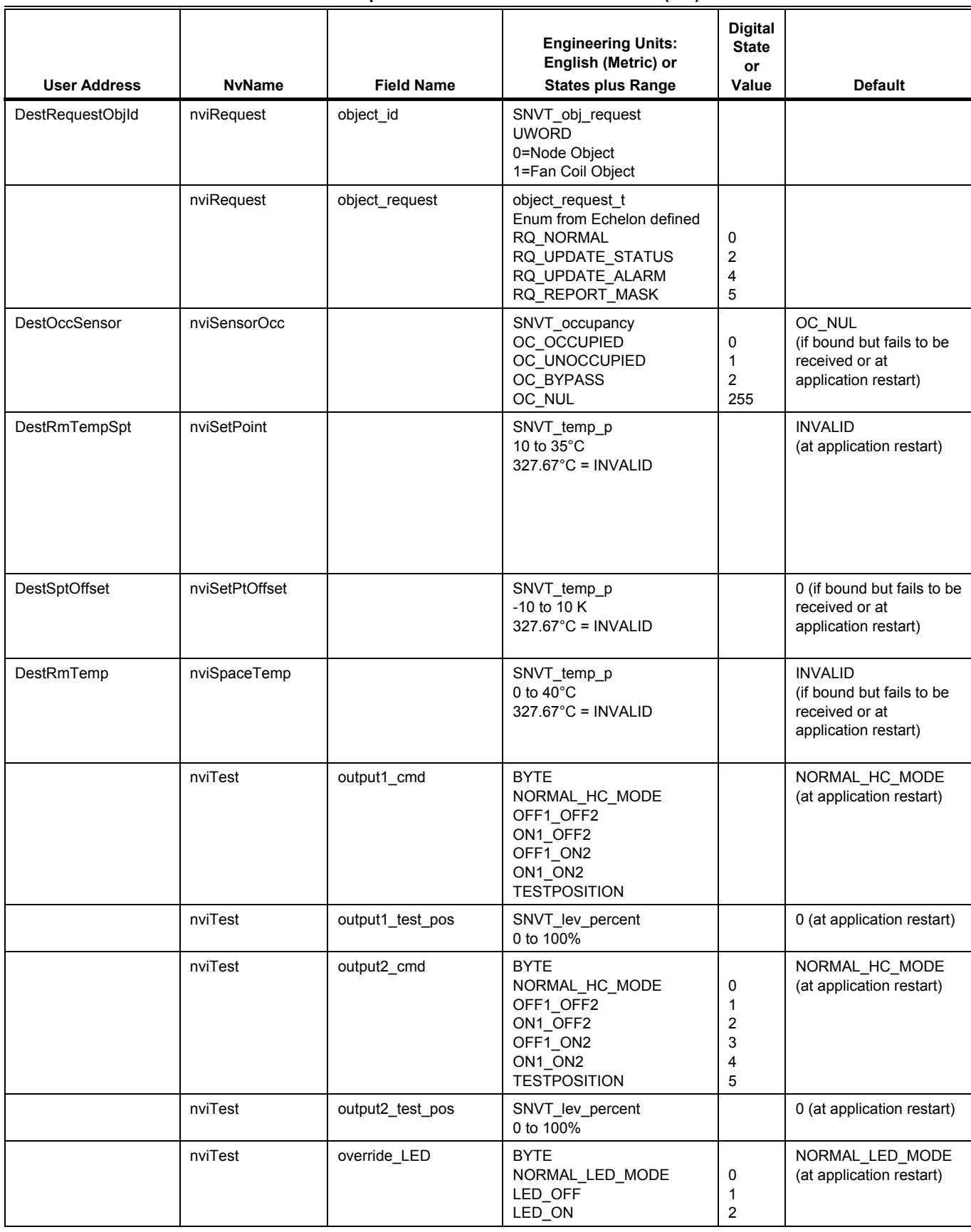

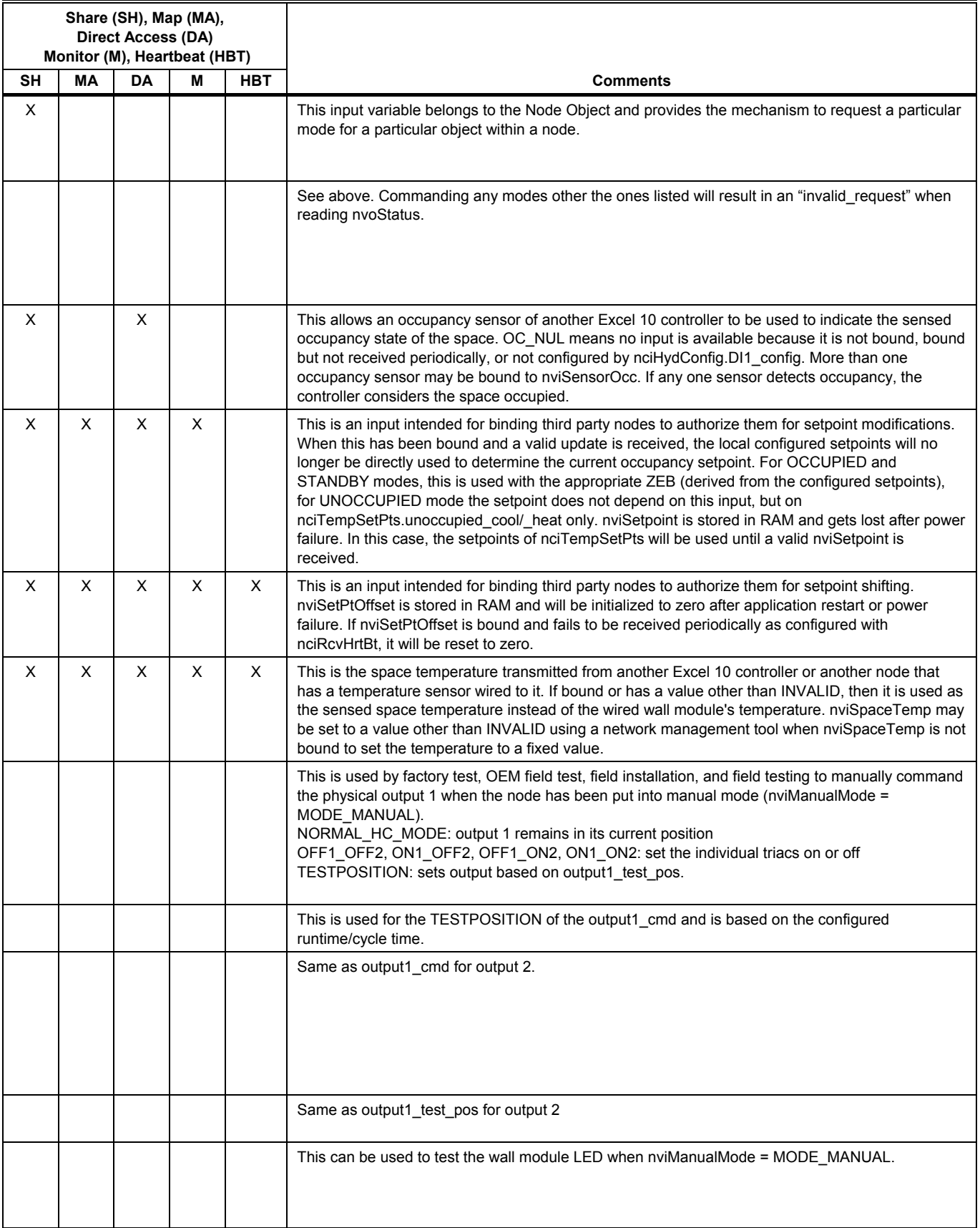

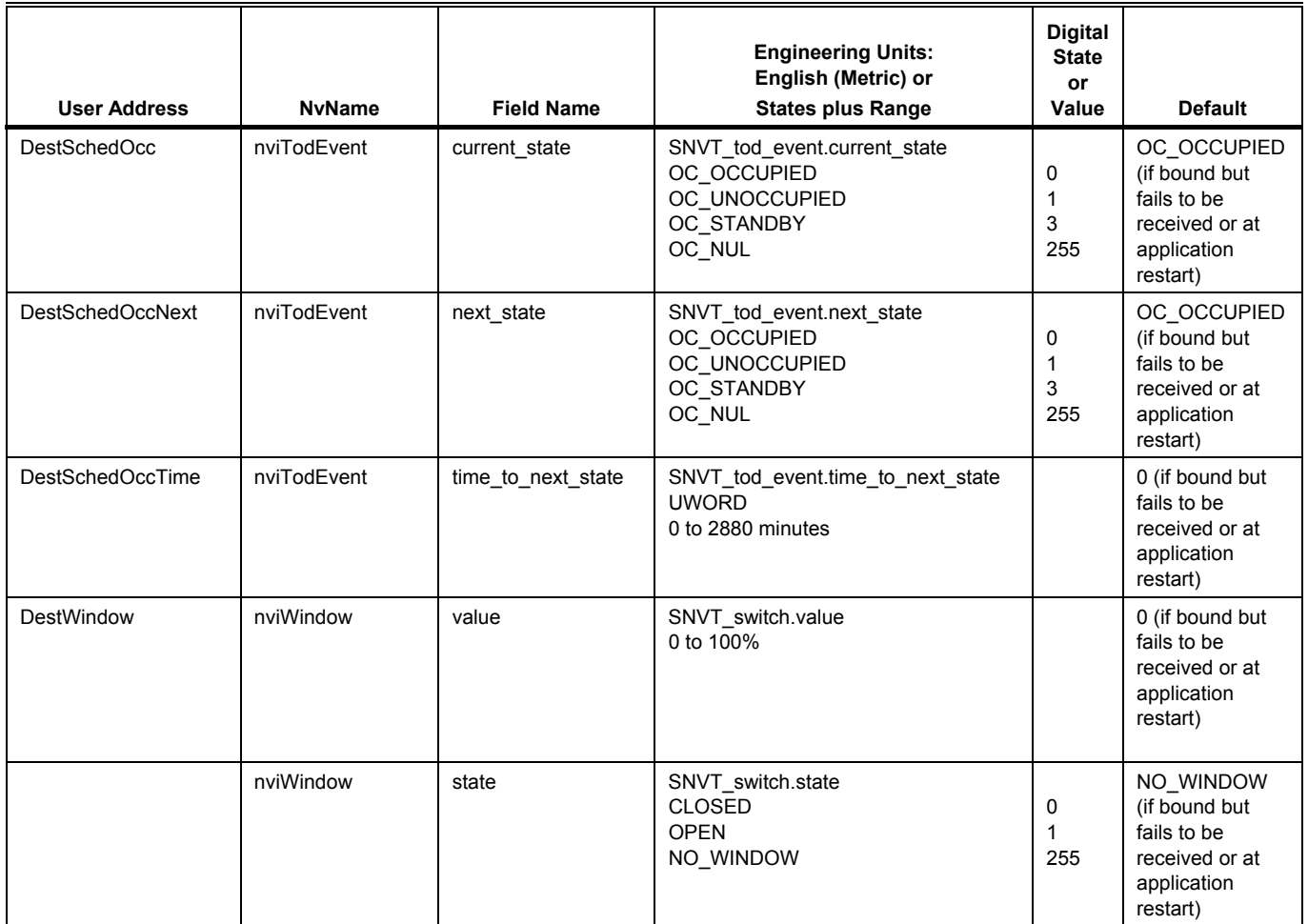

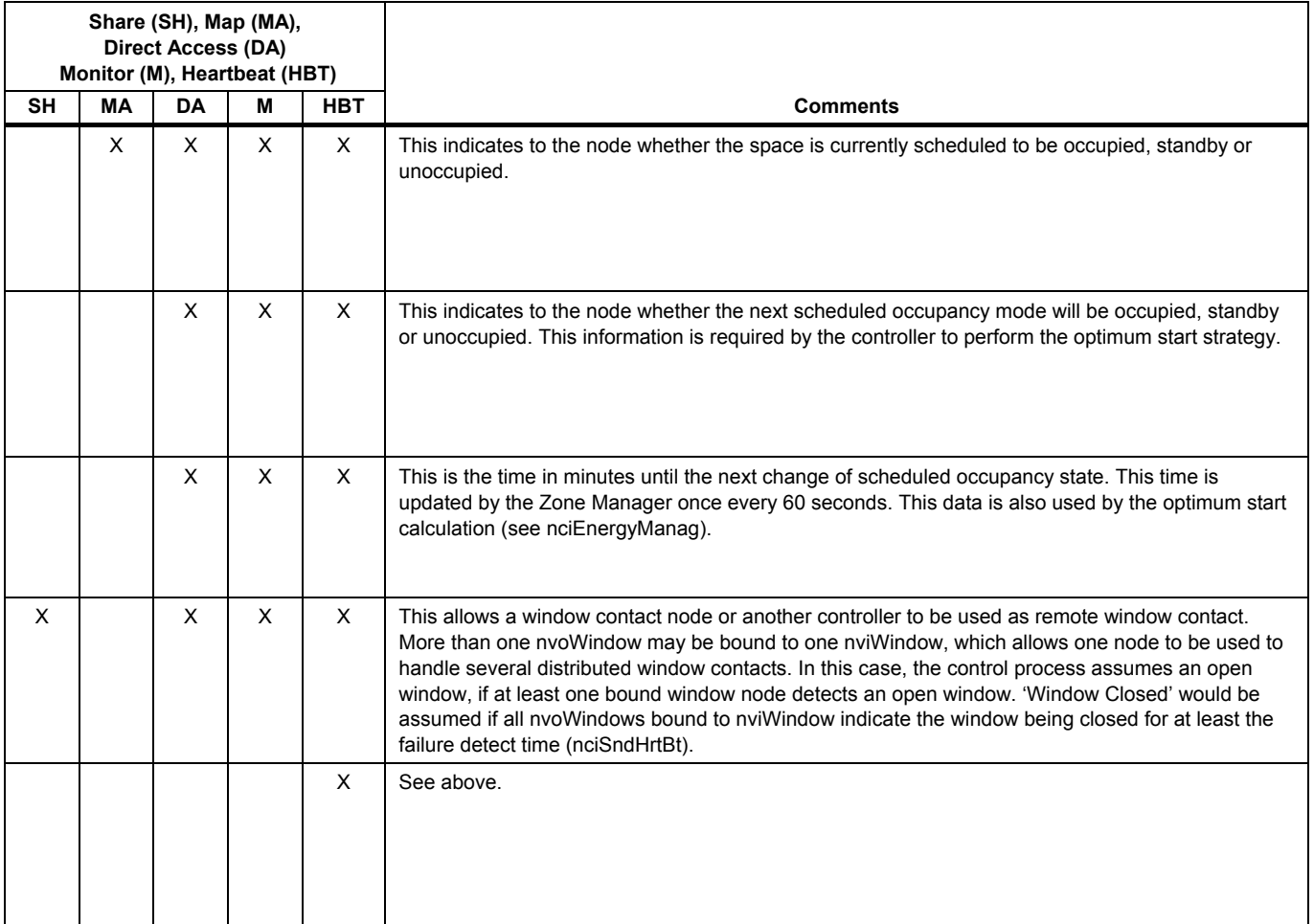

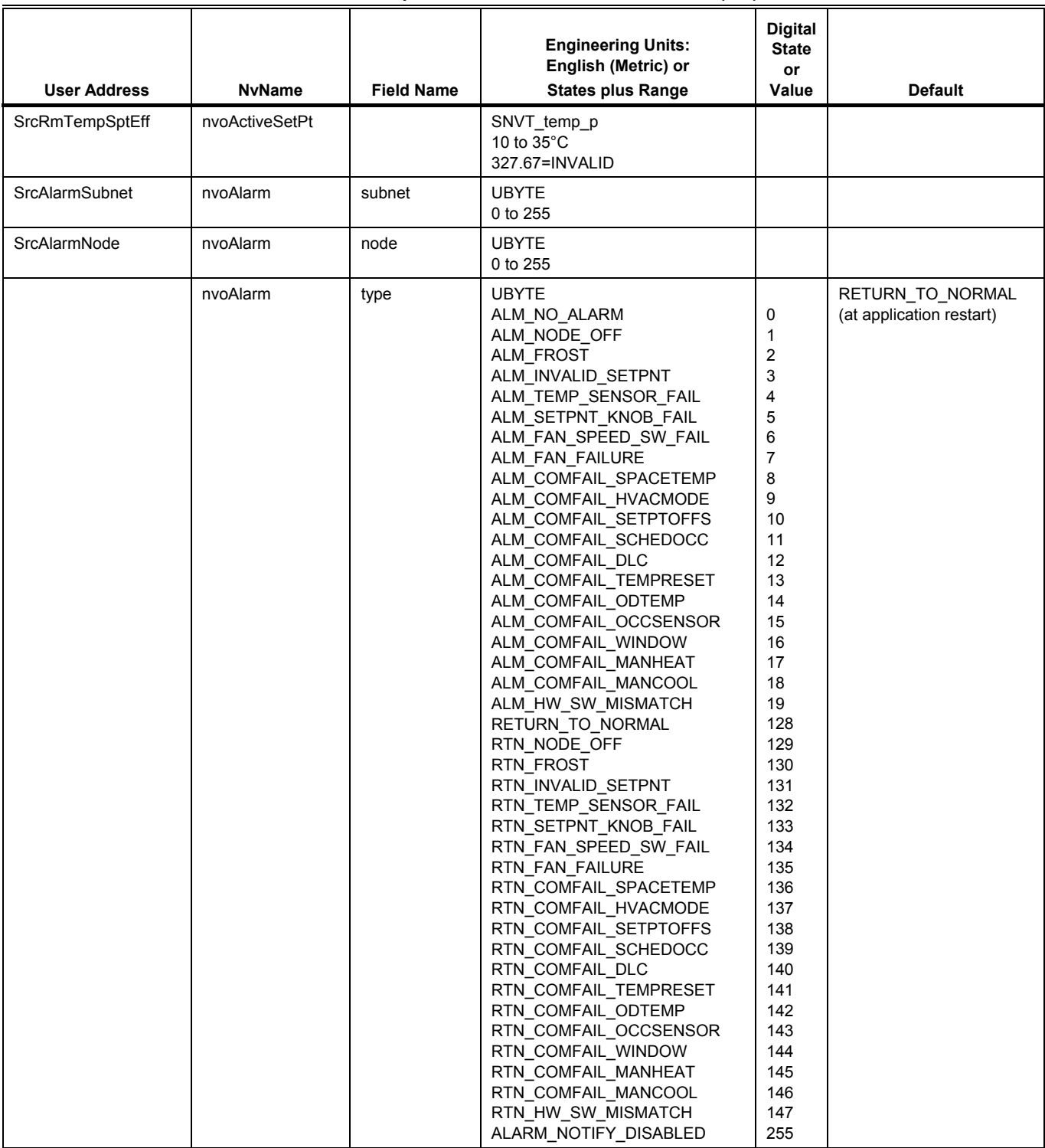

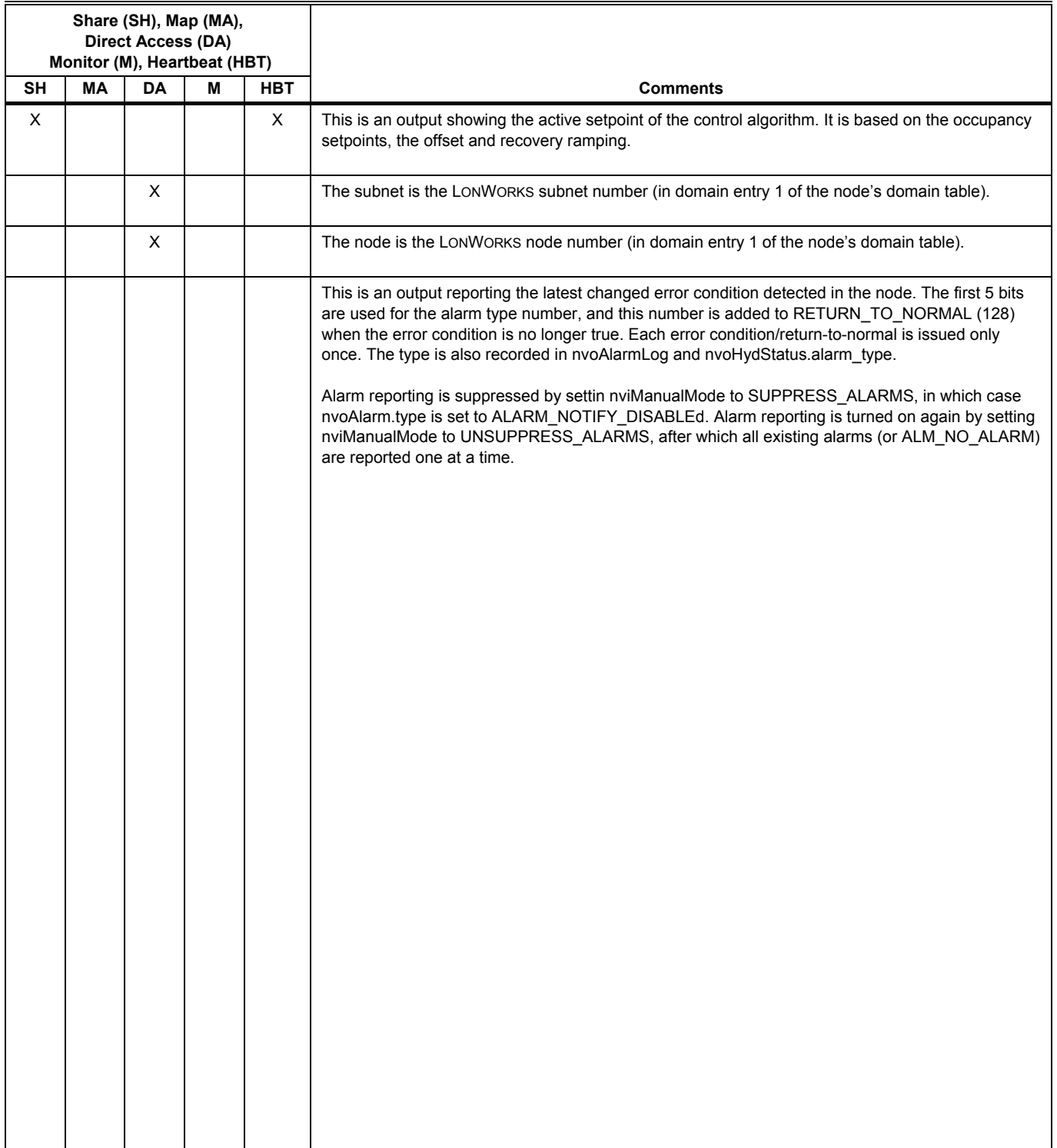

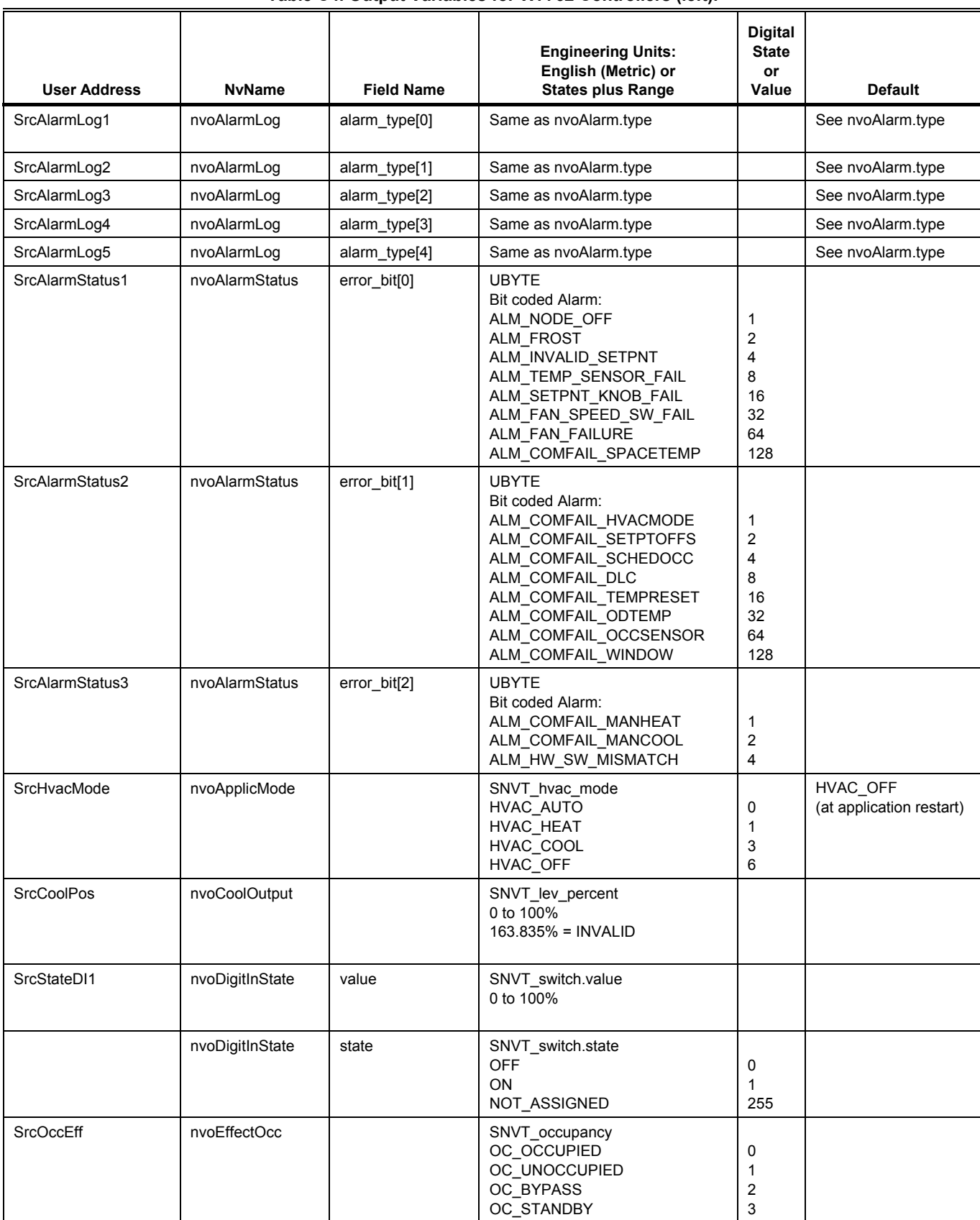

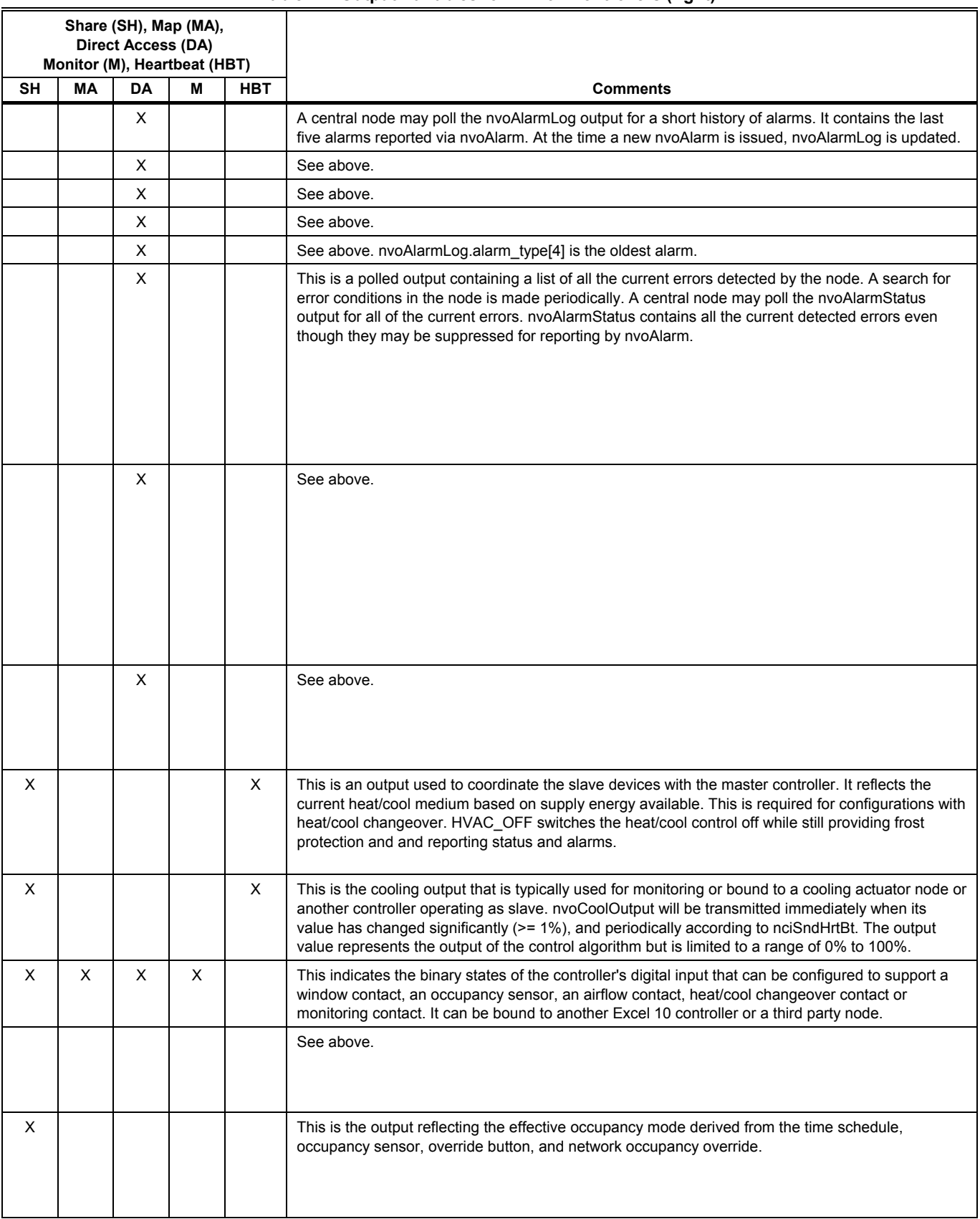

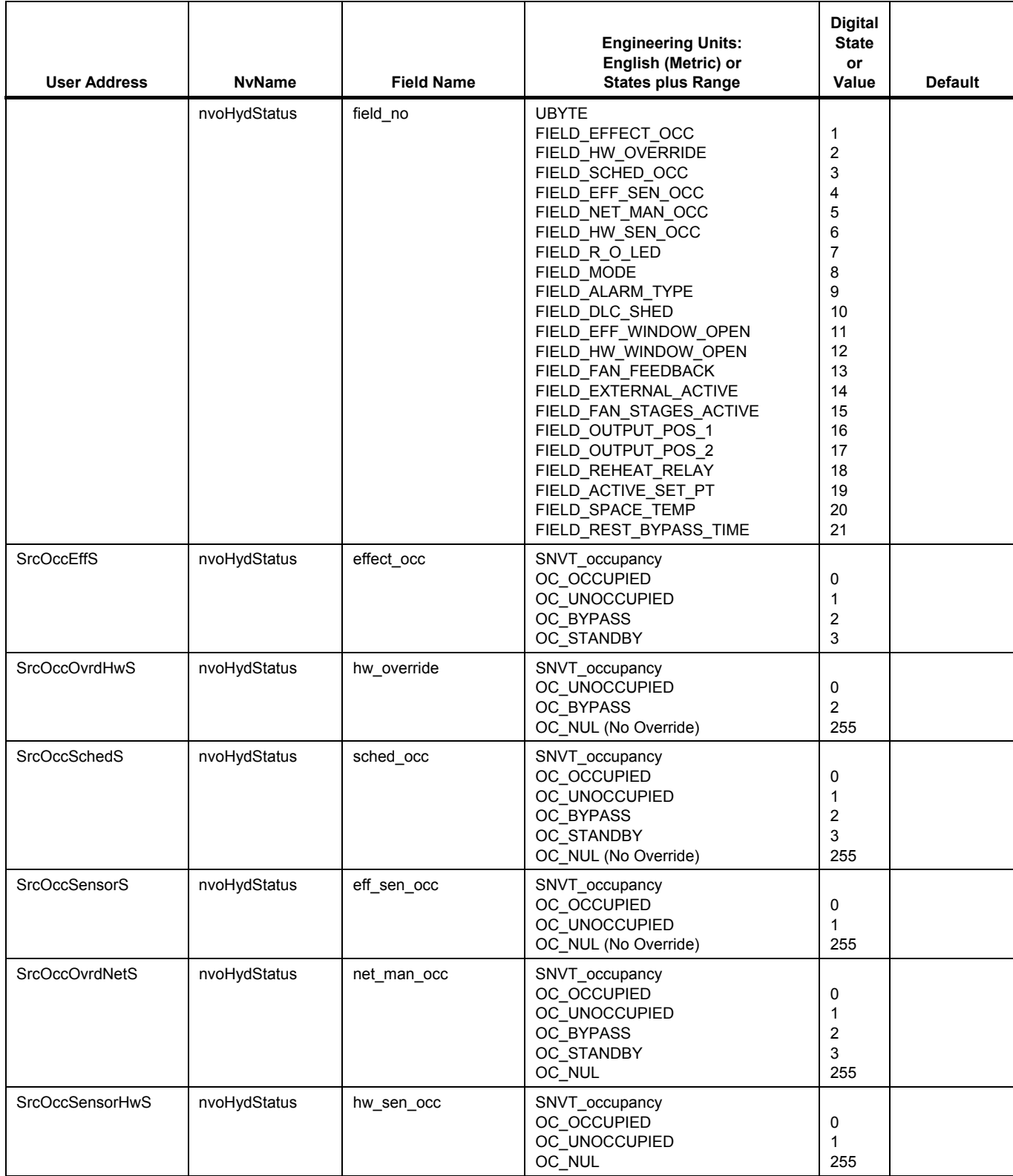

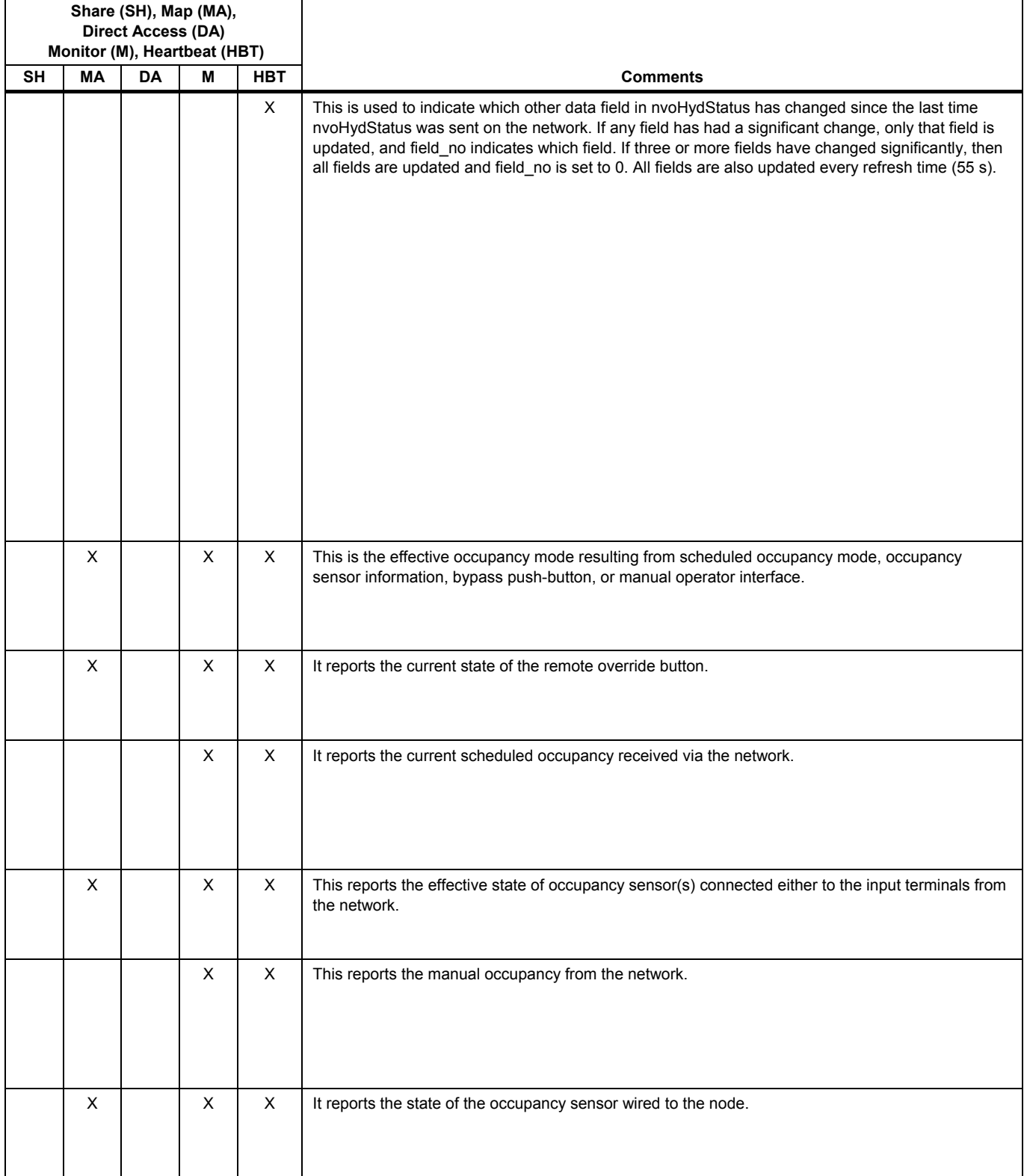

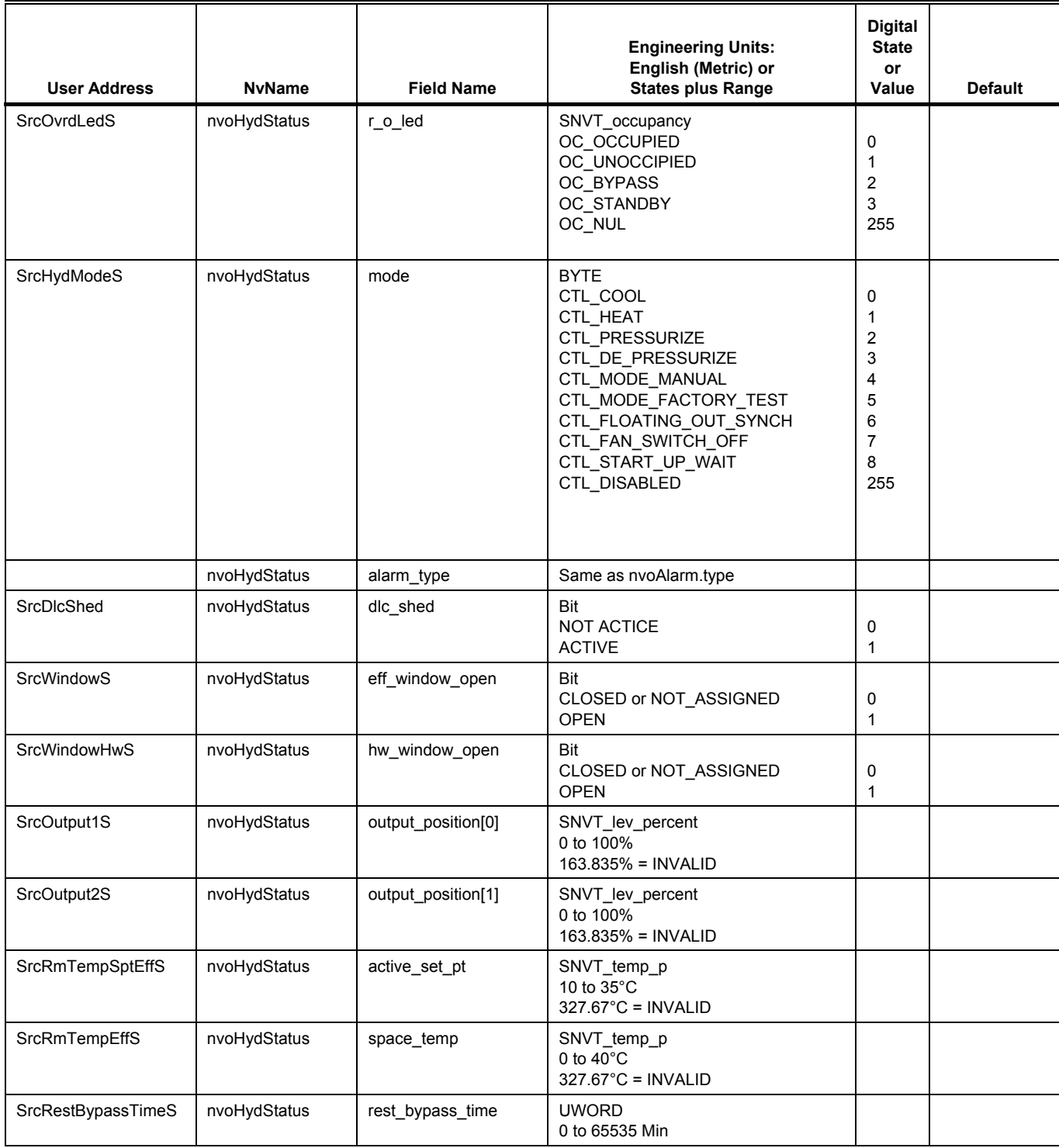

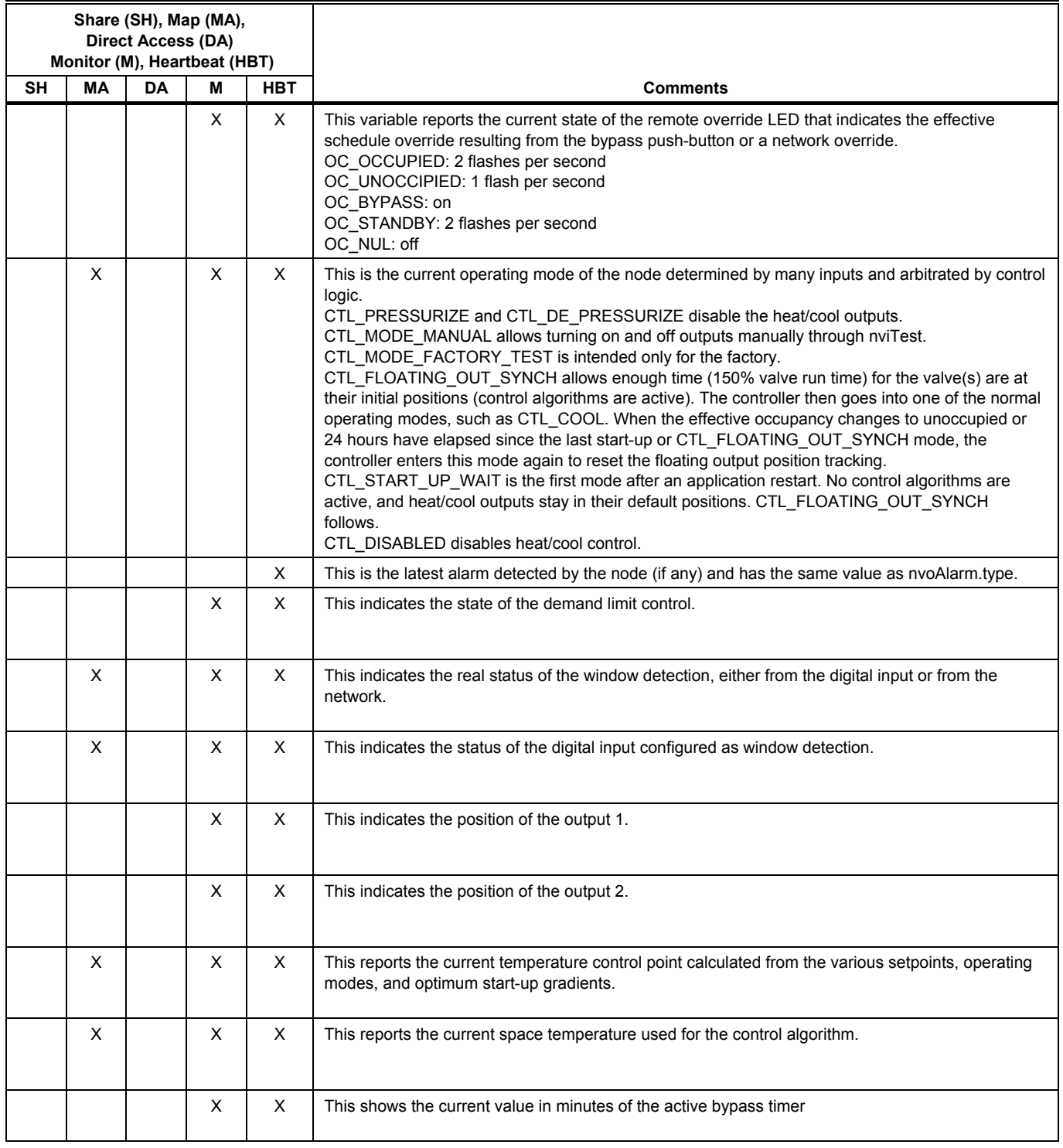

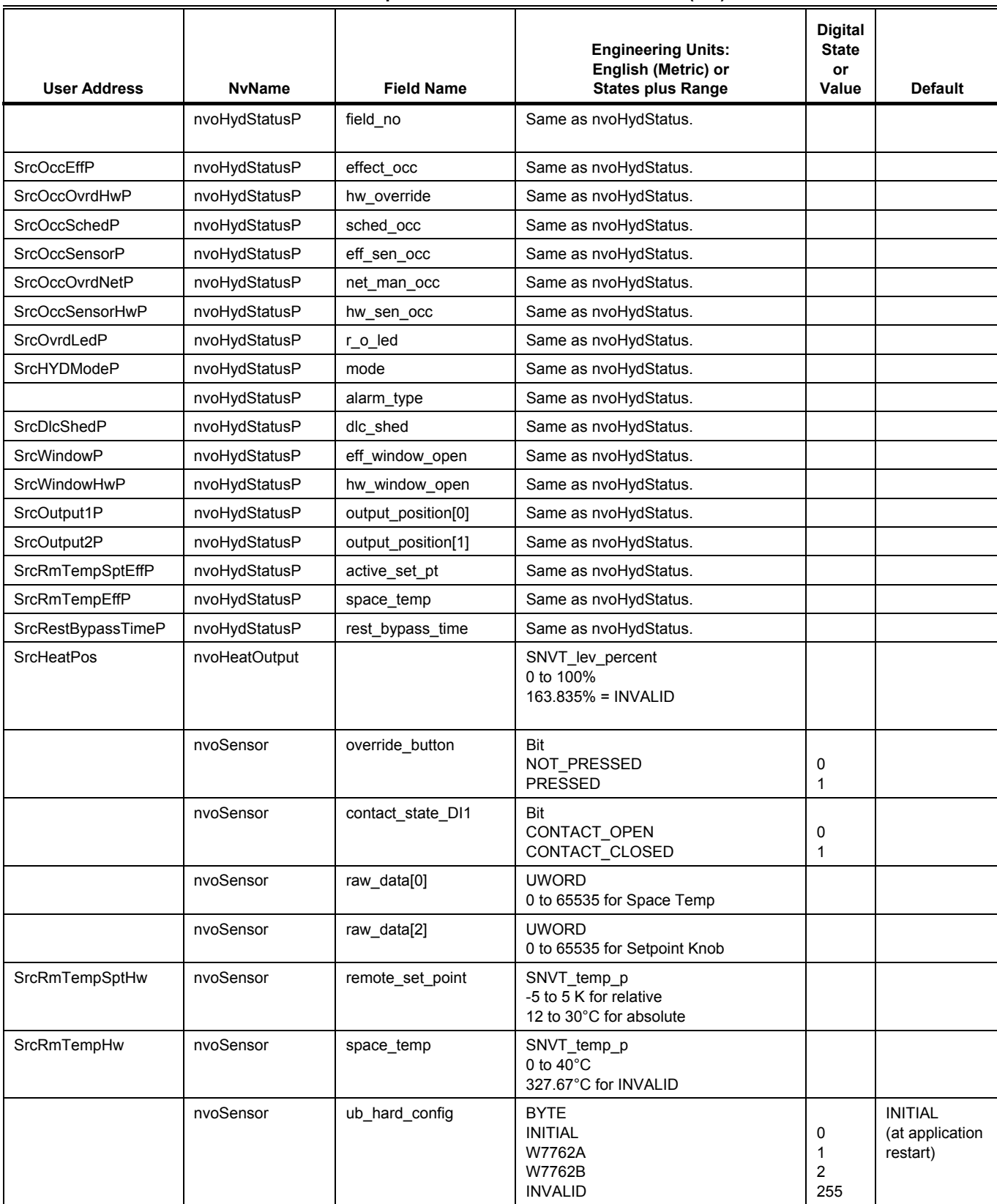

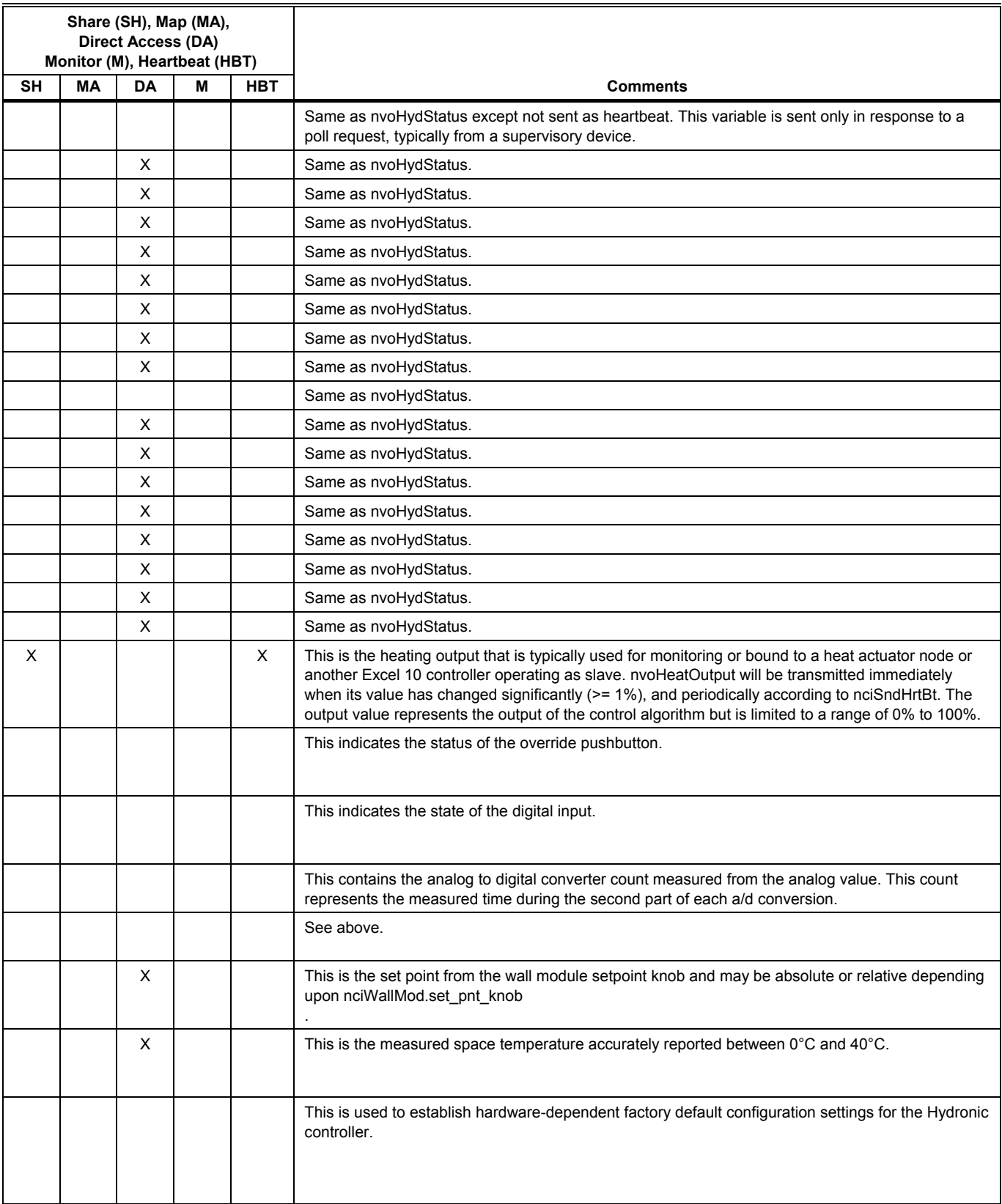

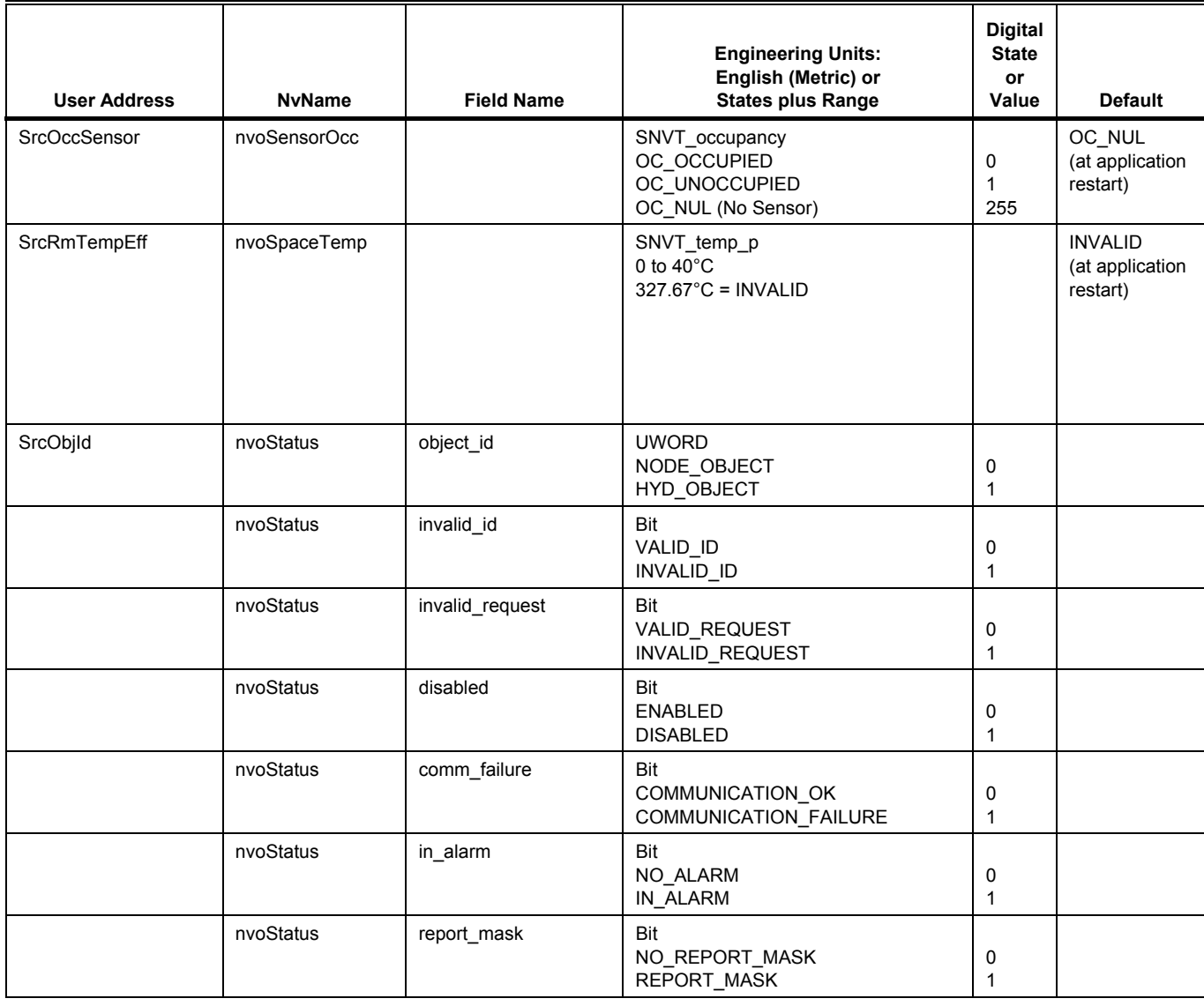

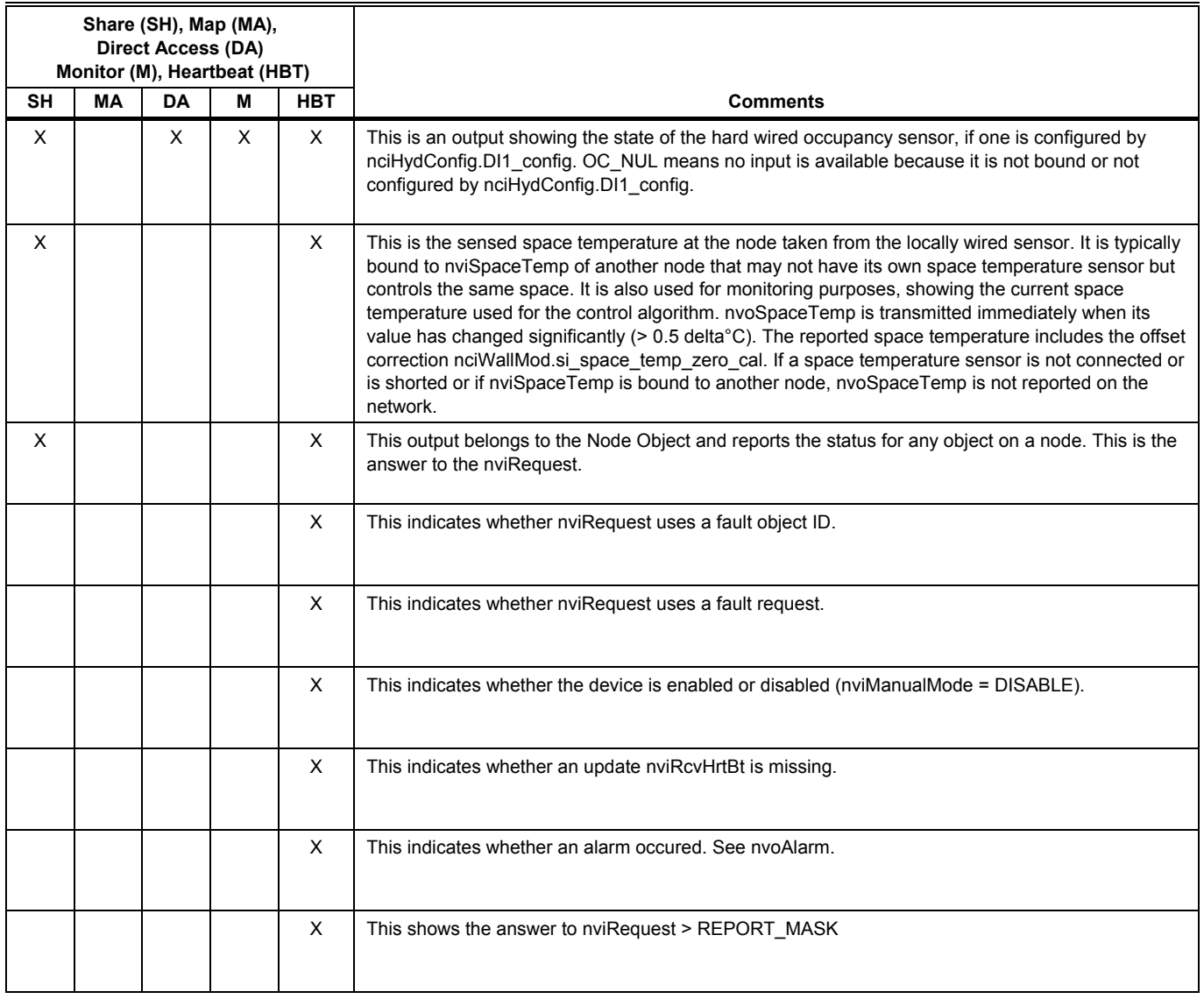

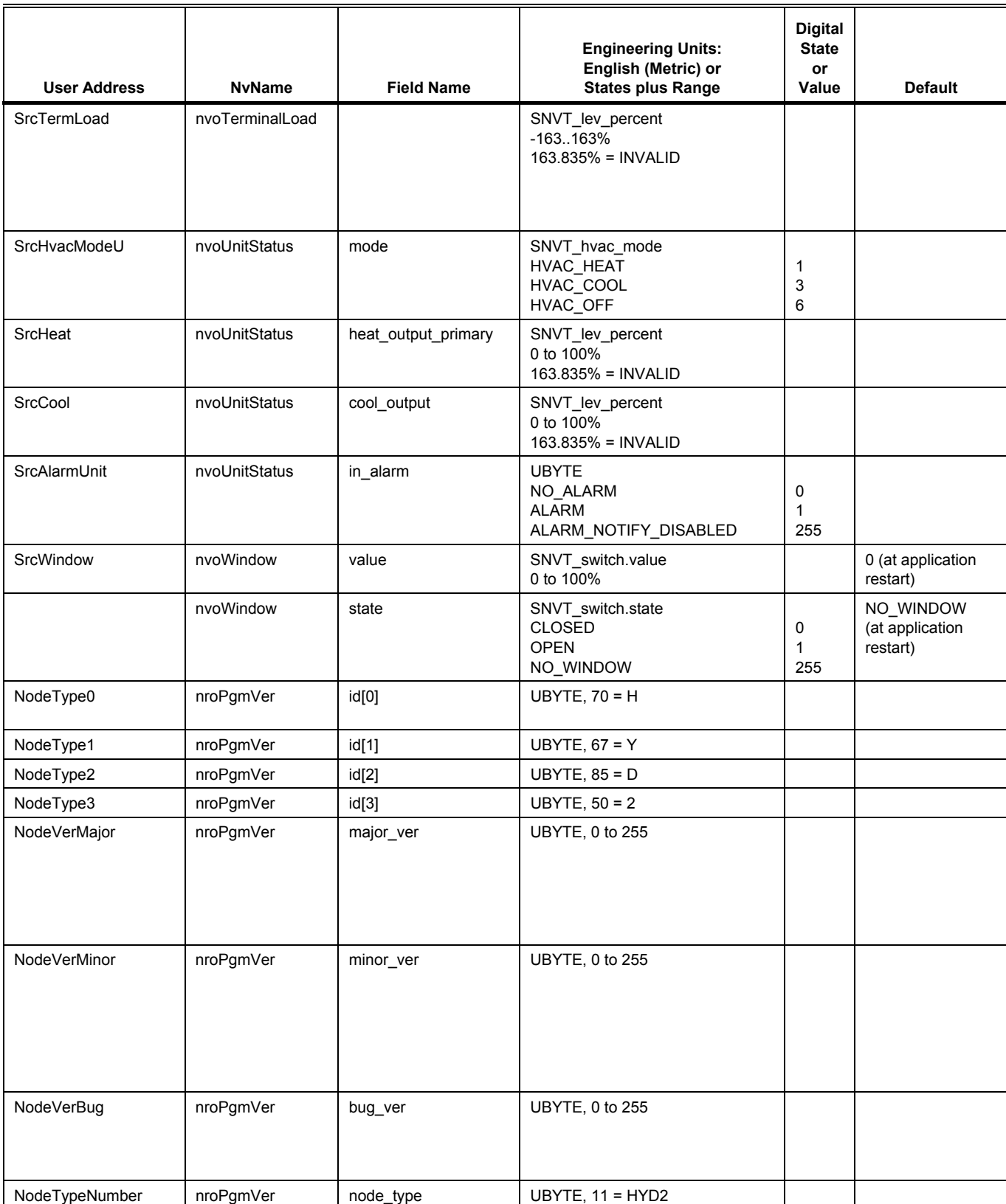

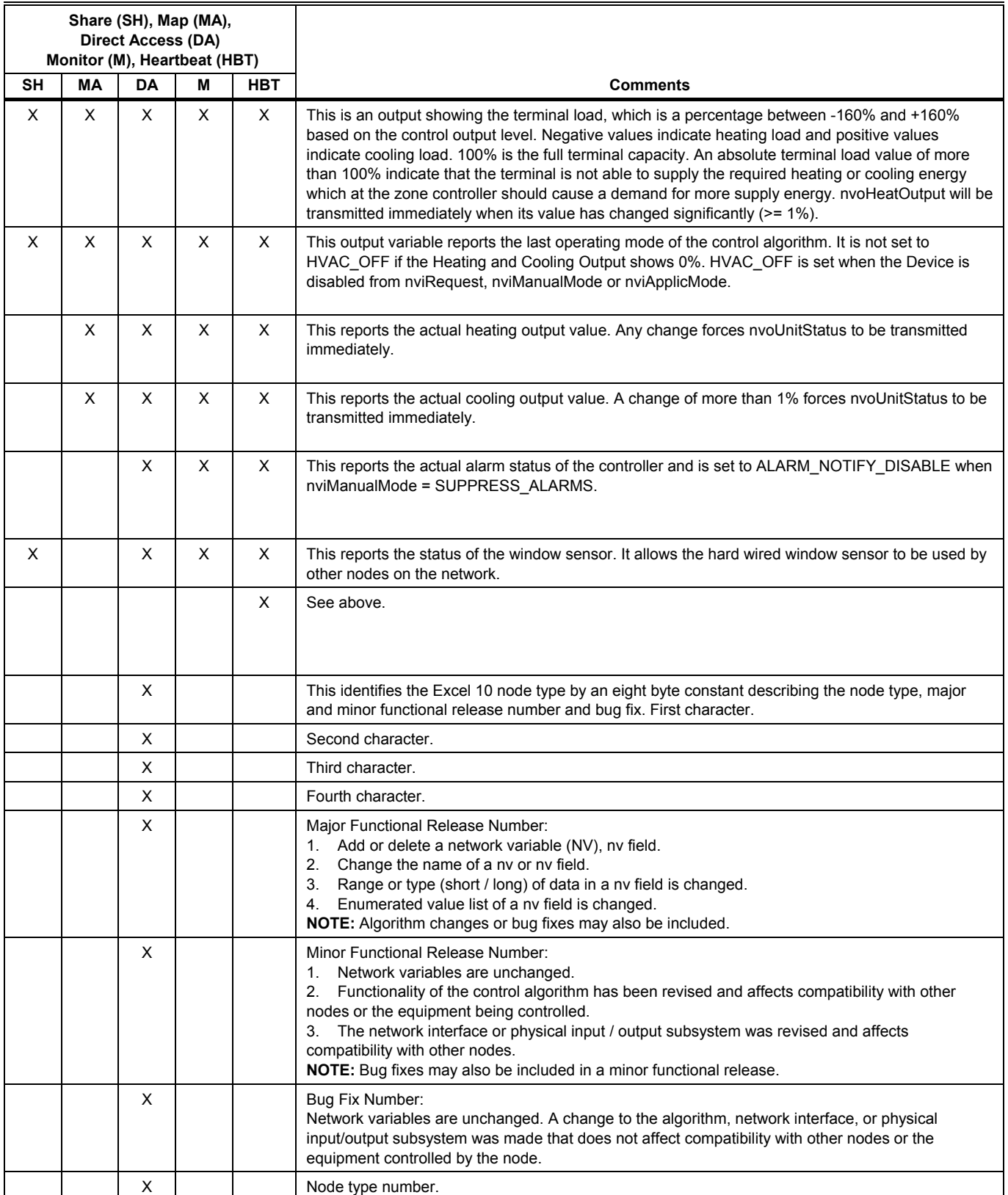

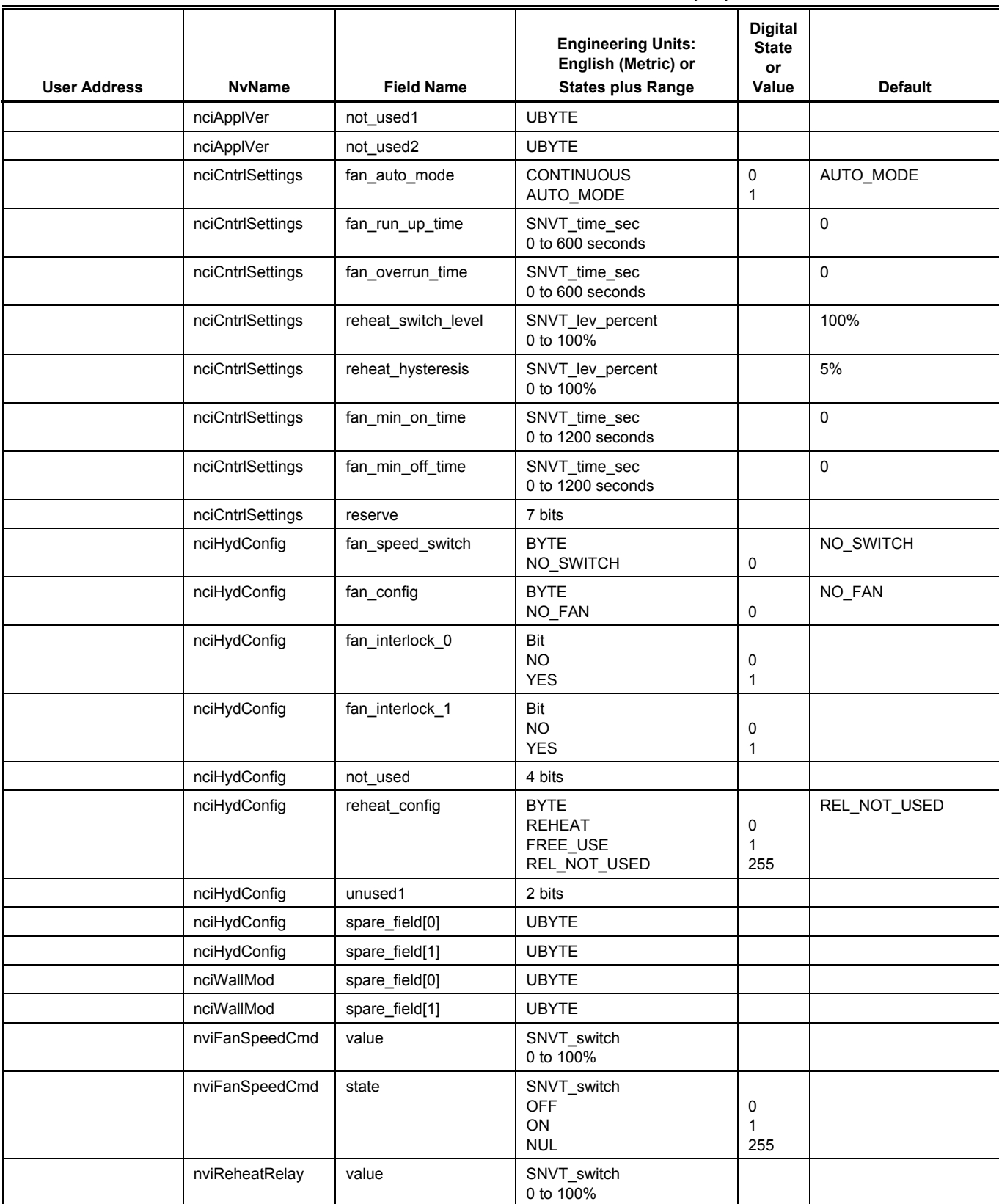

#### **Table C5. Unused Variables for W7762 Controllers (left).**

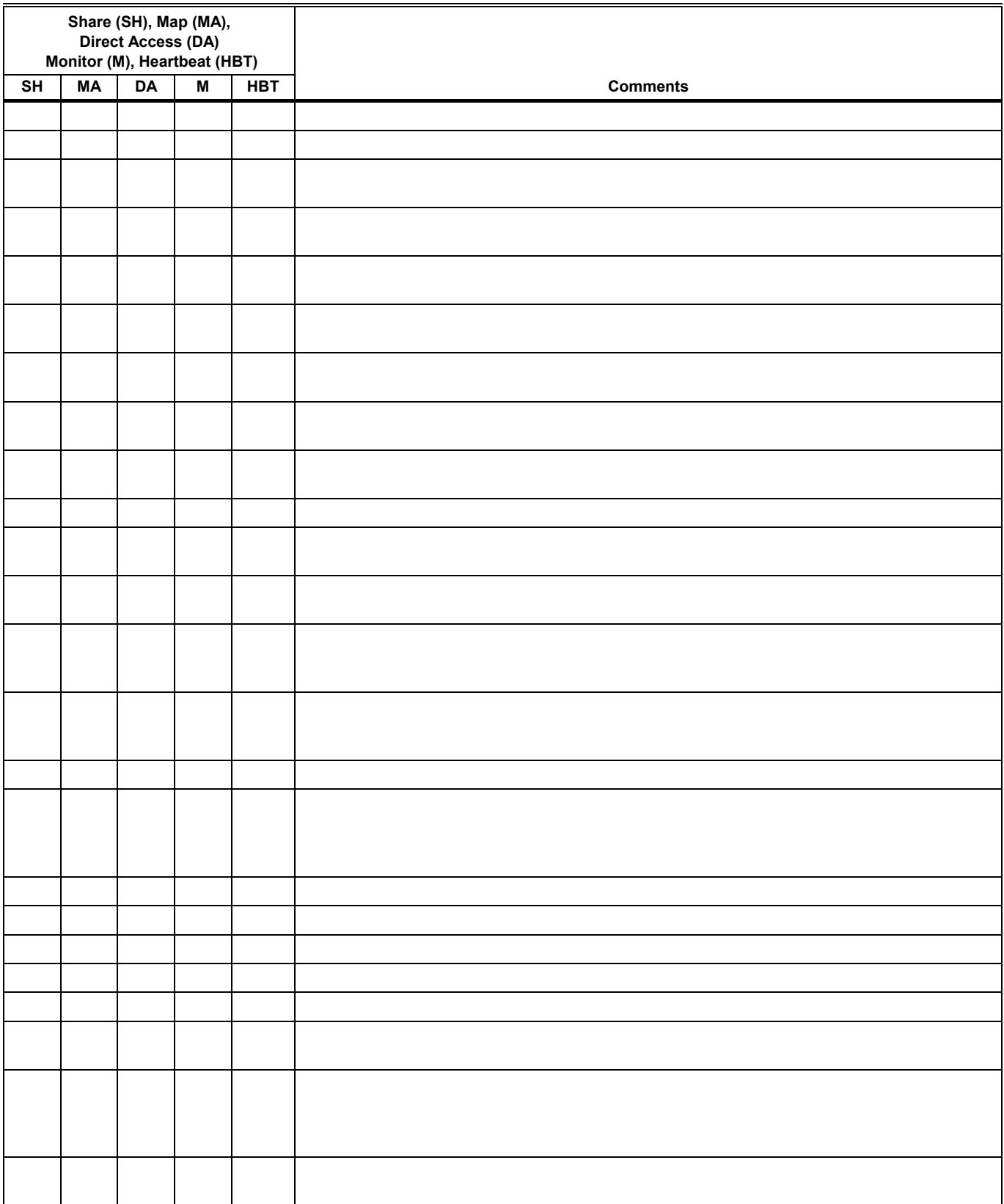

# **Table C5. Unused Variables for W7762 Controllers (right).**

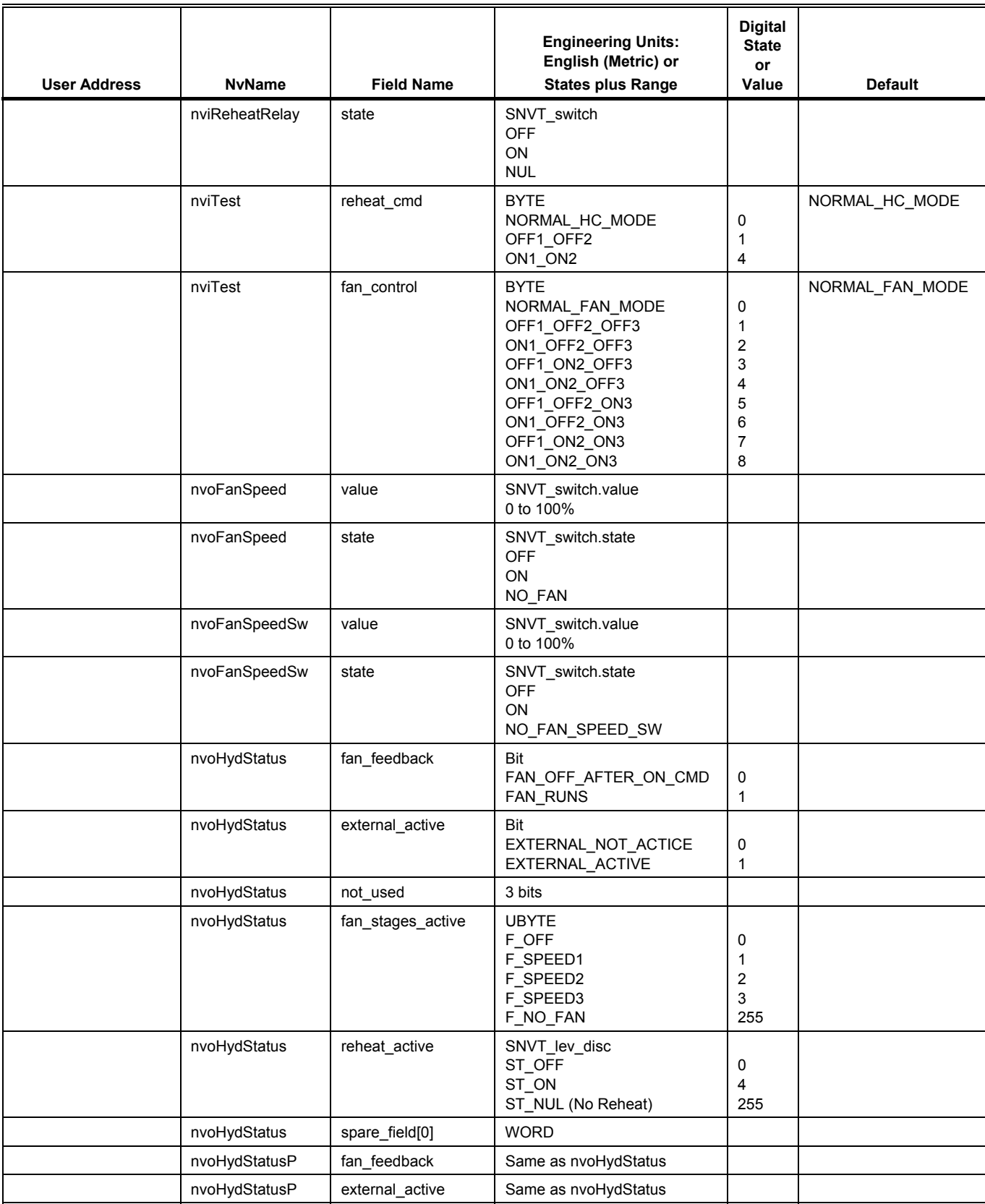

#### **Table C5. Unused Variables for W7762 Controllers (left).**

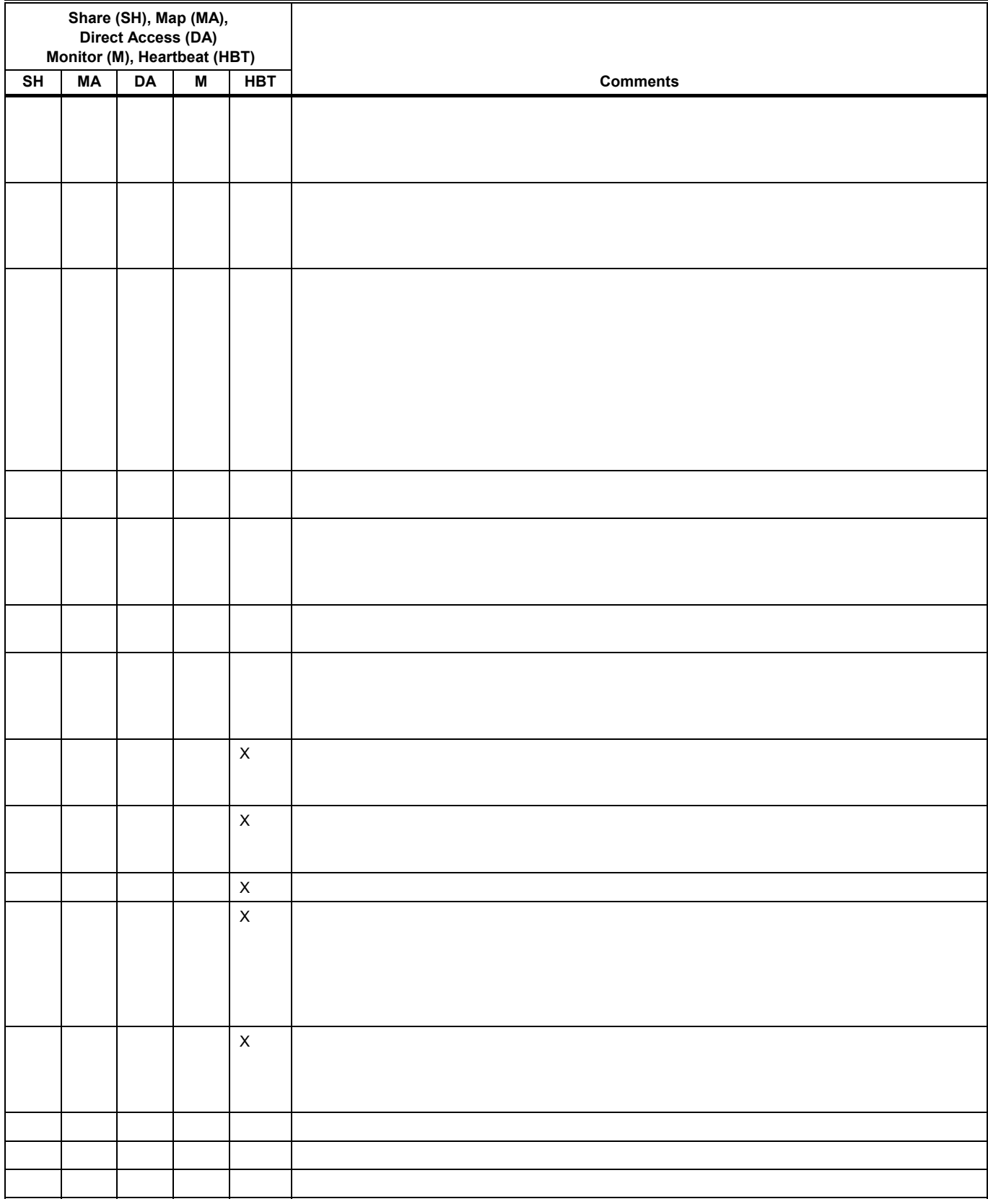

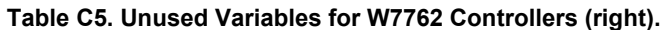

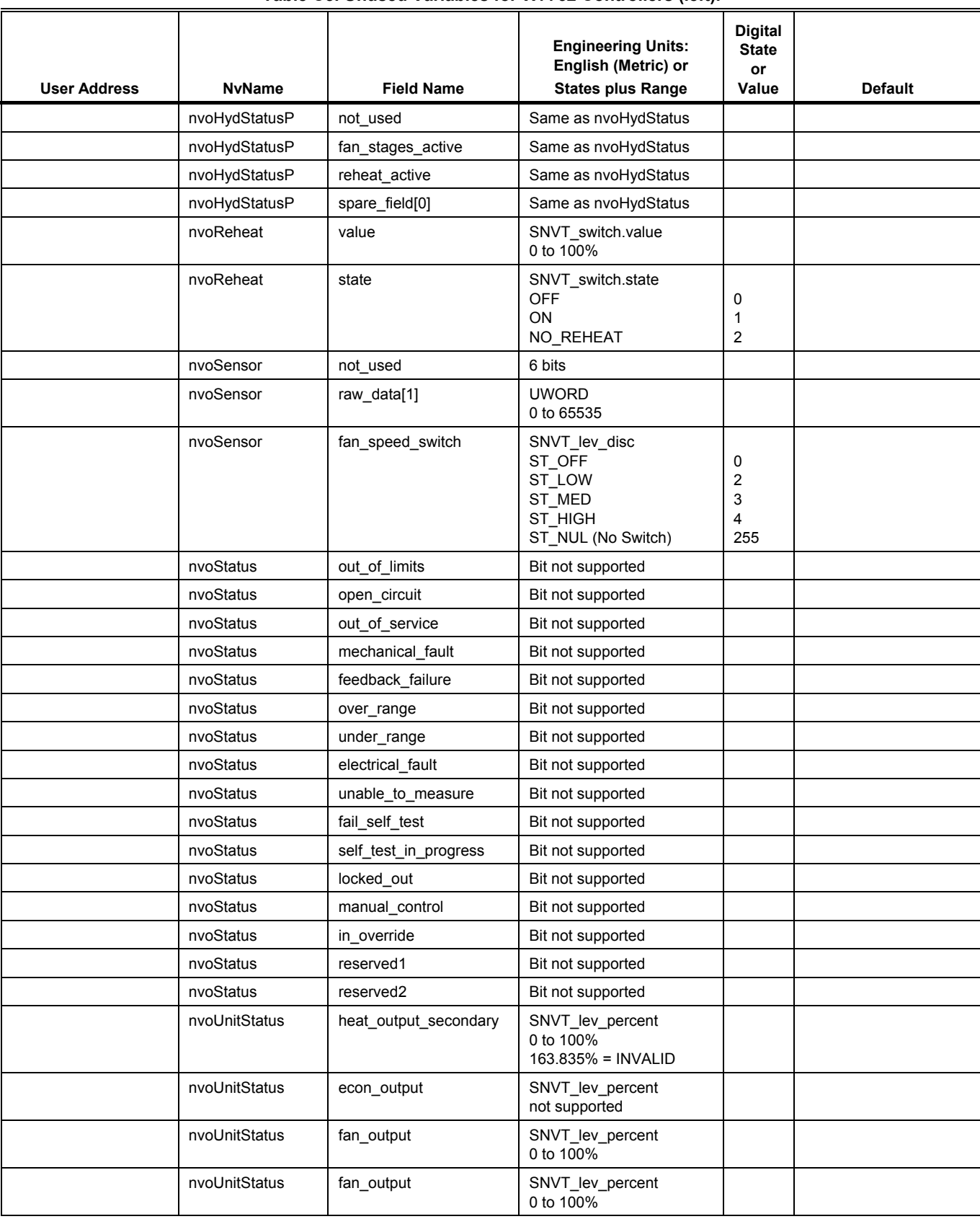

### **Table C5. Unused Variables for W7762 Controllers (left).**
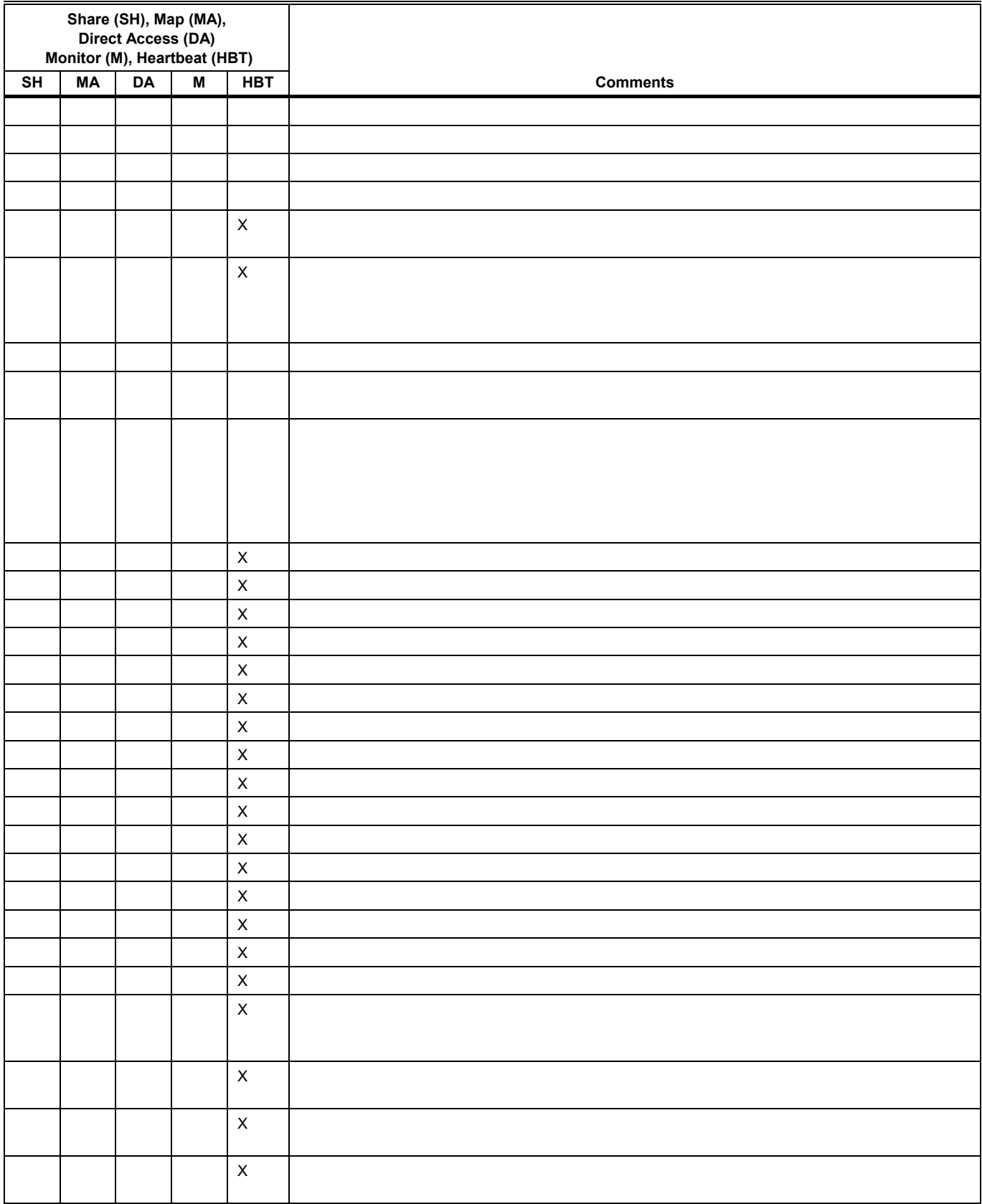

### Table C5. Unused Variables for W7762 Controllers (right).

# **APPENDIX D. Q7750A EXCEL 10 ZONE MANAGER POINT ESTIMATING GUIDE.**

Memory size approximation is shown in Fig. 21: (All sizes in bytes.) When *memory size* is less than 110 Kbytes, the size is adequate.

When *memory size* is between 110 and 128 Kbytes, the application may be too large. The user must expect to reduce the application complexity, reduce the number of attached Excel 10 Hydronic Controllers or distribute the Excel 10 Hydronic Controllers among more than one Zone Manager.

When *memory size* is greater than 128 Kbytes, the size is too large. The application size must be reduced as described above.

## **Approximate Memory Size Estimating Procedure.**

- **1.** Determine the number of points per controller required at the Central (for example, XBS).
	- **NOTE:** All remaining points that are not mapped are available for accessing through the *Direct Access* feature.
- **2.** Calculate the number of Excel 10 Zone Manager program points that will be used in the control logic and in the switching table.
- **3.** Estimate the program complexity of the Zone Manager (one of three levels).
	- a. No time programs, control logic, or switching tables.
	- b. 10 Kbytes of control logic (one time program, five switching tables, and five control loops).
	- c. 20 Kbytes of control logic (multiple time programs, ten switching tables, and ten control loops).

 Use Fig. 21 to determine the number of Excel 10 Controllers that can be connected to the Zone Manager.

- **NOTE:** Where the number of Excel 10 Controllers exceeds 60 a router is required.
- **4.** Repeat the calculation for each Q7750A Excel 10 Zone Manager in the project.

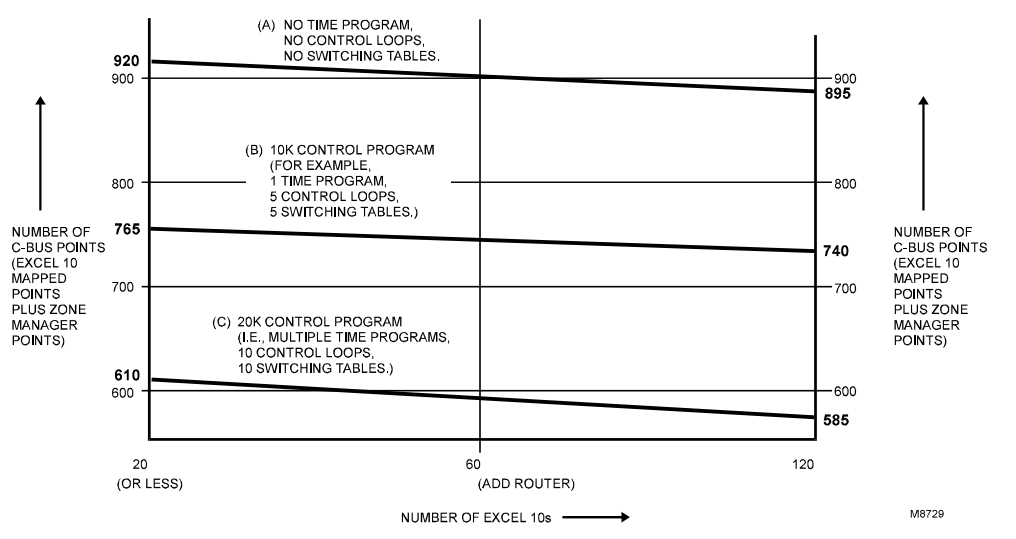

**Fig. 21. Point capacity estimate for Zone Manager.** 

The exact equation to use to calculate memory size is:

#### Memory size = 21,780 byte

- + 4096 byte (in case of a time program)
- + CARE Control Program
- + 14 byte x time points x Excel 10 Controllers
- + 50 byte x Excel 10 Controllers
- + map complexity x Excel 10 Controllers x mapped points
- + 57 byte x C-Bus points
- + 7488 byte x Excel 10 Controller types

#### Where:

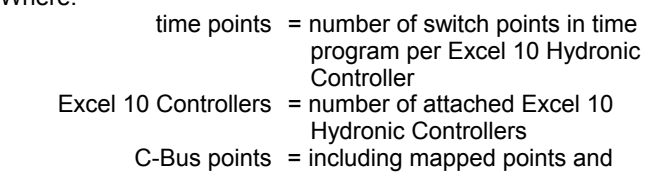

 others; for example, Remote Points

- Mapped points = number of mapped points for each Hydronic Controller, including One-to-Many and Many-to-One mechanism Excel 10 Controller types = number of different Excel 10 Controller types (currently one) Map complexity =
	- - $20 =$  using One-to-Many and not using points with read/write ability
		- $30 = average$
		- 45 = many points with read/write ability

## **Honeywell**

Manufactured for and on behalf of the Environmental and Combustion Controls Division of Honeywell Technologies Sàrl, Rolle, Z.A. La Pièce 16, Switzerland by its Authorized Representative:

**Automation and Control Solutions**  Honeywell GmbH Böblinger Strasse 17 71101 Schönaich Germany<br>Phone: (49) 7031 63701 Fax: (49) 7031 637493 http://ecc.emea.honeywell.com Subject to change without notice. Printed in Germany

74-2935-3r0909